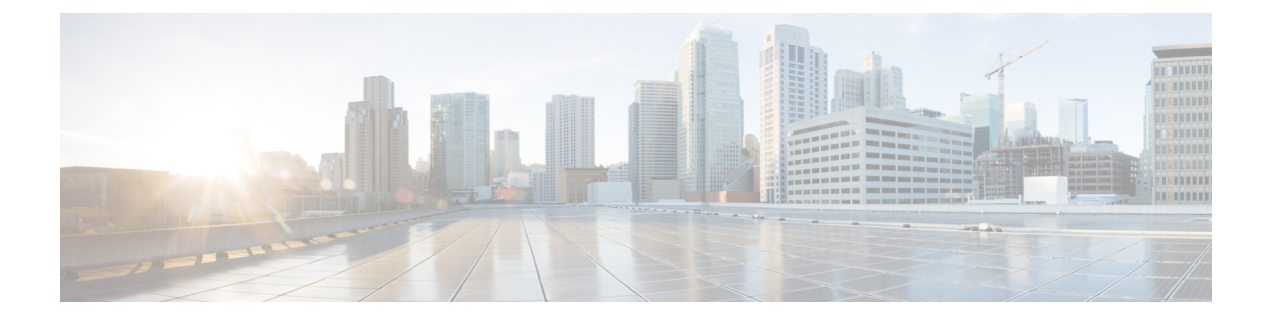

## **aa - ac**

- aaa [accounting](#page-2-0) command, on page 3
- aaa [accounting](#page-4-0) console, on page 5
- aaa [accounting](#page-6-0) include, exclude, on page 7
- aaa [accounting](#page-9-0) match, on page 10
- aaa [authentication](#page-11-0) console, on page 12
- aaa [authentication](#page-15-0) include, exclude, on page 16
- aaa [authentication](#page-21-0) listener, on page 22
- aaa authentication listener [no-logout-button,](#page-24-0) on page 25
- aaa [authentication](#page-25-0) login-history, on page 26
- aaa [authentication](#page-27-0) match, on page 28
- aaa authentication [secure-http-client,](#page-31-0) on page 32
- aaa [authorization](#page-33-0) command, on page 34
- aaa [authorization](#page-37-0) exec, on page 38
- aaa [authorization](#page-40-0) http, on page 41
- aaa [authorization](#page-42-0) include, exclude, on page 43
- aaa [authorization](#page-46-0) match, on page 47
- aaa kerberos [import-keytab,](#page-48-0) on page 49
- aaa local [authentication](#page-51-0) attempts max-fail, on page 52
- aaa [mac-exempt,](#page-53-0) on page 54
- aaa [proxy-limit,](#page-55-0) on page 56
- aaa sdi [import-node-secret,](#page-57-0) on page 58
- [aaa-server,](#page-59-0) on page 60
- [aaa-server](#page-62-0) active, fail, on page 63
- [aaa-server](#page-64-0) host, on page 65
- [absolute,](#page-68-0) on page 69
- [accept-subordinates,](#page-70-0) on page 71
- [access-group,](#page-72-0) on page 73
- access-list [alert-interval,](#page-77-0) on page 78
- access-list [deny-flow-max,](#page-79-0) on page 80
- [access-list](#page-81-0) ethertype, on page 82
- [access-list](#page-85-0) extended, on page 86
- [access-list](#page-94-0) remark, on page 95
- [access-list](#page-96-0) rename, on page 97
- [access-list](#page-97-0) standard, on page 98
- [access-list](#page-99-0) webtype, on page 100
- [accounting-mode,](#page-102-0) on page 103
- [accounting-port,](#page-104-0) on page 105
- [accounting-server-group,](#page-106-0) on page 107
- [acl-netmask-convert,](#page-108-0) on page 109
- [action,](#page-110-0) on page 111
- action cli [command,](#page-112-0) on page 113
- [action-uri,](#page-114-0) on page 115
- [activate-tunnel-group-script,](#page-116-0) on page 117
- [activation-key,](#page-117-0) on page 118
- [activex-relay,](#page-123-0) on page 124

**2**

## <span id="page-2-0"></span>**aaa accounting command**

To send accounting messages to the TACACS+ accounting server when you enter any command other than **show** commands at the CLI, use the **aaa accounting command** command in global configuration mode. To disable support for command accounting, use the **no** form of this command.

**aaa accounting command** [ **privilege** *level* ] *tacacs* + *-server-tag* **no aaa accounting command** [ **privilege** *level* ] *tacacs* + *-server-tag*

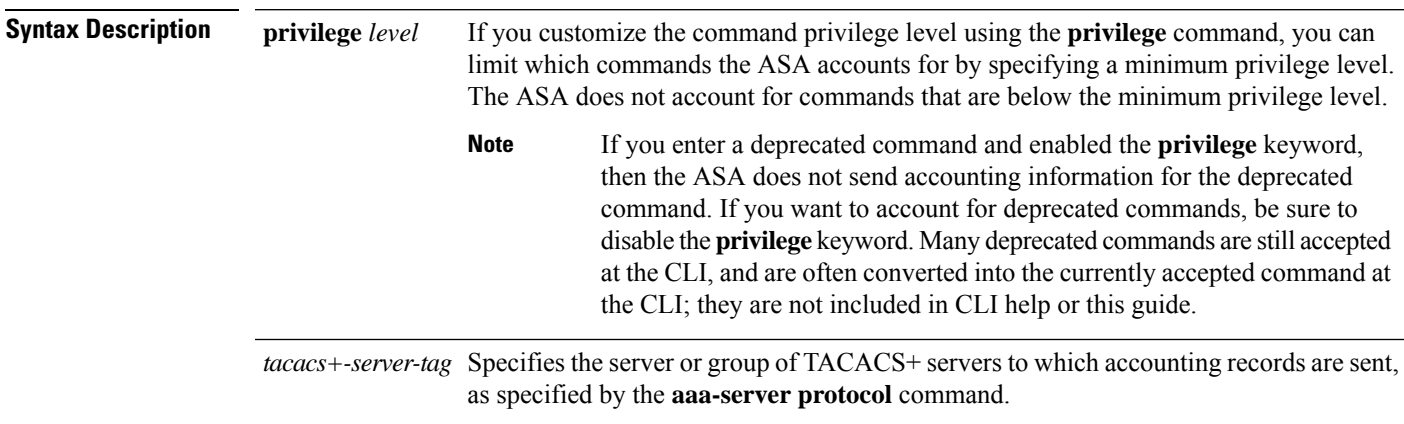

**Command Default** The default privilege level is 0.

### **Command Modes**

The following table shows the modes in which you can enter the command:

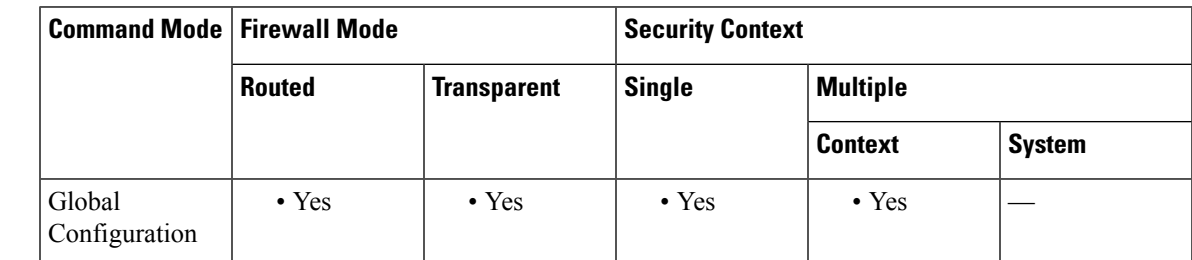

**Command History Release Modification**

7.0(1) This command was added.

**Usage Guidelines** When you configure the **aaa accounting command** command, each command other than **show** commands entered by an administrator is recorded and sent to the accounting server or servers.

**Examples** The following example specifies that accounting records will be generated for any supported command, and that these records are sent to the server from the group named adminserver:

ciscoasa(config)# **aaa accounting command adminserver**

 $\mathbf{r}$ 

### **Related Commands**

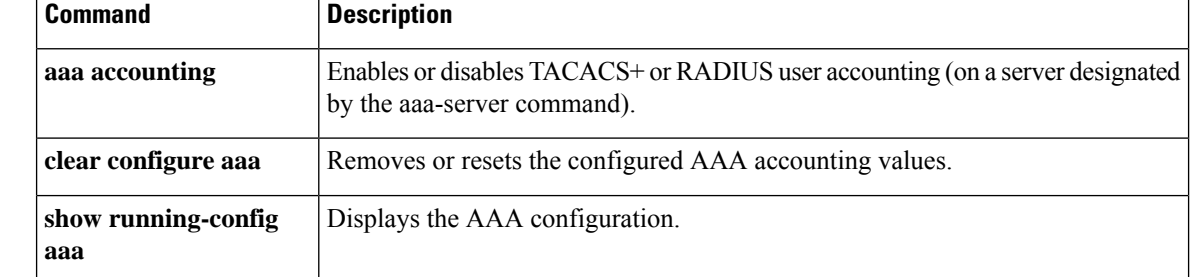

**4**

# <span id="page-4-0"></span>**aaa accounting console**

To enable support for AAA accounting for administrative access, use the **aaa accounting console** command in global configuration mode. To disable support for aaa accounting for administrative access, use the **no** form of this command.

**aaa accounting** { **serial** | **telnet** | **ssh** | **enable** } **console** *server-tag* **no aaa accounting** { **serial** | **telnet** | **ssh** | **enable** } **console** *server-tag*

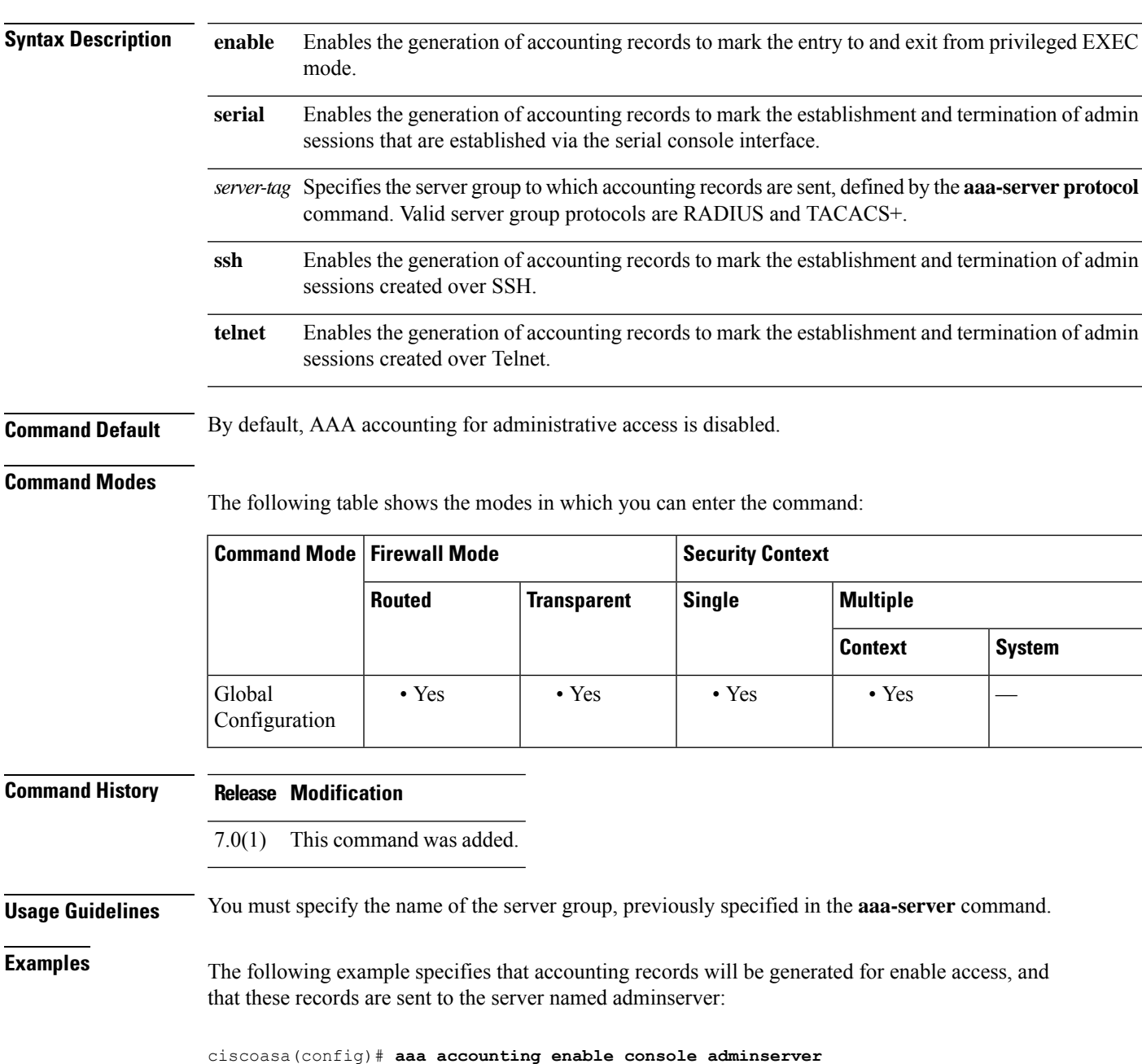

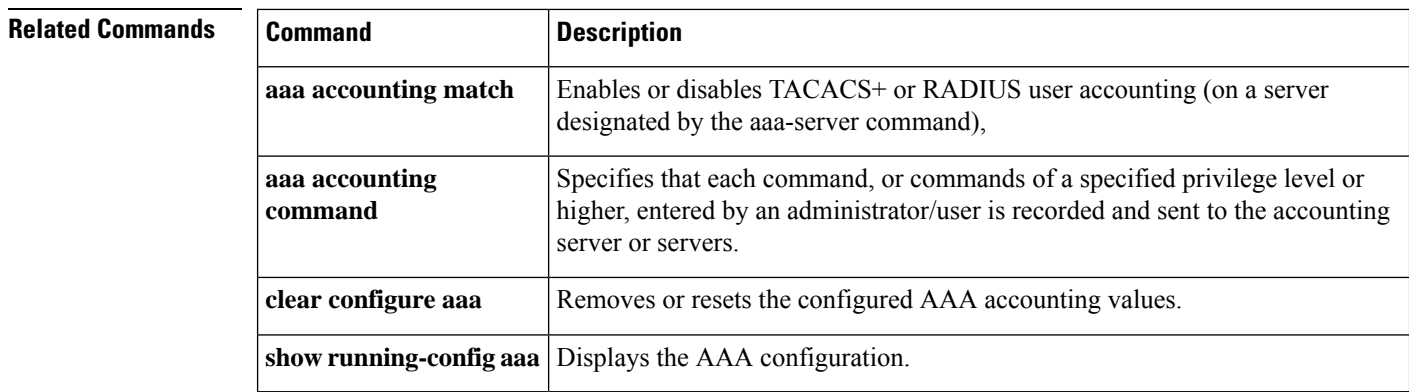

# <span id="page-6-0"></span>**aaa accounting include, exclude**

To enable accounting for TCPor UDPconnectionsthrough the ASA, use the **aaa accounting include** command in global configuration mode. To exclude addresses from accounting, use the **aaa accounting exclude** command. To disable accounting, use the **no** form of this command.

**aaa accounting** { **include** | **exclude** } *service interface\_name inside\_ip inside\_mask* [ *outside\_ip outside\_mask* ] *server\_tag*

**no aaa accounting** { **include** | **exclude** } *service interface\_name inside\_ip inside\_mask outside\_ip outside\_mask server\_tag*

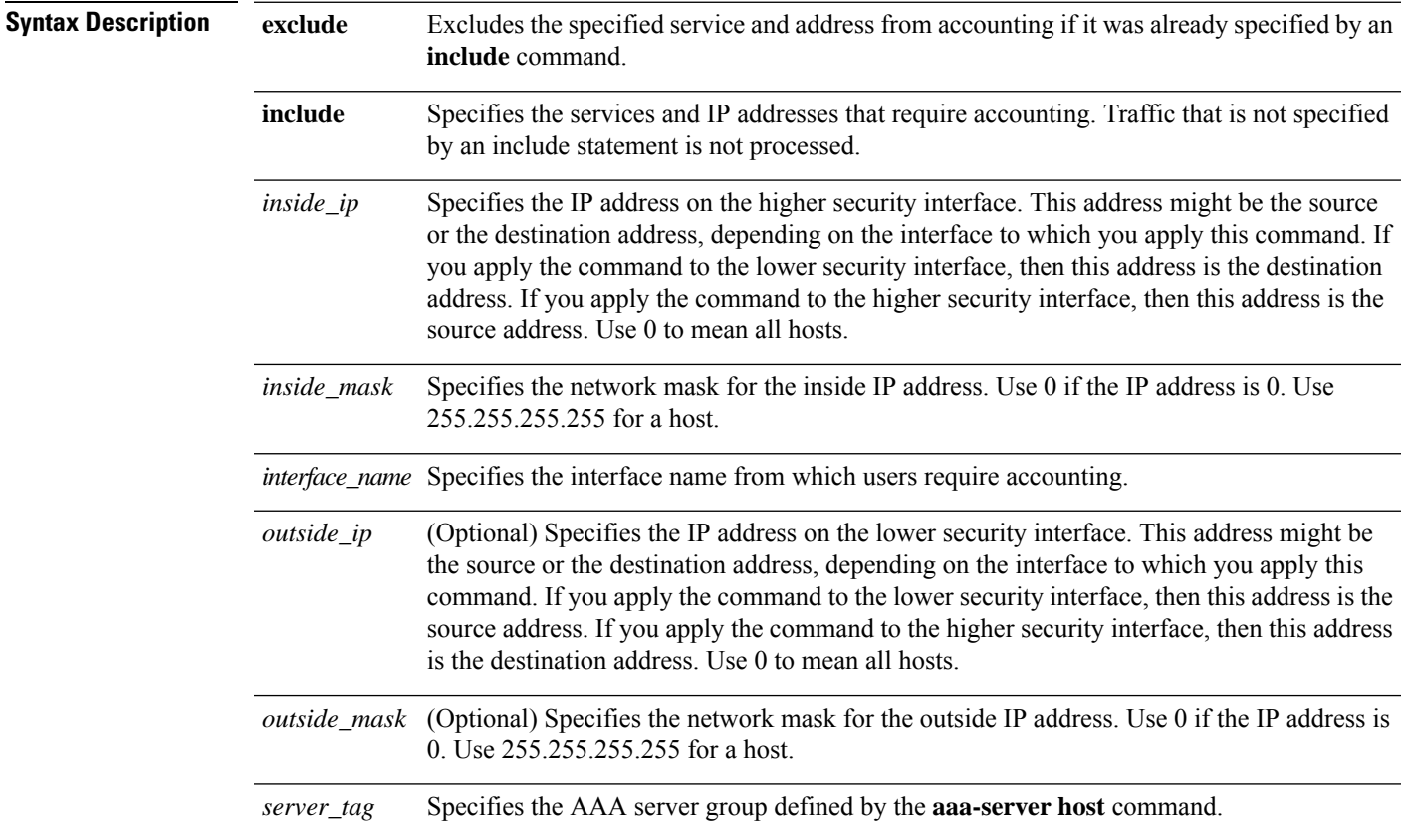

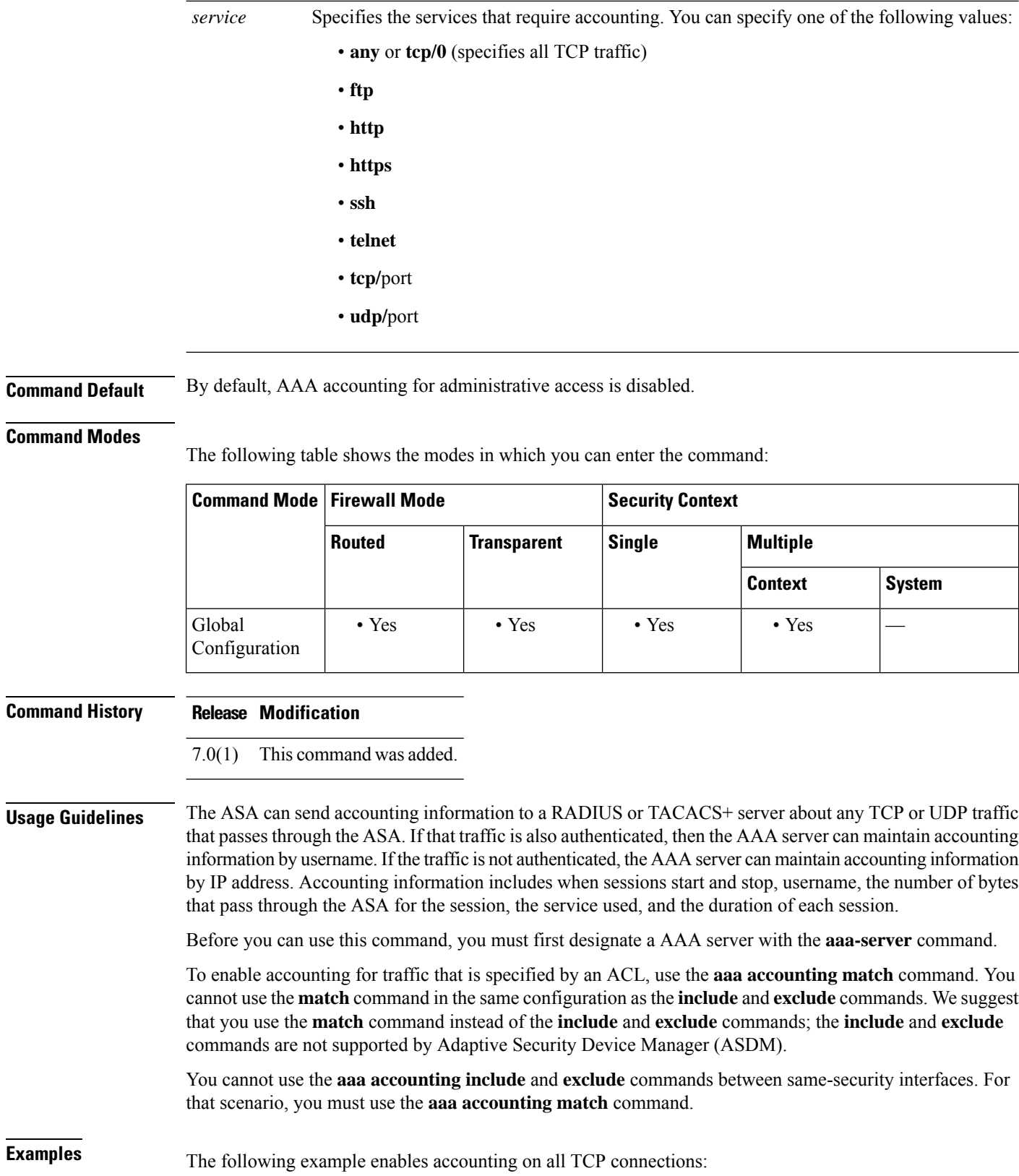

**8**

I

```
ciscoasa(config)# aaa-server mygroup protocol tacacs+
ciscoasa(config)# aaa-server mygroup (inside) host 192.168.10.10 thekey timeout 20
ciscoasa(config)# aaa accounting include any inside 0 0 0 0 mygroup
```
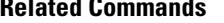

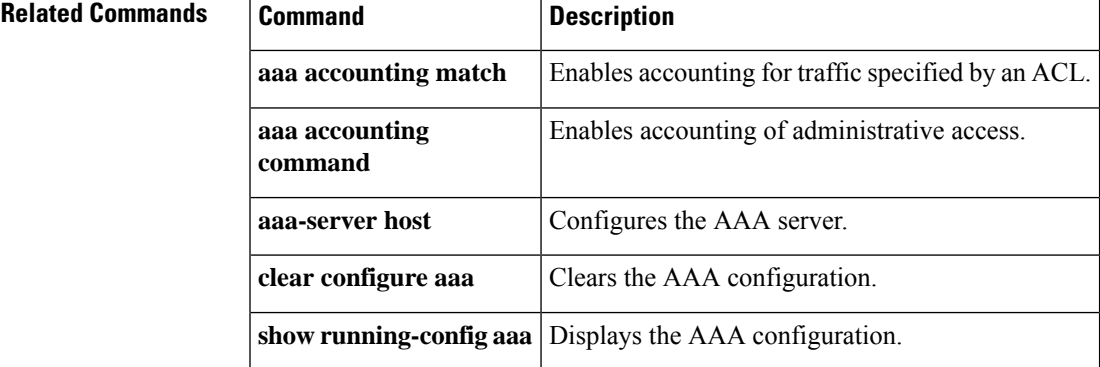

# <span id="page-9-0"></span>**aaa accounting match**

To enable accounting for TCP and UDP connections through the ASA, use the **aaa accounting match** command in global configuration mode. To disable accounting for traffic, use the **no** form of this command.

**aaa accounting match acl\_name** *interface\_name server\_tag* **no aaa accounting match acl\_name** *interface\_name server\_tag*

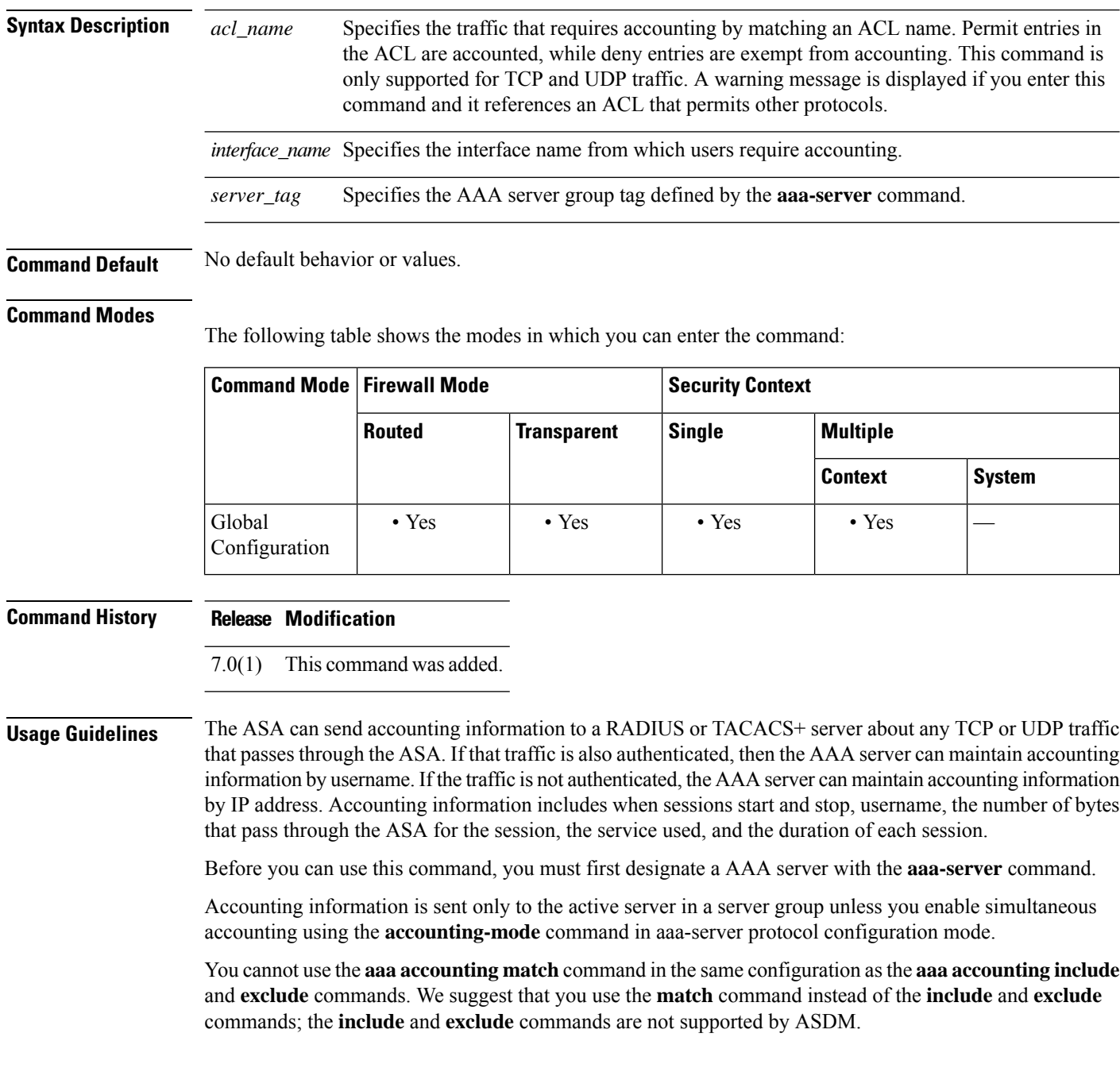

**Examples** The following example enables accounting for traffic matching a specific ACL acl2:

ciscoasa(config)# **access-list acl12 extended permit tcp any any** ciscoasa(config)# **aaa accounting match acl2 outside radserver1**

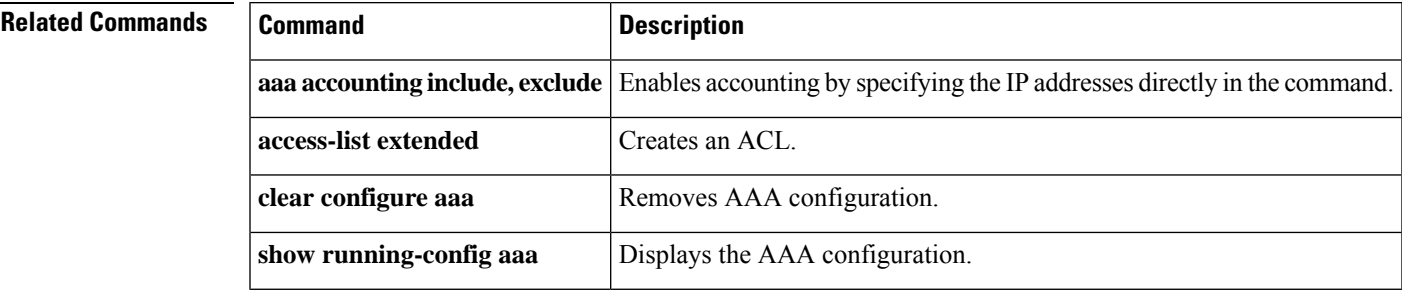

## <span id="page-11-0"></span>**aaa authentication console**

To authenticate users who access the ASA CLI over a serial, SSH, HTTPS (ASDM), or Telnet connection, or to authenticate users who access privileged EXEC mode using the **enable** command, use the **aaa authentication console** command in global configuration mode. To disable authentication, use the **no** form of this command.

**aaa authentication** { **serial** | **enable** | **telnet** | **ssh** | **http** } **console** { **LOCAL** | *server\_group* [ **LOCAL** ] }

**no aaa authentication** { **serial** | **enable** | **telnet** | **ssh** | **http** } **console** { **LOCAL** | *server\_group* [ **LOCAL** ] }

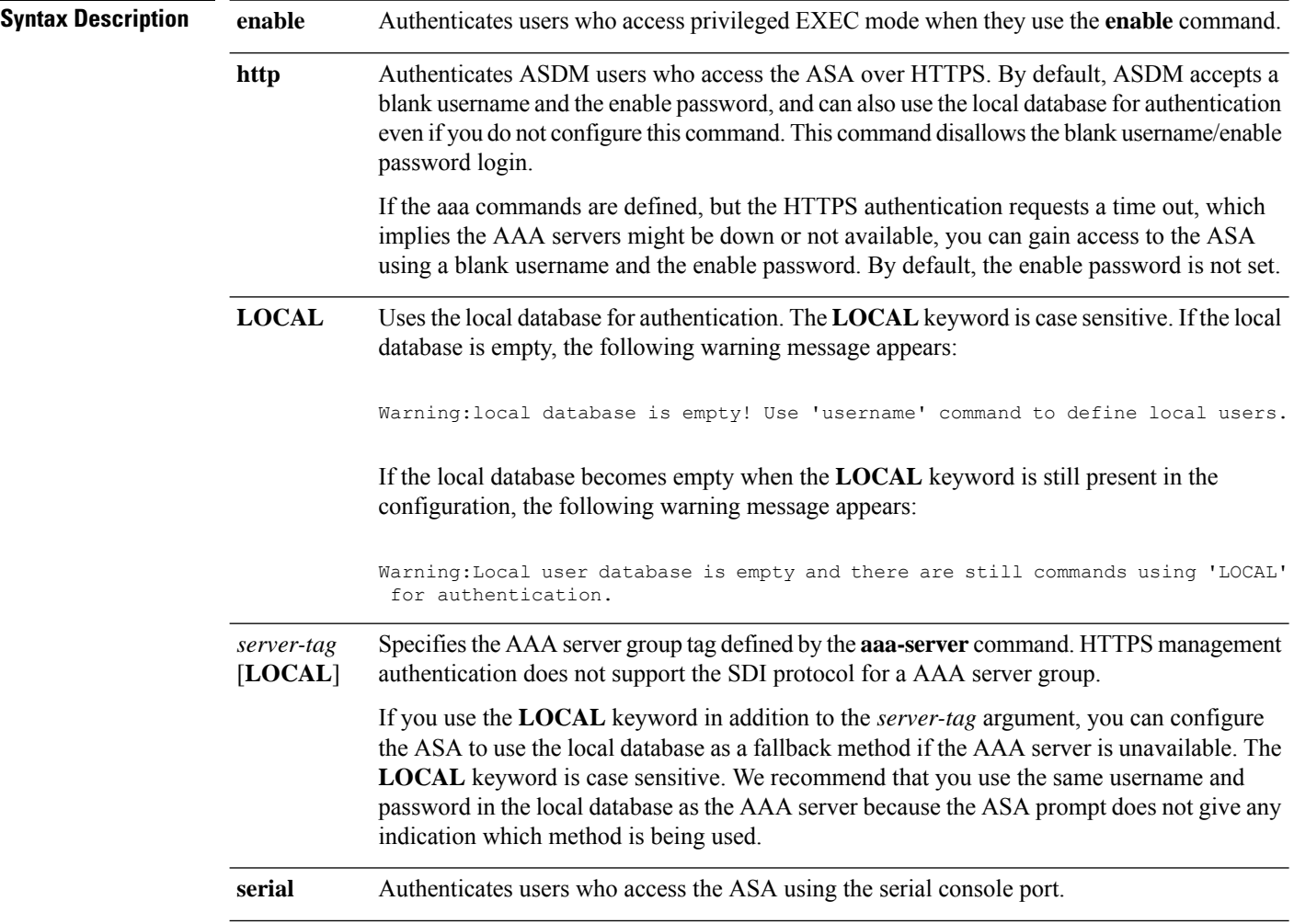

 $\mathbf l$ 

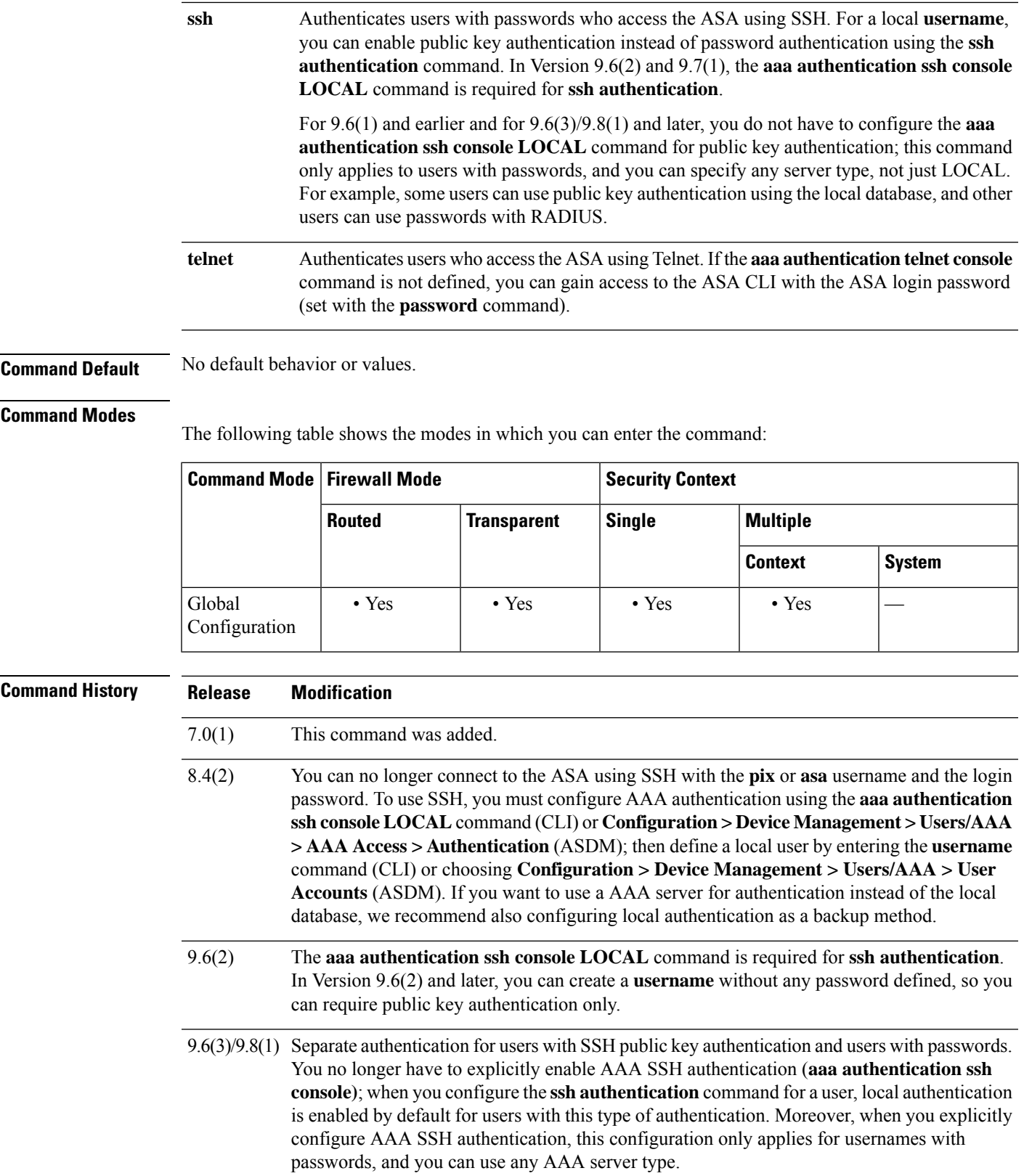

**Usage Guidelines** Before the ASA can authenticate a Telnet, SSH, or HTTPS user, you must first configure access to the ASA using the **telnet**, **ssh**, or **http** commands. These commands identify the IP addresses that are allowed to communicate with the ASA.

### **Logging in to the ASA**

After you connect to the ASA, you log in and access user EXEC mode.

- If you do not enable any authentication for serial access, you do not enter a username or password.
- If you do not enable any authentication for Telnet, you do not enter a username; you enter the login password (set with the **password** command).
- If you enable Telnet or SSH authentication using this command, you enter the username and password as defined on the AAA server or local user database.

### **Accessing Privileged EXEC Mode**

To enter privileged EXEC mode, enter the **enable** command or the **login** command (if you are using the local database only).

- If you do not configure enable authentication, enter the system enable password when you enter the **enable** command (set by the **enable password** command). However, if you do not use enable authentication, after you enter the **enable** command, you are no longer logged in as a particular user. To maintain your username, use enable authentication.
- If you configure enable authentication, the ASA prompts you for your username and password.

For authentication using the local database, you can use the **login** command, which maintains the username but requires no configuration to turn on authentication.

### **Accessing ASDM**

By default, you can log into ASDM with a blank username and the enable password set by the **enable password** command. However, if you enter a username and password at the login screen (instead of leaving the username blank), ASDM checks the local database for a match.

HTTPS authentication does not support the SDI protocol for a AAA server group. The maximum username prompt for HTTPS authentication is 30 characters. The maximum password length is 16 characters.

### **No Support in the System Execution Space for AAA Commands**

In multiple context mode, you cannot configure any AAA commands in the system configuration.

### **Number of Login Attempts Allowed**

As the following table shows, the action of the prompts for authenticated access to the ASA CLI differ, depending on the option you choose with the **aaa authentication console** command.

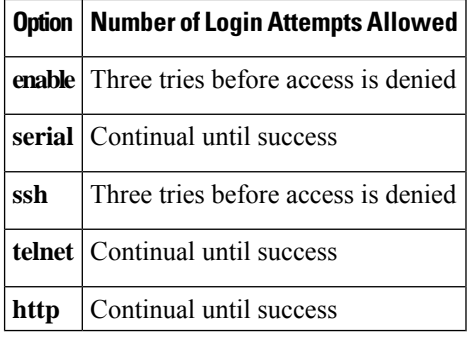

**Examples** The following example shows use of the aaa authentication console command for a Telnet connection to a RADIUS server with the server tag "radius":

### ciscoasa(config)# **aaa authentication telnet console radius**

The following example identifies the server group "AuthIn" for enable authentication:

### ciscoasa(config)# **aaa authentication enable console AuthIn**

The following example shows use of the aaa authentication console command with fallback to the LOCAL user database if all the servers in the group "svrgrp1" fail:

```
ciscoasa
(config)# aaa-server svrgrp1 protocol tacacs
ciscoasa(config)# aaa authentication ssh console svrgrp1 LOCAL
```
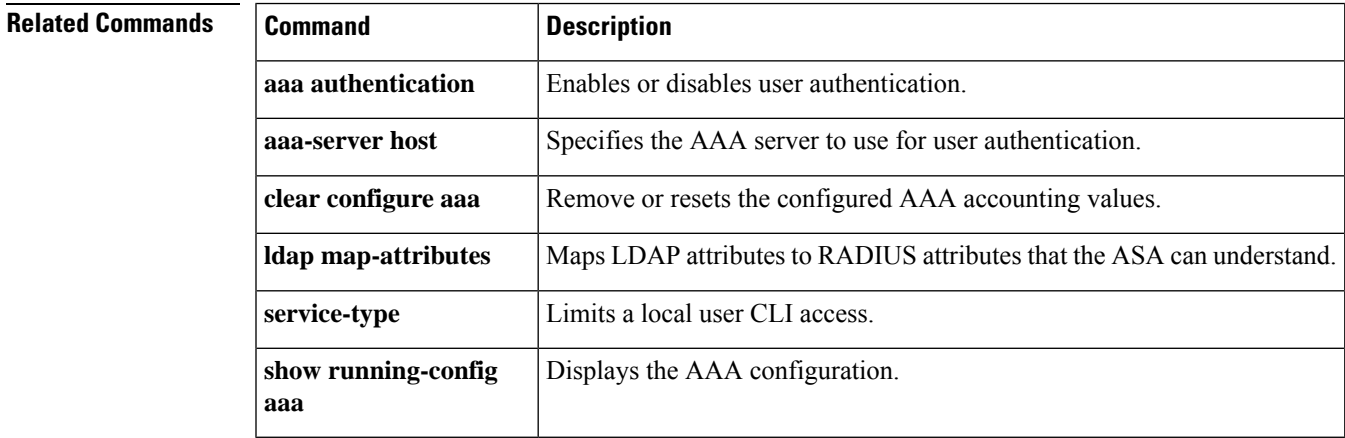

## <span id="page-15-0"></span>**aaa authentication include, exclude**

To enable authentication for connections through the ASA, use the **aaa authentication include** command in global configuration mode. To disable authentication, use the**no** form of this command. To exclude addresses from authentication, use the **aaa authentication exclude** command. To not exclude addresses from authentication, use the **no** form of this command.

**aaa authentication** { **include | exclude** } *service interface\_name inside\_ip inside\_mask* [ *outside\_ip outside\_mask* ] { *server\_tag |* **LOCAL** } **no aaa authentication** { **include | exclude** } *service interface\_name inside\_ip inside\_mask* [ *outside\_ip outside\_mask* ] { *server\_tag |* **LOCAL** }

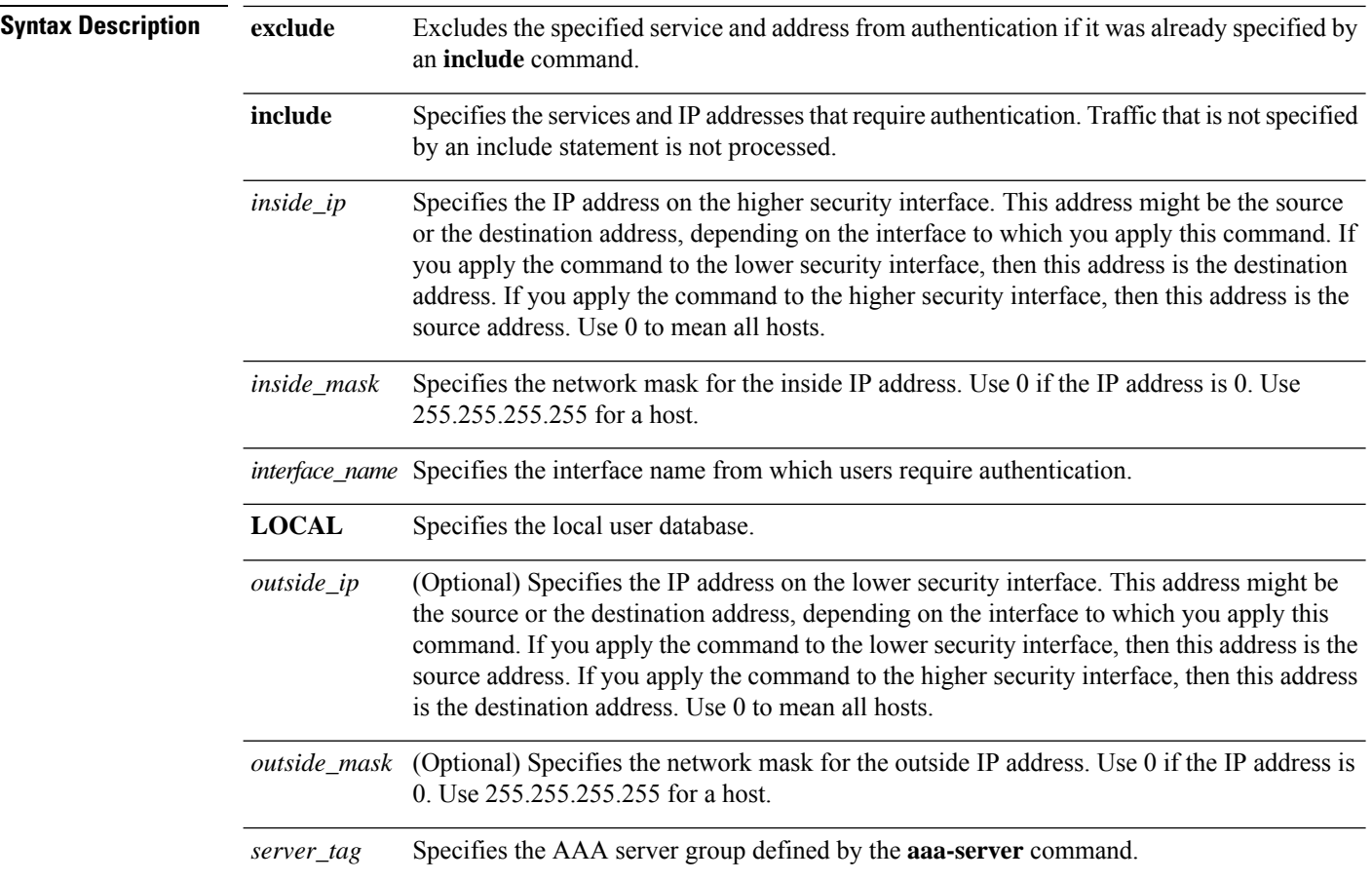

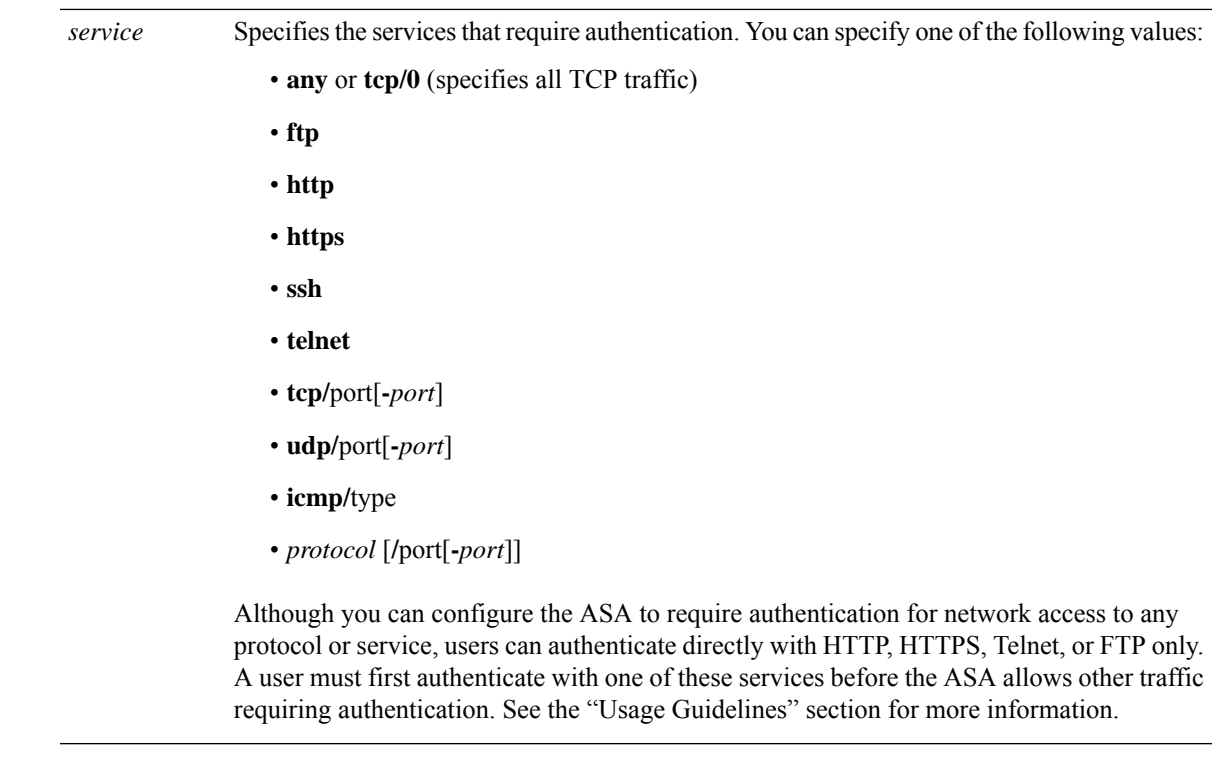

**Command Default** No default behavior or values.

### **Command Modes**

The following table shows the modes in which you can enter the command:

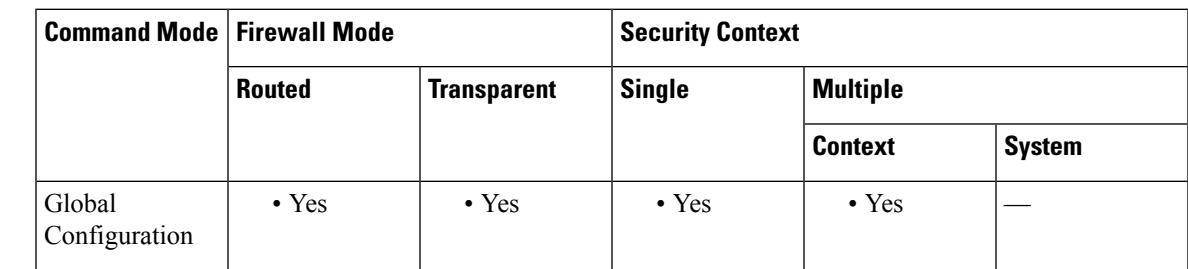

### **Command History Release Modification**

7.0(1) This command was added.

**Usage Guidelines** To enable authentication for traffic that is specified by an ACL, use the **aaa authentication match**command. You cannot use the **match** command in the same configuration as the **include** and **exclude** commands. We suggest that you use the **match** command instead of the **include** and **exclude** commands; the **include** and **exclude** commands are not supported by ASDM.

> You cannot use the **aaa authentication include** and **exclude** commands between same-security interfaces. For that scenario, you must use the **aaa authentication match** command.

> TCP sessions might have their sequence numbers randomized even if you disable sequence randomization. This occurs when a AAA server proxies the TCP session to authenticate the user before permitting access.

### **One-Time Authentication**

A user at a given IPaddress only needs to authenticate one time for all rules and types, until the authentication session expires. (See the **timeout uauth** command for timeout values.) For example, if you configure the ASA to authenticate Telnet and FTP, and a user first successfully authenticates for Telnet, then as long as the authentication session exists, the user does not also have to authenticate for FTP.

For HTTP or HTTPS authentication, once authenticated, a user never has to reauthenticate, no matter how low the **timeout uauth** command is set, because the browser caches the string "Basic=Uuhjksdkfhk==" in every subsequent connection to that particular site. This can be cleared only when the user exits *all* instances of the web browser and restarts. Flushing the cache is of no use.

### **Applications Required to Receive an Authentication Challenge**

Although you can configure the ASA to require authentication for network access to any protocol or service, users can authenticate directly with HTTP, HTTPS, Telnet, or FTP only. A user must first authenticate with one of these services before the ASA allows other traffic requiring authentication.

The authentication ports that the ASA supports for AAA are fixed:

- Port 21 for FTP
- Port 23 for Telnet
- Port 80 for HTTP
- Port 443 for HTTPS

### **ASA Authentication Prompts**

For Telnet and FTP, the ASA generates an authentication prompt.

For HTTP, the ASA uses basic HTTP authentication by default, and provides an authentication prompt. You can optionally configure the ASA to redirect usersto an internal web page where they can enter their username and password (configured with the **aaa authentication listener** command).

For HTTPS, the ASA generates a custom login screen. You can optionally configure the ASA to redirect users to an internal web page where they can enter their username and password (configured with the **aaa authentication listener** command).

Redirection is an improvement over the basic method because it provides an improved user experience when authenticating, and an identical user experience for HTTP and HTTPS in both Easy VPN and firewall modes. It also supports authenticating directly with the ASA.

You might want to continue to use basic HTTP authentication if: you do not want the ASA to open listening ports; if you use NAT on a router and you do not want to create a translation rule for the web page served by the ASA; basic HTTP authentication might work better with your network. For example non-browser applications, like when a URL is embedded in email, might be more compatible with basic authentication.

After you authenticate correctly, the ASA redirects you to your original destination. If the destination server also has its own authentication, the user enters another username and password. If you use basic HTTP authentication and need to enter another username and password for the destination server, then you need to configure the **virtual http** command.

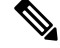

**Note**

If you use HTTP authentication without using the **aaa authentication secure-http-client** command, the username and password are sent from the client to the ASA in clear text. We recommend that you use the **aaa authentication secure-http-client** command whenever you enable HTTP authentication.

For FTP, a user has the option of entering the ASA username followed by an at sign (@) and then the FTP username (name1@name2). For the password, the user enters the ASA password followed by an at sign  $(Q)$ and then the FTP password (password1@password2). For example, enter the following text.

name> **asa1@partreq** password> **letmein@he110**

This feature is useful when you have cascaded firewalls that require multiple logins. You can separate several names and passwords by multiple at signs (@).

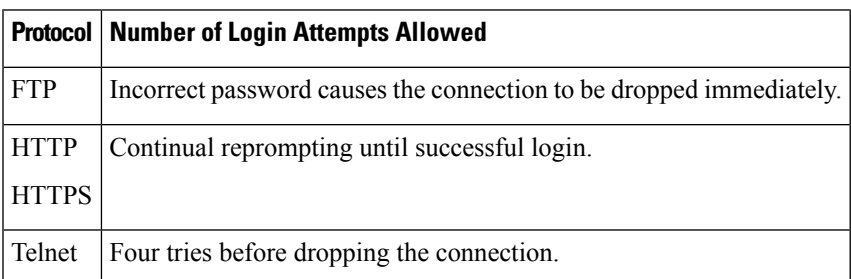

The number of login attempts allowed differs between the supported protocols:

### **Static PAT and HTTP**

For HTTP authentication, the ASA checks real ports when static PAT is configured. If it detects traffic destined for real port 80, regardless of the mapped port, the ASA intercepts the HTTP connection and enforces authentication.

For example, assume that outside TCP port 889 is translated to port 80 (www) and that any relevant ACLs permit the traffic:

static (inside,outside) tcp 10.48.66.155 889 192.168.123.10 www netmask 255.255.255.255

Then when users try to access 10.48.66.155 on port 889, the ASA intercepts the traffic and enforces HTTP authentication. Users see the HTTP authentication page in their web browsers before the ASA allows HTTP connection to complete.

If the local port is different than port 80, as in the following example:

static (inside,outside) tcp 10.48.66.155 889 192.168.123.10 111 netmask 255.255.255.255

Then users do not see the authentication page. Instead, the ASA sends an error message to the web browser indicating that the user must be authenticated before using the requested service.

### **Authenticating Directly with the ASA**

If you do not want to allow HTTP, HTTPS, Telnet, or FTP through the ASA but want to authenticate other types of traffic, you can authenticate with the ASA directly using HTTP or HTTPS by configuring the **aaa authentication listener** command.

You can authenticate directly with the ASA at the following URLs when you enable AAA for the interface:

```
http://interface_ip[:port]/netaccess/connstatus.html
https://interface_ip[:port]/netaccess/connstatus.html
```
Alternatively, you can configure virtual Telnet (using the **virtual telnet** command). With virtual Telnet, the user Telnets to a given IP address configured on the ASA, and the ASA provides a Telnet prompt.

**Examples** The following example includes for authentication TCP traffic on the outside interface, with an inside IP address of 192.168.0.0 and a netmask of 255.255.0.0, with an outside IP address of all hosts, and using a server group named tacacs+. The second command line excludes Telnet traffic on the outside interface with an inside address of 192.168.38.0, with an outside IP address of all hosts:

```
ciscoasa(config)# aaa authentication include tcp/0 outside 192.168.0.0 255.255.0.0 0 0
tacacs+
ciscoasa(config)# aaa authentication exclude telnet outside 192.168.38.0 255.255.255.0 0 0
 tacacs+
```
The following examples demonstrate ways to use the interface-name parameter. The ASA has an inside network of 192.168.1.0, an outside network of 209.165.201.0 (subnet mask 255.255.255.224), and a perimeter network of 209.165.202.128 (subnet mask 255.255.255.224).

This example enables authentication for connections originated from the inside network to the outside network:

ciscoasa(config)# **aaa authentication include tcp/0 inside 192.168.1.0 255.255.255.0 209.165.201.0 255.255.255.224 tacacs+**

This example enables authentication for connections originated from the inside network to the perimeter network:

ciscoasa(config)#**aaa authentication include tcp/0 inside 192.168.1.0 255.255.255.0 209.165.202.128 255.255.255.224 tacacs+**

This example enables authentication for connections originated from the outside network to the inside network:

ciscoasa(config)# **aaa authentication include tcp/0 outside 192.168.1.0 255.255.255.0 209.165.201.0 255.255.255.224 tacacs+**

This example enables authentication for connections originated from the outside network to the perimeter network:

ciscoasa(config)# **aaa authentication include tcp/0 outside 209.165.202.128 255.255.255.224 209.165.201.0 255.255.255.224 tacacs+**

This example enables authentication for connections originated from the perimeter network to the outside network:

ciscoasa(config)#**aaa authentication include tcp/0 perimeter 209.165.202.128 255.255.255.224 209.165.201.0 255.255.255.224 tacacs+**

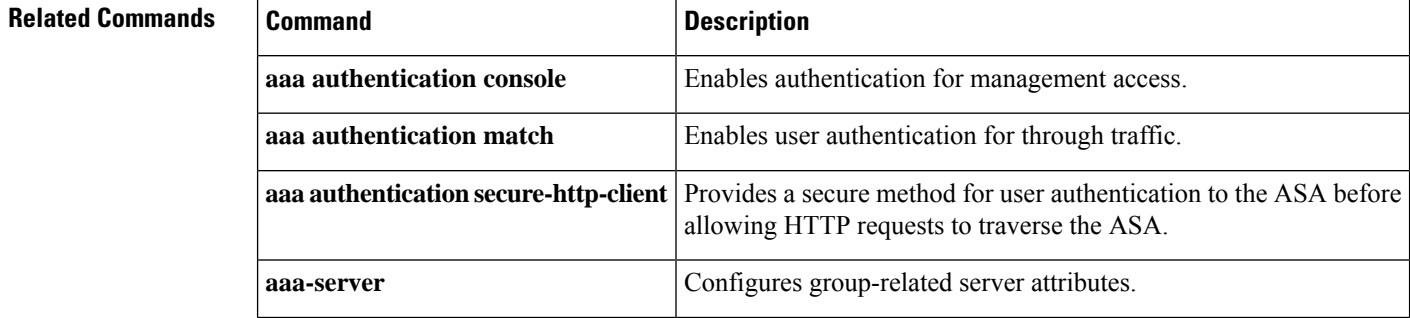

 $\mathbf{l}$ 

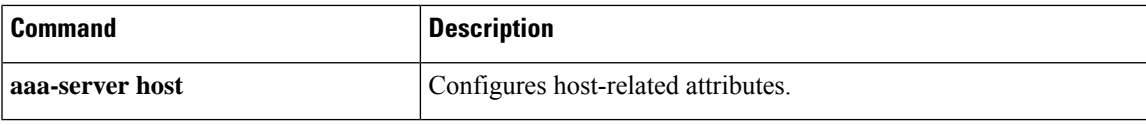

# <span id="page-21-0"></span>**aaa authentication listener**

To enable HTTP/HTTPS listening ports to authenticate network users, use the **aaa authentication listener** command in global configuration mode. When you enable a listening port, the ASA serves an authentication page for direct connections and optionally for through traffic. To disable the listeners, use the **no** form of this command.

**aaa authentication listener** { **http** | **https** } *interface\_name* [ **port** *portnum* ] [ **redirect** ] **no aaa authentication listener** { **http** | **https** } *interface\_name* [ **port** *portnum* ] [ **redirect** ]

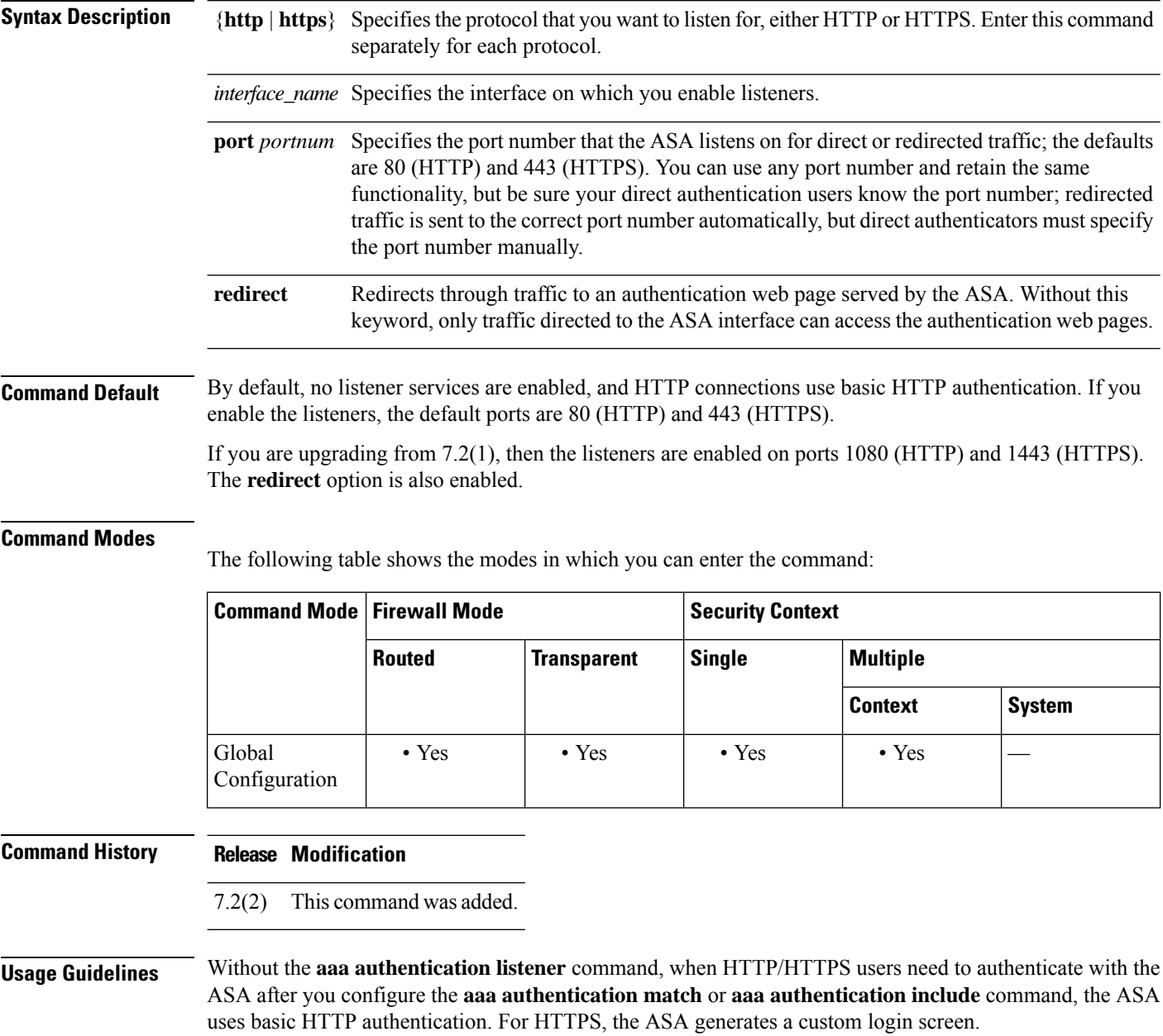

If you configure the **aaa authentication listener** command with the **redirect** keyword, the ASA redirects all HTTP/HTTPS authentication requests to web pages served by the ASA.

Redirection is an improvement over the basic method because it provides an improved user experience when authenticating, and an identical user experience for HTTP and HTTPS in both Easy VPN and firewall modes. It also supports authenticating directly with the ASA.

You might want to continue to use basic HTTP authentication if: you do not want the ASA to open listening ports; if you use NAT on a router and you do not want to create a translation rule for the web page served by the ASA; basic HTTP authentication might work better with your network. For example non-browser applications, like when a URL is embedded in email, might be more compatible with basic authentication.

If you enter the **aaa authentication listener** command *without* the **redirect** option, then you only enable direct authentication with the ASA, while letting through traffic use basic HTTP authentication. The **redirect** option enables both direct and through-traffic authentication. Direct authentication is useful when you want to authenticate traffic types that do not support authentication challenges; you can have each user authenticate directly with the ASA before using any other services.

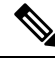

**Note**

For cut-through proxy, when the user logs out from the authentication page, the connection stays active. The user must also log out of the SSH session to completely clear the connection.

If you enable the **redirect** option, you cannot also configure static PAT for the same interface where you translate the interface IPaddress and the same port that is used for the listener; NAT succeds, but authentication fails. For example, the following configuration is unsupported:

ciscoasa(config)# **static (inside,outside) tcp interface www 192.168.0.50 www netmask 255.255.255.255**

ciscoasa(config)# **aaa authentication listener http outside redirect**

The following configuration is supported; the listener uses port 1080 instead of the default 80:

ciscoasa(config)# **static (inside,outside) tcp interface www 192.168.0.50 www netmask 255.255.255.255** ciscoasa(config)# **aaa authentication listener http outside port 1080 redirect**

**Examples** The following example configures the ASA to redirect HTTP and HTTPS connections to the default ports:

> ciscoasa(config)# **aaa authentication listener http inside redirect** ciscoasa(config)# **aaa authentication listener https inside redirect**

The following example allows authentication requests directly to the ASA; through traffic uses basic HTTP authentication:

```
ciscoasa(config)# aaa authentication listener http inside
ciscoasa(config)# aaa authentication listener https inside
```
The following example configures the ASA to redirect HTTP and HTTPS connections to non-default ports:

```
ciscoasa(config)# aaa authentication listener http inside port 1100 redirect
ciscoasa(config)# aaa authentication listener https inside port 1400 redirect
```
### **Related Commands**

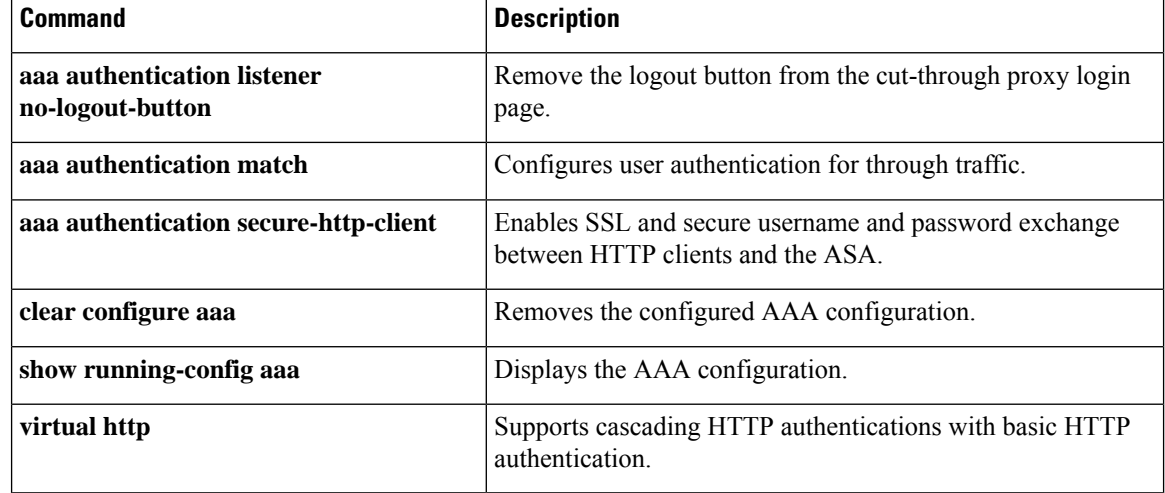

I

**24**

# <span id="page-24-0"></span>**aaa authentication listener no-logout-button**

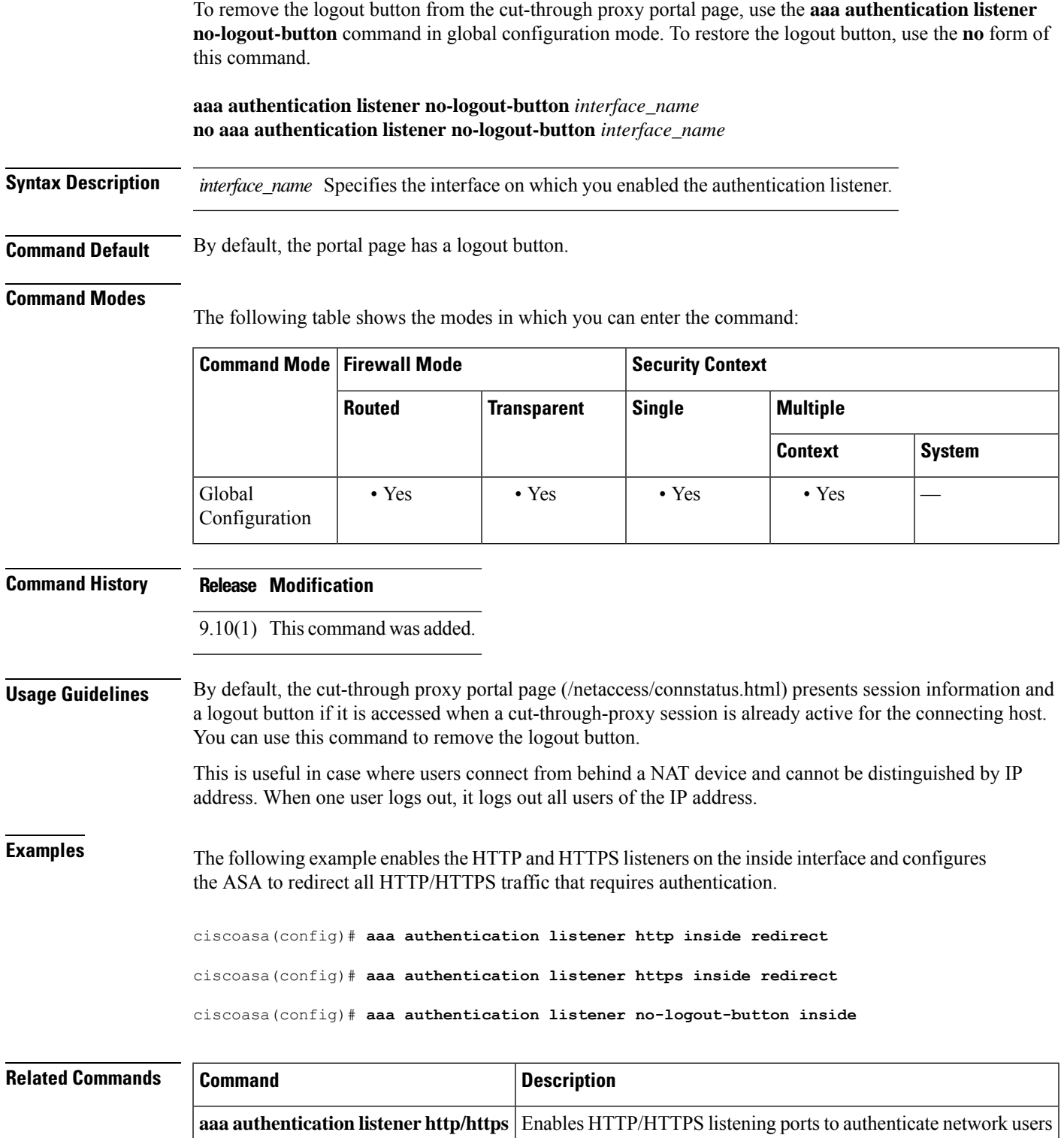

 $\mathbf{l}$ 

# <span id="page-25-0"></span>**aaa authentication login-history**

To set the login history duration, use the **aaa authentication login-history** command in global configuration mode. To disable the login history, use the **no** form of this command.

**aaa authentication login-history duration** *days* **no aaa authentication login-history** [ **duration** *days* ]

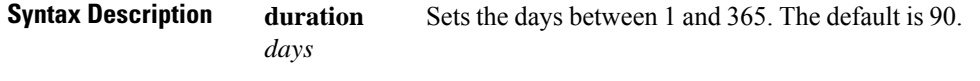

**Command Default** The default is 90 days.

### **Command Modes**

The following table shows the modes in which you can enter the command:

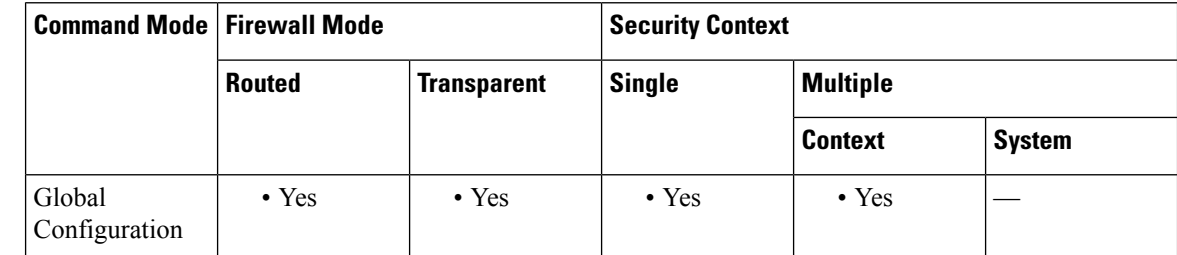

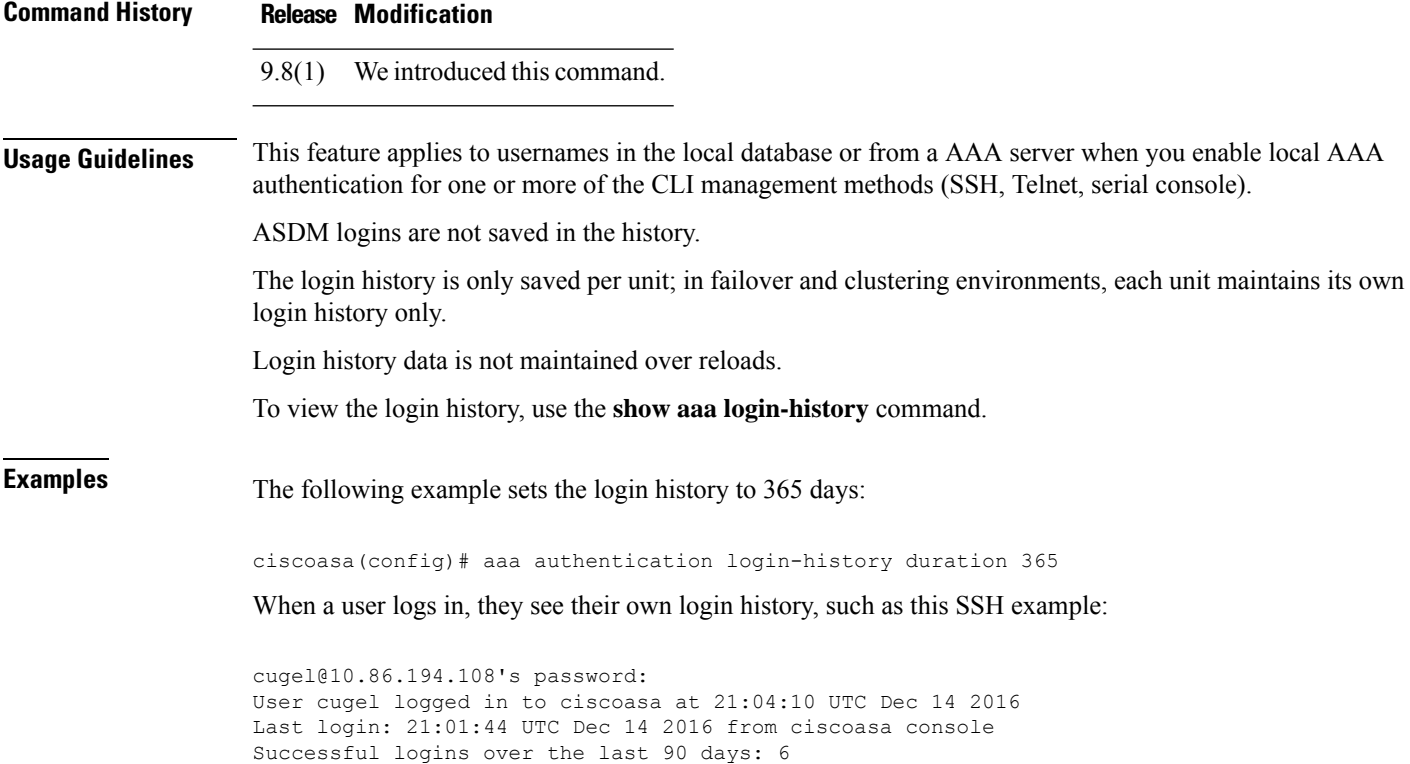

Authentication failures since the last login: 0 Type help or '?' for a list of available commands. ciscoasa>

### **Related Commands**

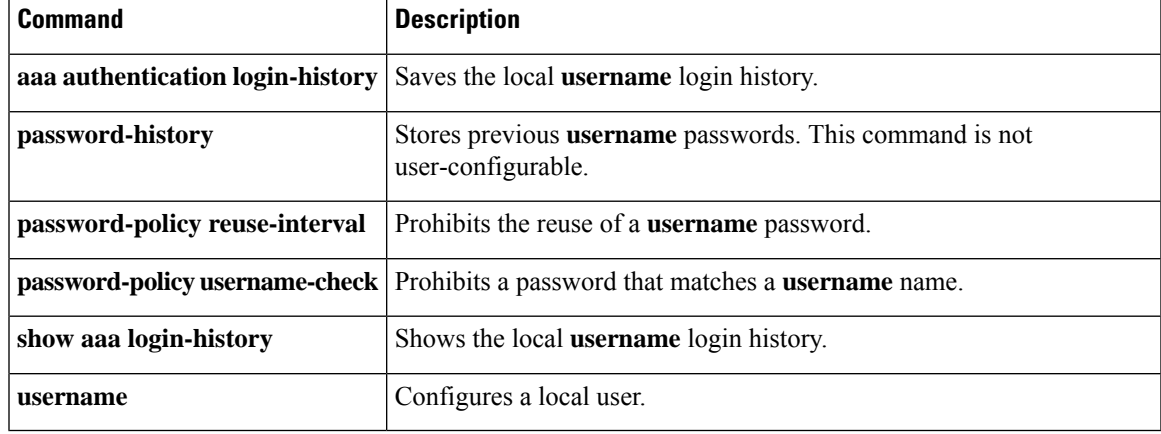

# <span id="page-27-0"></span>**aaa authentication match**

To enable authentication for connections through the ASA, use the **aaa authentication match** command in global configuration mode. To disable authentication, use the **no** form of this command.

**aaa authentication match** *acl\_name interface\_name* { *server\_tag* | **LOCAL** } **user-identity no aaa authentication match** *acl\_name interface\_name* { *server\_tag* | **LOCAL** } **user-identity**

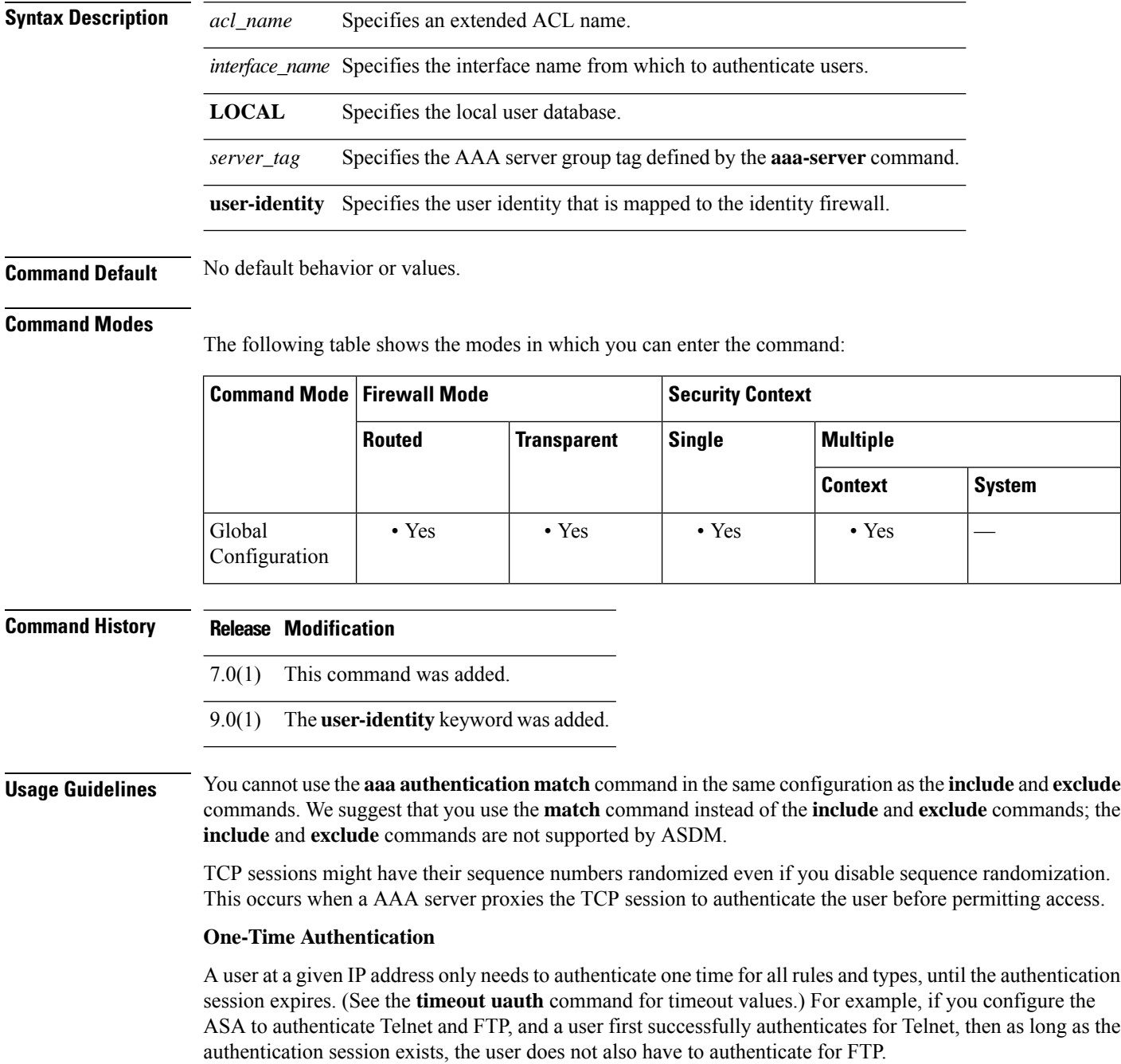

For HTTP or HTTPS authentication, once authenticated, a user never has to reauthenticate, no matter how low the **timeout uauth** command is set, because the browser caches the string "Basic=Uuhjksdkfhk==" in every subsequent connection to that particular site. This can be cleared only when the user exits *all* instances of the web browser and restarts. Flushing the cache is of no use.

### **Applications Required to Receive an Authentication Challenge**

Although you can configure the ASA to require authentication for network access to any protocol or service, users can authenticate directly with HTTP, HTTPS, Telnet, or FTP only. A user must first authenticate with one of these services before the ASA allows other traffic requiring authentication.

The authentication ports that the ASA supports for AAA are fixed:

- Port 21 for FTP
- Port 23 for Telnet
- Port 80 for HTTP
- Port 443 for HTTPS (requires the **aaa authentication listener** command)

### **ASA Authentication Prompts**

For Telnet and FTP, the ASA generates an authentication prompt.

For HTTP, the ASA uses basic HTTP authentication by default, and provides an authentication prompt. You can optionally configure the ASA to redirect usersto an internal web page where they can enter their username and password (configured with the **aaa authentication listener** command).

For HTTPS, the ASA generates a custom login screen. You can optionally configure the ASA to redirect users to an internal web page where they can enter their username and password (configured with the **aaa authentication listener** command).

Redirection is an improvement over the basic method because it provides an improved user experience when authenticating, and an identical user experience for HTTP and HTTPS in both Easy VPN and firewall modes. It also supports authenticating directly with the ASA.

You might want to continue to use basic HTTP authentication if: you do not want the ASA to open listening ports; if you use NAT on a router and you do not want to create a translation rule for the web page served by the ASA; basic HTTP authentication might work better with your network. For example non-browser applications, like when a URL is embedded in email, might be more compatible with basic authentication.

After you authenticate correctly, the ASA redirects you to your original destination. If the destination server also has its own authentication, the user enters another username and password. If you use basic HTTP authentication and need to enter another username and password for the destination server, then you need to configure the **virtual http** command.

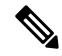

**Note**

If you use HTTP authentication without using the **aaa authentication secure-http-client** command, the username and password are sent from the client to the ASA in clear text. We recommend that you use the **aaa authentication secure-http-client** command whenever you enable HTTP authentication.

For FTP, a user has the option of entering the ASA username followed by an at sign  $(Q)$  and then the FTP username (name1@name2). For the password, the user enters the ASA password followed by an at sign  $(Q)$ and then the FTP password (password1 $@$ password2). For example, enter the following text.

name> **asa1@partreq** password> **letmein@he110**

This feature is useful when you have cascaded firewalls that require multiple logins. You can separate several names and passwords by multiple at signs (@).

The number of login attempts allowed differs between the supported protocols:

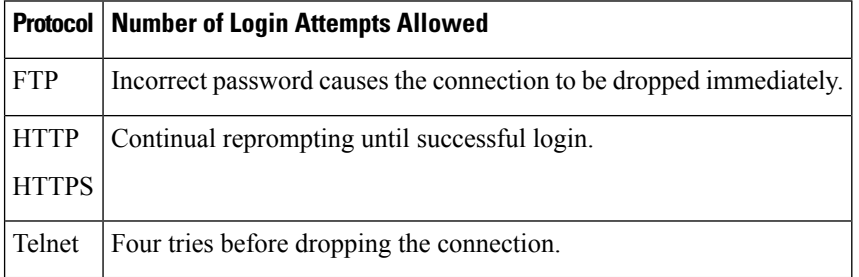

### **Static PAT and HTTP**

For HTTP authentication, the ASA checks real ports when static PAT is configured. If it detects traffic destined for real port 80, regardless of the mapped port, the ASA intercepts the HTTP connection and enforces authentication.

For example, assume that outside TCP port 889 is translated to port 80 (www) and that any relevant ACLs permit the traffic:

static (inside,outside) tcp 10.48.66.155 889 192.168.123.10 www netmask 255.255.255.255

Then when users try to access 10.48.66.155 on port 889, the ASA intercepts the traffic and enforces HTTP authentication. Users see the HTTP authentication page in their web browsers before the ASA allows HTTP connection to complete.

If the local port is different than port 80, as in the following example:

static (inside,outside) tcp 10.48.66.155 889 192.168.123.10 111 netmask 255.255.255.255

Then users do not see the authentication page. Instead, the ASA sends to the web browser an error message indicating that the user must be authenticated before using the requested service.

### **Authenticating Directly with the ASA**

If you do not want to allow HTTP, HTTPS, Telnet, or FTP through the ASA but want to authenticate other types of traffic, you can authenticate with the ASA directly using HTTP or HTTPS by configuring the **aaa authentication listener** command.

You can authenticate directly with the ASA at the following URLs when you enable AAA for the interface:

```
http://interface_ip[:port]/netaccess/connstatus.html
https://interface_ip[:port]/netaccess/connstatus.html
```
Alternatively, you can configure virtual Telnet (using the **virtual telnet** command). With virtual Telnet, the user Telnets to a given IP address configured on the ASA, and the ASA provides a Telnet prompt.

**Examples** The following set of examples illustrates how to use the **aaa authentication match** command:

ciscoasa(config)# show access-list

```
access-list mylist permit tcp 10.0.0.0 255.255.255.0 192.168.2.0 255.255.255.0 (hitcnt=0)
access-list yourlist permit tcp any any (hitcnt=0)
ciscoasa(config)# show running-config aaa
aaa authentication match mylist outbound TACACS+
```
In this context, the following command:

ciscoasa(config)# **aaa authentication match yourlist outbound tacacs**

is equivalent to this command:

ciscoasa(config)# **aaa authentication include TCP/0 outbound 0.0.0.0 0.0.0.0 0.0.0.0 0.0.0.0 tacacs**

The aaa command statement list is order-dependent between access-list command statements. If you enter the following command:

ciscoasa(config)# **aaa authentication match mylist outbound TACACS+**

before this command:

ciscoasa(config)# **aaa authentication match yourlist outbound tacacs**

the ASA tries to find a match in the **mylist acc**ess-list command statement group before it tries to find a match in the **yourlist** access-list command statement group.

To enable authentication for connections through the ASA and match it to the Identity Firewall feature, enter the following command:

```
ciscoasa(config)# aaa
authenticate
match
access
_list
_name
 inside
user-identity
```
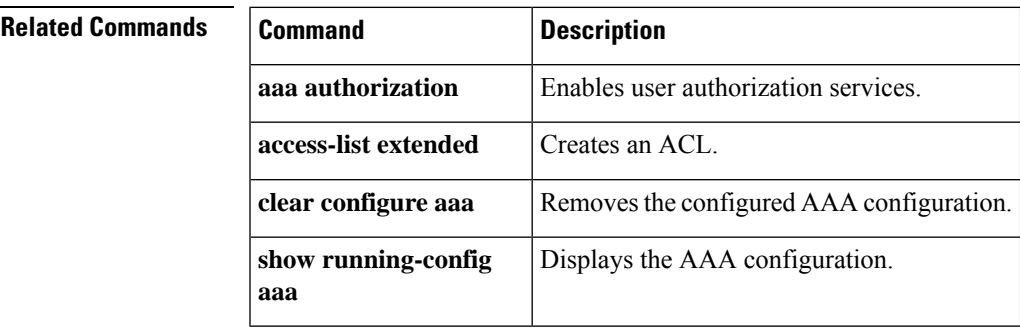

## <span id="page-31-0"></span>**aaa authentication secure-http-client**

To enable SSL and secure username and password exchange between HTTP clients and the ASA, use the **aaa authentication secure-http-client** command in global configuration mode. To disable this function, use the **no** form of this command.

**aaa authentication secure-http-client no aaa authentication secure-http-client**

**Syntax Description** This command has no arguments or keywords.

**Command Default** No default behavior or values.

### **Command Modes**

The following table shows the modes in which you can enter the command:

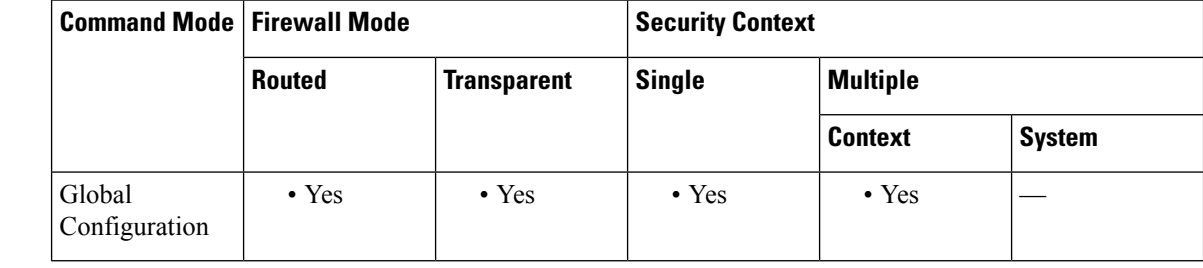

### **Command History Release Modification**

7.0(1) This command was added.

### **Usage Guidelines** The **aaa authentication secure-http-client** command offers a secure method for user authentication to the ASA before allowing user HTTP-based web requests to traverse the ASA. This command is used for HTTP cut-through proxy authentication through SSL.

The **aaa authentication secure-http-client** command has the following limitations:

- At runtime, a maximum of 64 HTTPS authentication processes is allowed. If all 64 HTTPS authentication processes are running, the 65th, new HTTPS connection requiring authentication is not allowed.
- When **uauth timeout 0** is configured (the **uauth timeout** is set to 0), HTTPS authentication might not work. If a browser initiates multiple TCP connections to load a web page after HTTPS authentication, the first connection is let through, but the subsequent connections trigger authentication. As a result, users are continuously presented with an authentication page, even if the correct username and password are entered each time. To work around this, set the **uauth timeout** to 1 second with the **timeout uauth 0:0:1** command. However, this workaround opens a 1-second window of opportunity that might allow non-authenticated users to go through the firewall if they are coming from the same source IP address.
- Because HTTPS authentication occurs on the SSL port 443, users must not configure an **access-list** command statement to block traffic from the HTTP client to HTTP server on port 443. Furthermore, if static PAT is configured for web traffic on port 80, it must also be configured for the SSL port. In the following example, the first line configures static PAT for web traffic and the second line must be added to support the HTTPS authentication configuration:

 $\mathbf{l}$ 

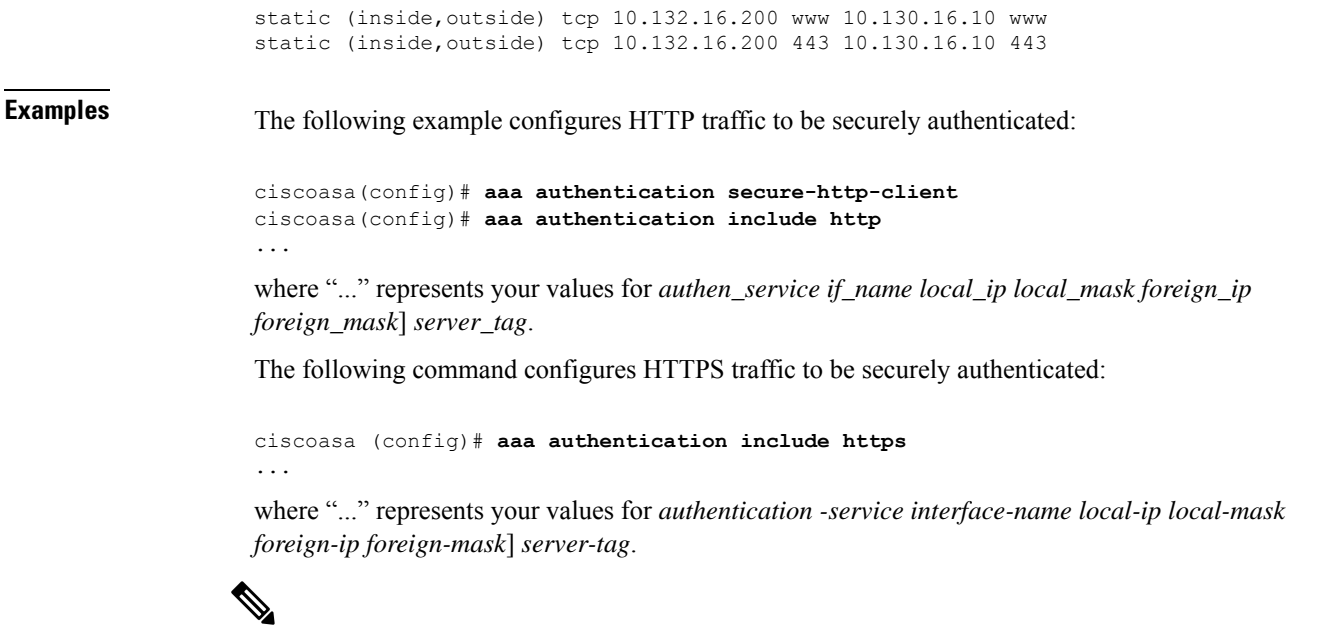

**Note** The **aaa authentication secure-https-client** command is not needed for HTTPS traffic.

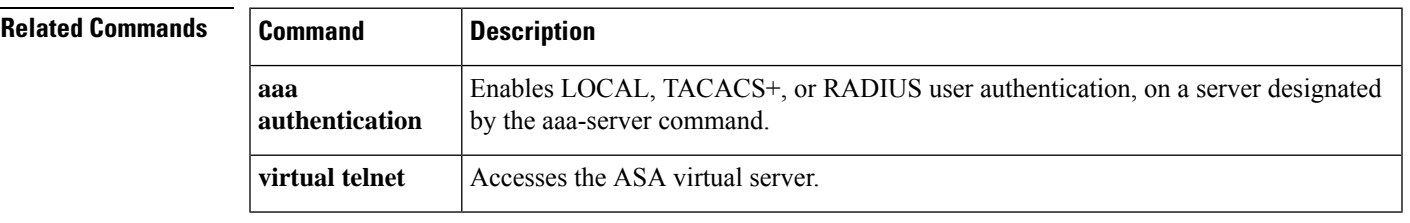

# <span id="page-33-0"></span>**aaa authorization command**

To enable command authorization, use the **aaa authorization command** command in global configuration mode. To disable command authorization, use the **no** form of this command.

**aaa authorization command** { **LOCAL** | *tacacs* + *server-tag* [ **LOCAL** ] } **no aaa authorization command** { } ] **LOCAL** [ *server-tag* + *tacacs* | **LOCAL**

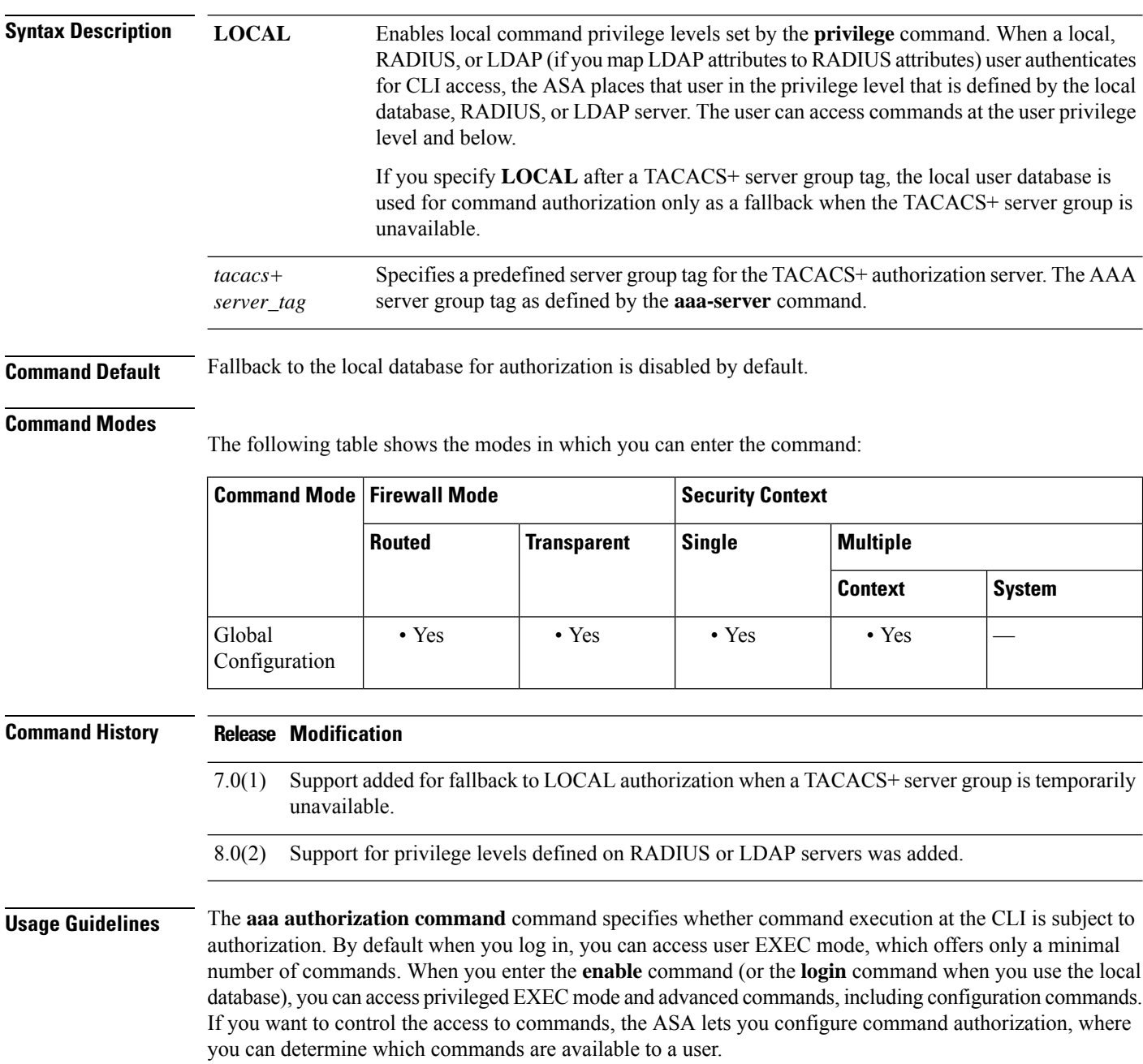

**Supported Command Authorization Methods**

You can use one of two command authorization methods:

• Local privilege levels—Configure the command privilege levels on the ASA. When a local, RADIUS, or LDAP (if you map LDAP attributes to RADIUS attributes) user authenticates for CLI access, the ASA places that user in the privilege level that is defined by the local database, RADIUS, or LDAP server. The user can access commands at the user privilege level and below. Note that all users access user EXEC mode when they first log in (commands at level 0 or 1). The user needs to authenticate again with the **enable** command to access privileged EXEC mode (commands at level 2 or higher), or they can log in with the **login** command (local database only).

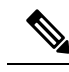

**Note**

- You can use local command authorization without any users in the local database and without CLI or enable authentication. Instead, when you enter the **enable** command, you enter the system enable password, and the ASA places you in level 15. You can then create enable passwords for every level, so that when you enter **enable** *n* (2 to 15), the ASA places you in level *n*. These levels are not used unless you turn on local command authorization. (See the **enable** command for more information.)
- TACACS+ server privilege levels—On the TACACS+ server, configure the commands that a user or group can use after they authenticate for CLI access. Every command that a user enters at the CLI is checked with the TACACS+ server.

### **Security Contexts and Command Authorization**

The following are important points to consider when implementing command authorization with multiple security contexts:

• AAA settings are discrete per context, not shared between contexts.

When configuring command authorization, you must configure each security context separately. This provides you the opportunity to enforce different command authorizations for different security contexts.

When switching between security contexts, administrators should be aware that the commands permitted for the username specified when they login may be different in the new context session or that command authorization may not be configured at all in the new context.Failure to understand that command authorizations may differ between security contexts could confuse an administrator. This behavior is further complicated by the next point.

• New context sessions started with the **changeto** command always use the default "enable\_15" username as the administrator identity, regardless of what username was used in the previous context session. This behavior can lead to confusion if command authorization is not configured for the enable\_15 user or if authorizations are different for the enable\_15 user than for the user in the previous context session.

This behavior also affects command accounting, which is useful only if you can accurately associate each command that is issued with a particular administrator. Because all administrators with permission to use the **changeto** command can use the enable\_15 username in other contexts, command accounting records may not readily identify who was logged in as the enable\_15 username. If you use different accounting servers for each context, tracking who was using the enable\_15 username requires correlating the data from several servers.

When configuring command authorization, consider the following:

• An administrator with permission to use the **changeto** command effectively has permission to use all commands permitted to the enable\_15 user in each of the other contexts.

• If you intend to authorize commands differently per context, ensure that in each context the enable\_15 username is denied the use of commands that are also denied to administrators who are permitted to use the **changeto** command.

When switching between security contexts, administrators can exit privileged EXEC mode and enter the **enable** command again to use the username they need.

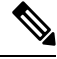

The system execution space does notsupport **aaa** commands; therefore, command authorization is not available in the system execution space. **Note**

### **Local Command Authorization Prerequisites**

• Configure enable authentication for local, RADIUS, or LDAPauthentication using the **aaa authentication enable console** command.

Enable authentication is essential to maintain the username after the user accesses the **enable** command.

Alternatively, you can use the **login**command (which isthe same asthe **enable** command with authentication), which requires no configuration. We do not recommend this option because it is not as secure as enable authentication.

You can also use CLI authentication (**aaa authentication**{**ssh**| **telnet** | **serial**} **console**), but it is not required.

- You can use the **aaa authorization exec** command to enable support of administrative user privilege levels from RADIUS if RADIUS is used for authentication, but it is not required. This command also enables management authorization for local, RADIUS, LDAP (mapped), and TACACS+ users.
- See the following prerequisites for each user type:
- See the **privilege** command for information about setting command privilege levels.

### **TACACS+ Command Authorization**

If you enable TACACS+ command authorization, and a user enters a command at the CLI, the ASA sends the command and username to the TACACS+ server to determine if the command is authorized.

When configuring command authorization with a TACACS+ server, do not save your configuration until you are sure it works the way you want. If you get locked out because of a mistake, you can usually recover access by restarting the ASA.

Be sure that your TACACS+ system is completely stable and reliable. The necessary level of reliability typically requires that you have a fully redundant TACACS+ server system and fully redundant connectivity to the ASA. For example, in your TACACS+ server pool, include one server connected to interface 1, and another to interface 2. You can also configure local command authorization as a fallback method if the TACACS+ server is unavailable. In this case, you need to configure local users and command privilege levels.

See the CLI configuration guide for information about configuring the TACACS+ server.

### **TACACS+ Command Authorization Prerequisites**

- Configure CLI authentication using the **aaa authentication** {**ssh** | **telnet** | **serial**} **console** command.
- Configure **enable** authentication using the **aaa authentication enable console** command.

**36**
### **Examples** The following example shows how to enable command authorization using a TACACS+ server group named tplus1:

ciscoasa(config)# **aaa authorization command tplus1**

The following example shows how to configure administrative authorization to support fallback to the local user database if all servers in the tplus1 server group are unavailable.

```
ciscoasa(config)# aaa authorization command tplus1 LOCAL
```
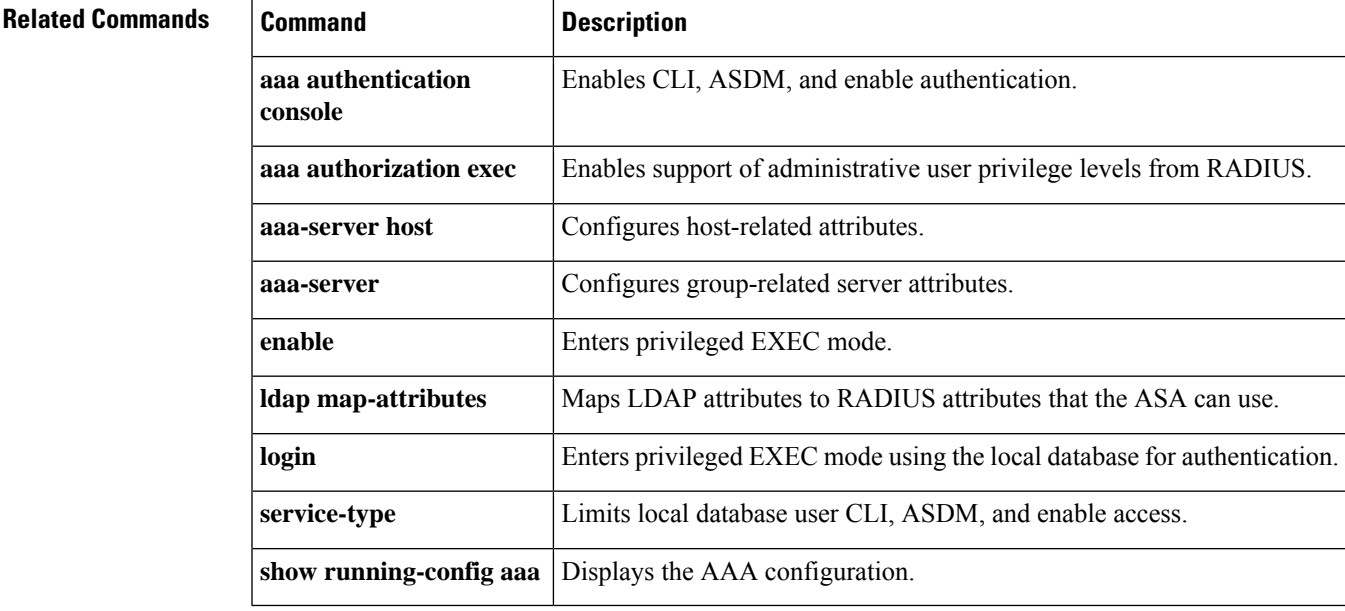

### **aaa authorization exec**

To enable management authorization, use the **aaa authorization exec** command o in global configuration mode. To disable management authorization, use the **no** form of these commands.

**aaa authorization exec** { **authentication-server** | **LOCAL** } [ **auto-enable** ] **no aaa authorization exec** { **authentication-server** | **LOCAL** } [ **auto-enable** ]

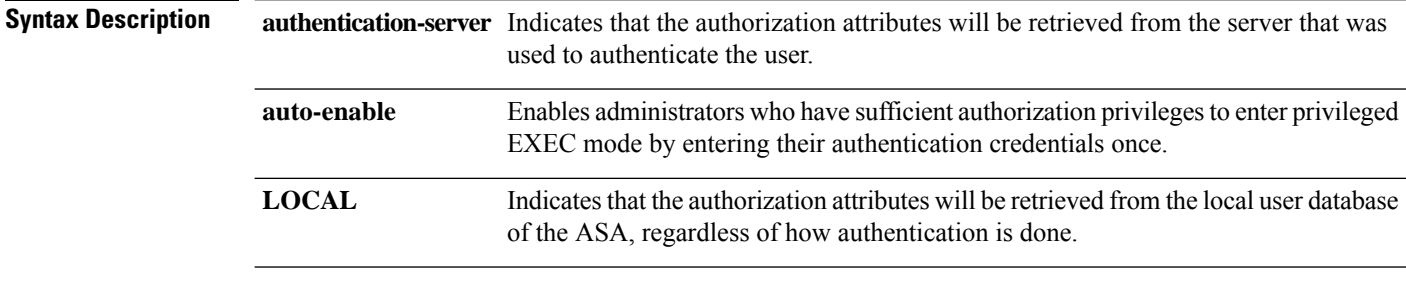

### **Command Default** By default, this command is disabled.

### **Command Modes**

The following table shows the modes in which you can enter the command:

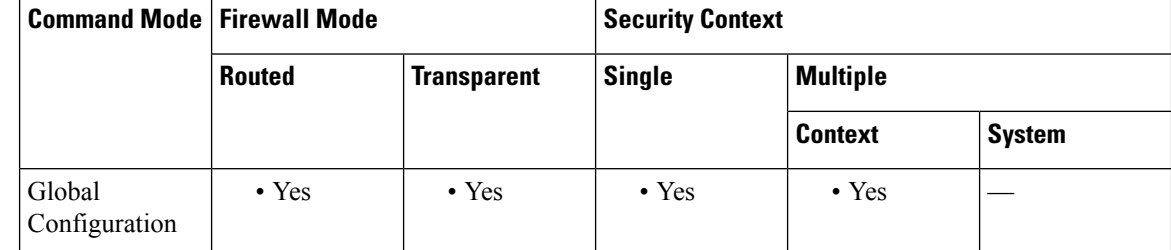

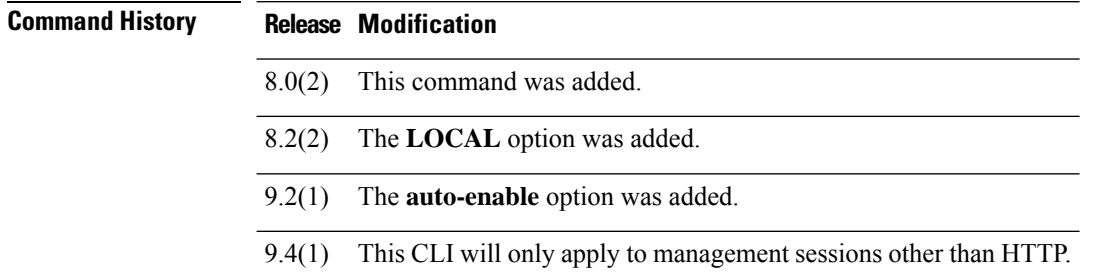

**Usage Guidelines** When using the **aaa authorization exec** command, the service-type credentials of the user are checked before allowing console access.

When you disable management authorization with the**no aaa authorizationexec** command, note the following:

- The service-type credentials of the user are not checked before allowing console access.
- If command authorization is configured, privilege-level attributes are still applied if they are found in the AAA server for RADIUS, LDAP, and TACACS+ users.

If you configure **aaa authentication console** commands to authenticate users when they access the CLI, ASDM, or the **enable** command, then the **aaa authorization exec** command can limit management access depending on the user configuration.

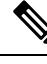

Serial access is not included in *management* authorization, so if you configure **aaa authentication serial console**, then any user who authenticates can accessthe console port. If you configure *command* authorization, then console users are still subject to command usage limits. **Note**

To configure the user for management authorization, see the following requirements for each AAA server type or local user:

- LDAP mapped users—To map LDAP attributes, see the **ldap attribute-map** command.
- RADIUS users—Use the IETF RADIUS numeric **service-type** attribute, which maps to one of the following values:
	- Service-Type 5 (Outbound) denies management access. The user cannot use any services specified by the **aaa authentication console** commands (excluding the **serial** keyword; serial access is allowed). Remote access (IPsec and SSL) users can still authenticate and terminate their remote access sessions.
	- Service-Type 6 (Administrative) allows full access to any services specified by the **aaa authentication console** commands.
	- Service-Type 7 (NASprompt) allows access to the CLI when you configure the **aaa authentication** {**telnet | ssh} console** command, but denies ASDM configuration access if you configure the **aaa authentication http console** command. ASDM monitoring access is allowed. If you configure **enable** authentication with the **aaa authenticationenable console** command, the user cannot access privileged EXEC mode using the **enable** command.

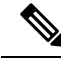

- The only recognized service-types are Login (1), Framed (2), Administrative (6), and NAS-Prompt (7). Using any other service-types results in denied access. **Note**
	- TACACS+ users—Request authorization with the "service=shell" entry, and the server responds with PASS or FAIL, as follows:
		- PASS, privilege level 1 allows full access to any services specified by the **aaa authentication console** commands.
		- PASS, privilege level 2 and higher allows access to the CLI when you configure the **aaa authentication** {**telnet | ssh} console** command, but denies ASDM configuration access if you configure the **aaa authentication http console** command. ASDM monitoring access is allowed. If you configure enable authentication with the **aaa authentication enable console** command, the user cannot access privileged EXEC mode using the **enable** command.
		- FAIL denies management access. The user cannot use any services specified by the **aaa authentication console** commands (excluding the **serial** keyword; serial access is allowed).

• Local users—Set the **service-type** command, which is in the username configuration mode of the **username** command. By default, the **service-type** is **admin**, which allows full access to any services specified by the **aaa authentication console** commands.

**Examples** The following example enables management authorization using the local database:

ciscoasa(config)# **aaa authorization exec LOCAL**

### **Related Commands**

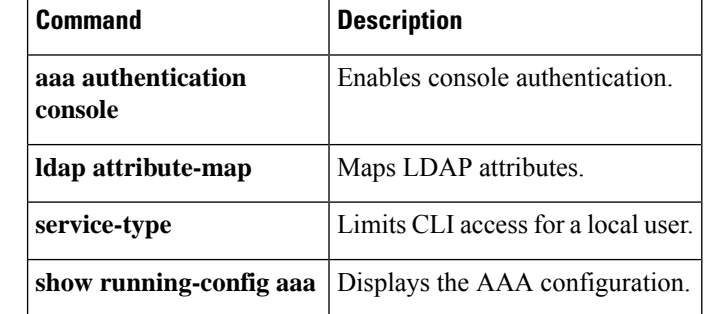

# **aaa authorization http**

To enable authorization for ASDM, use the **aaa authorization http** command. To disable authorization of username for ASDM, use the no form of the command:

**aaa authorization http console LOCAL | <aaa-server-group>**

**[no] aaa authorization http console LOCAL | <aaa-server-group>**

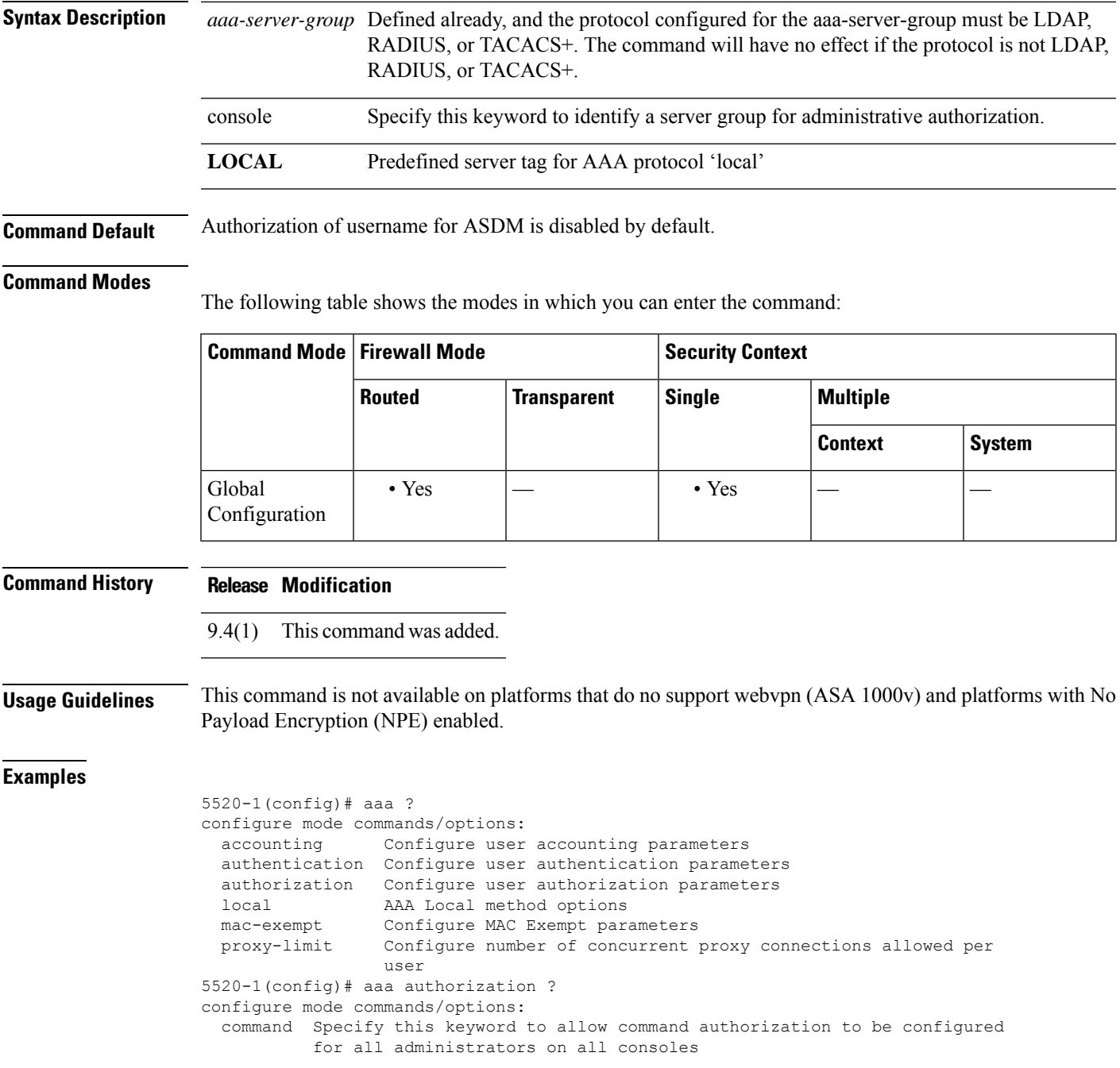

 $\mathbf{l}$ 

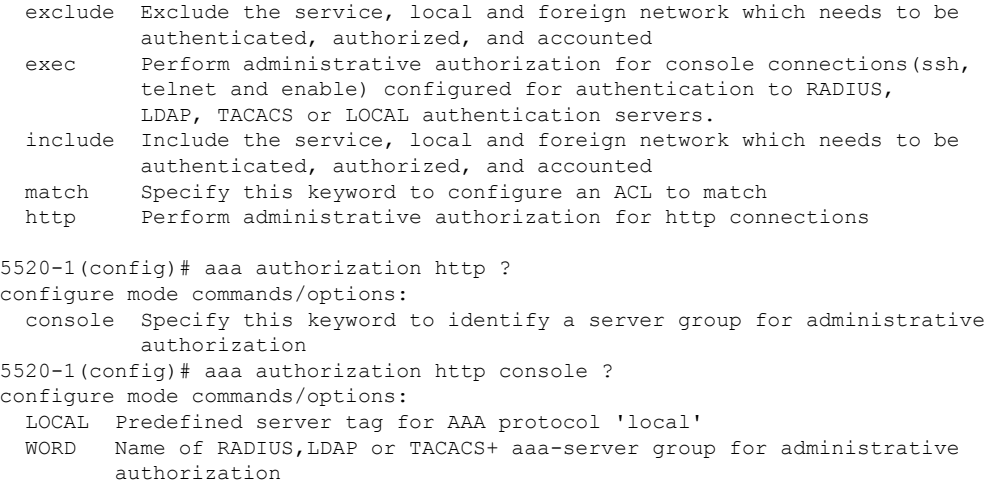

# **aaa authorization include, exclude**

To enable authorization for connections through the ASA, use the **aaa authorization include** command in global configuration mode. To disable authorization, use the **no** form of this command. To exclude addresses from authorization, use the **aaa authorization exclude** command. To not exclude addresses from authorization, use the **no** form of this command.

**aaa authorization** { **include** | **exclude** } *service interface\_name inside\_ip inside\_mask* [ *outside\_ip outside\_mask server\_tag*

**no aaa authorization** { **include** | **exclude** } *service interface\_name inside\_ip inside\_mask* [ *outside\_ip outside\_mask server\_tag*

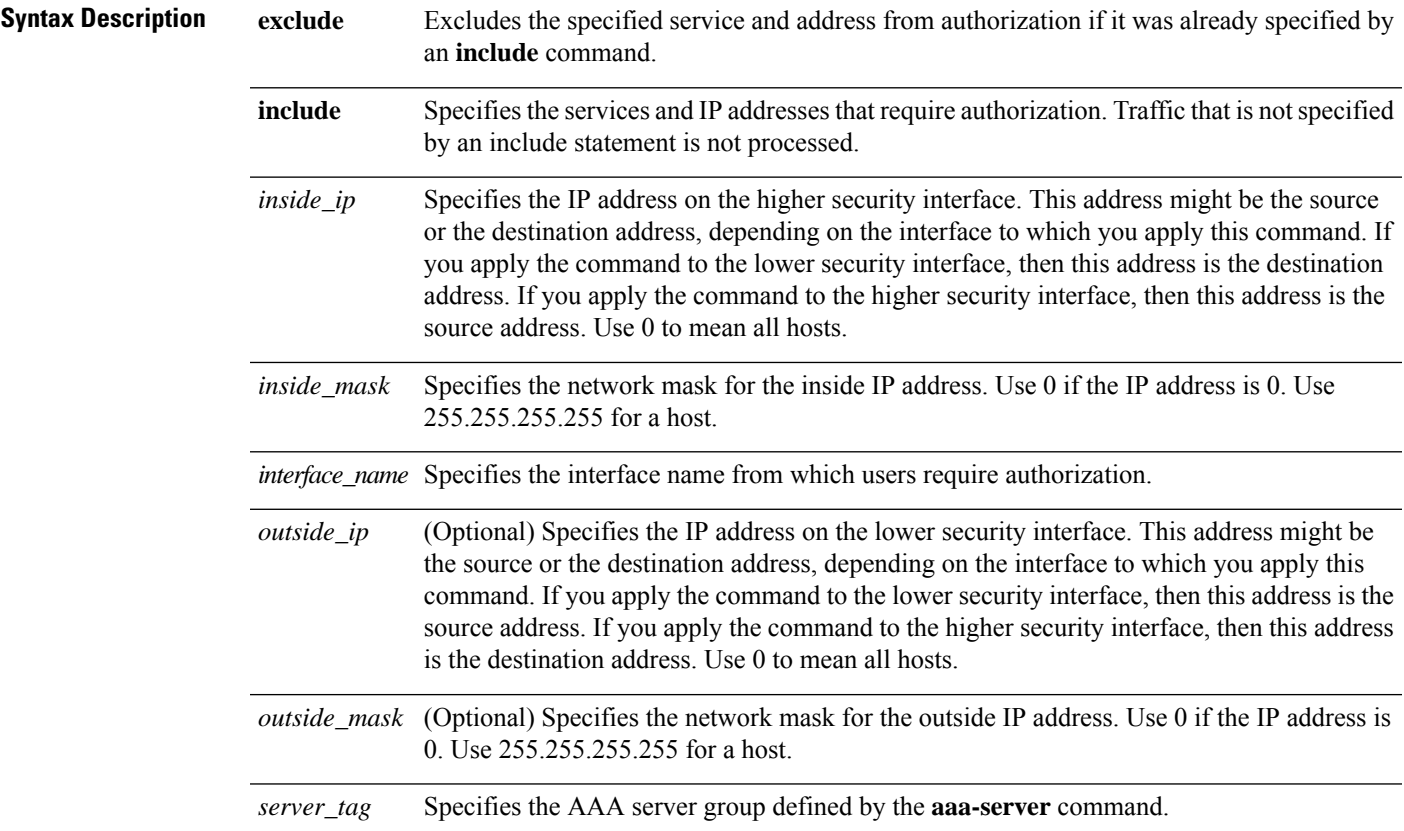

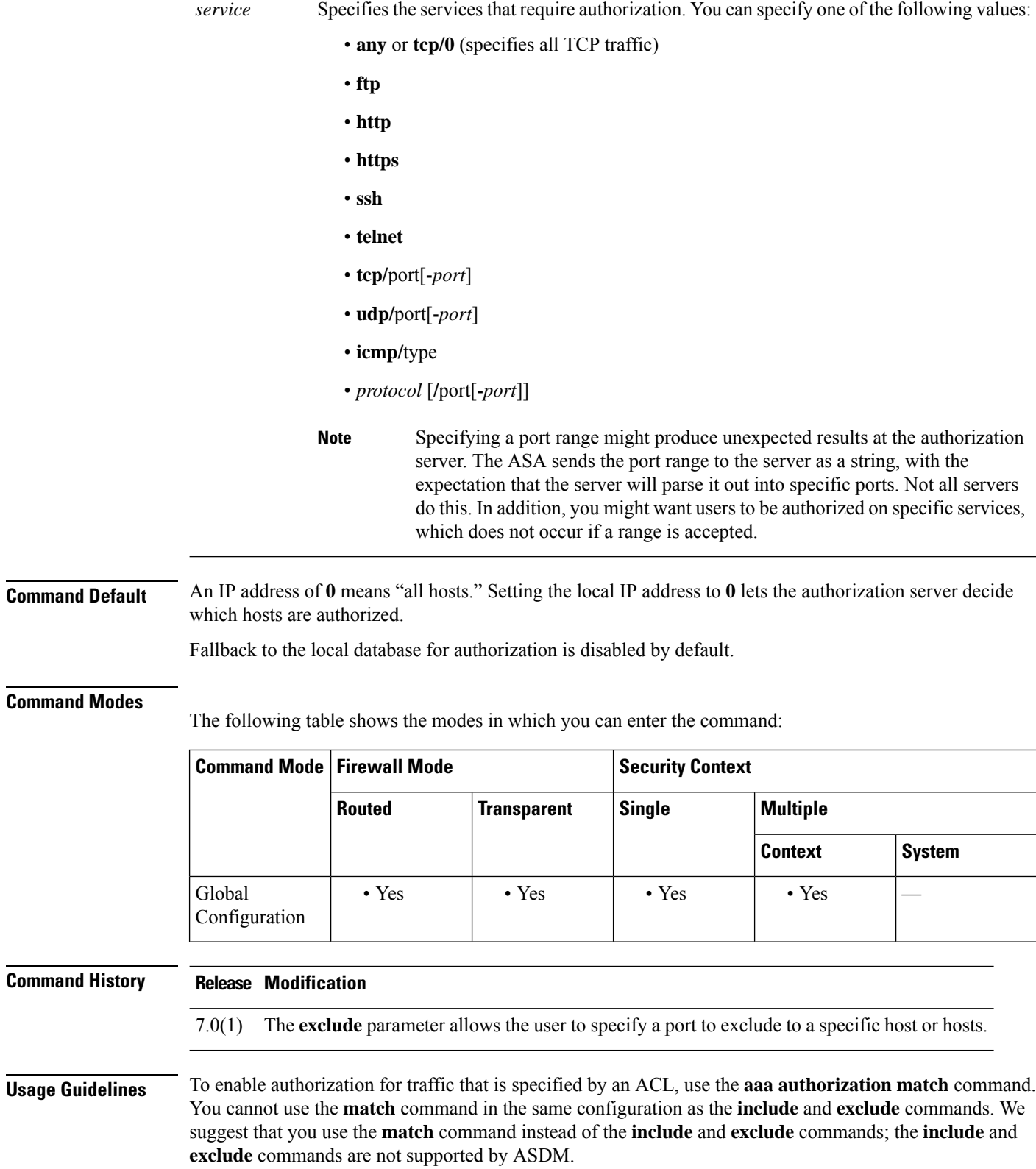

**aa - ac**

You cannot use the **aaa authorization include** and **exclude** commands between same-security interfaces. For that scenario, you must use the **aaa authorization match** command.

You can configure the ASA to perform network access authorization with TACACS+. Authentication and authorization statements are independent; however, any unauthenticated traffic matched by an authorization statement will be denied. For authorization to succeed, a user must first authenticate with the ASA. Because a user at a given IP address only needs to authenticate one time for all rules and types, if the authentication session has not expired, authorization can occur even if the traffic is matched by an authentication statement.

After a user authenticates, the ASA checks the authorization rules for matching traffic. If the traffic matches the authorization statement, the ASA sends the username to the TACACS+ server. The TACACS+ server responds to the ASA with a permit or a deny for that traffic, based on the user profile. The ASA enforces the authorization rule in the response.

See the documentation for your TACACS+ server for information about configuring network access authorizations for a user.

For each IP address, one **aaa authorization include** command is permitted.

If the first attempt at authorization fails and a second attempt causes a timeout, use the service resetinbound command to reset the client that failed the authorization so that it will not retransmit any connections. An example authorization timeout message in Telnet follows.

Unable to connect to remote host: Connection timed out

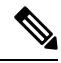

Specifying a port range might produce unexpected results at the authorization server. The ASA sends the port range to the server as a string, with the expectation that the server will parse it out into specific ports. Not all servers do this. In addition, you might want users to be authorized on specific services, which does not occur if a range is accepted. **Note**

**Examples** The following example uses the TACACS+ protocol:

```
ciscoasa(config)# aaa-server tplus1 protocol tacacs+
ciscoasa(config)# aaa-server tplus1 (inside) host 10.1.1.10 thekey timeout 20
ciscoasa(config)# aaa authentication include any inside 0 0 0 0 tplus1
ciscoasa(config)# aaa authorization include any inside 0 0 0 0
ciscoasa(config)# aaa accounting include any inside 0 0 0 0 tplus1
ciscoasa(config)# aaa authentication ssh console tplus1
```
In this example, the first command statement creates a server group named tplus1 and specifies the TACACS+ protocol for use with this group. The second command specifies that the authentication server with the IP address 10.1.1.10 resides on the inside interface and is in the tplus1 server group. The next three command statements specify that any users starting connections through the outside interface to any foreign host will be authenticated using the tplus1 server group, that the users who are successfully authenticated are authorized to use any service, and that all outbound connection information will be logged in the accounting database. The last command statement specifies that SSH access to the ASA console requires authentication from the tplus1 server group.

The following example enables authorization for DNS lookups from the outside interface:

ciscoasa(config)# **aaa authorization include udp/53 outside 0.0.0.0 0.0.0.0**

The following example enables authorization of ICMP echo-reply packets arriving at the inside interface from inside hosts:

ciscoasa(config)# **aaa authorization include 1/0 inside 0.0.0.0 0.0.0.0**

This means that users cannot ping external hosts if they have not been authenticated using Telnet, HTTP, or FTP.

The following example enables authorization only for ICMP echoes (pings) that arrive at the inside interface from an inside host:

ciscoasa(config)# **aaa authorization include 1/8 inside 0.0.0.0 0.0.0.0**

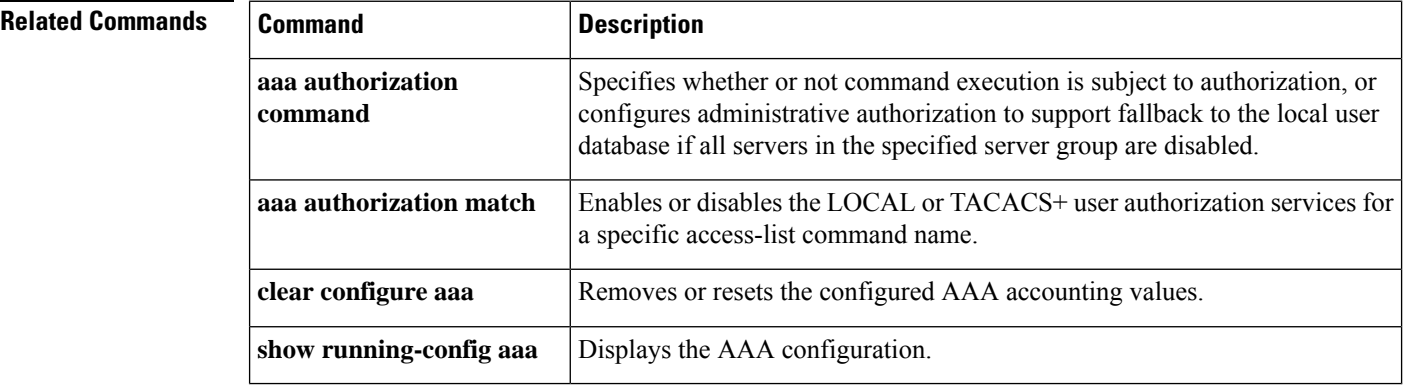

**46**

**aa - ac**

# **aaa authorization match**

To enable authorization for connections through the ASA, use the **aaa authorization match** command in global configuration mode. To disable authorization, use the **no** form of this command.

**aaa authorization match** *acl\_name interface\_name server\_tag* **no aaa authorization match** *acl\_name interface\_name server\_tag*

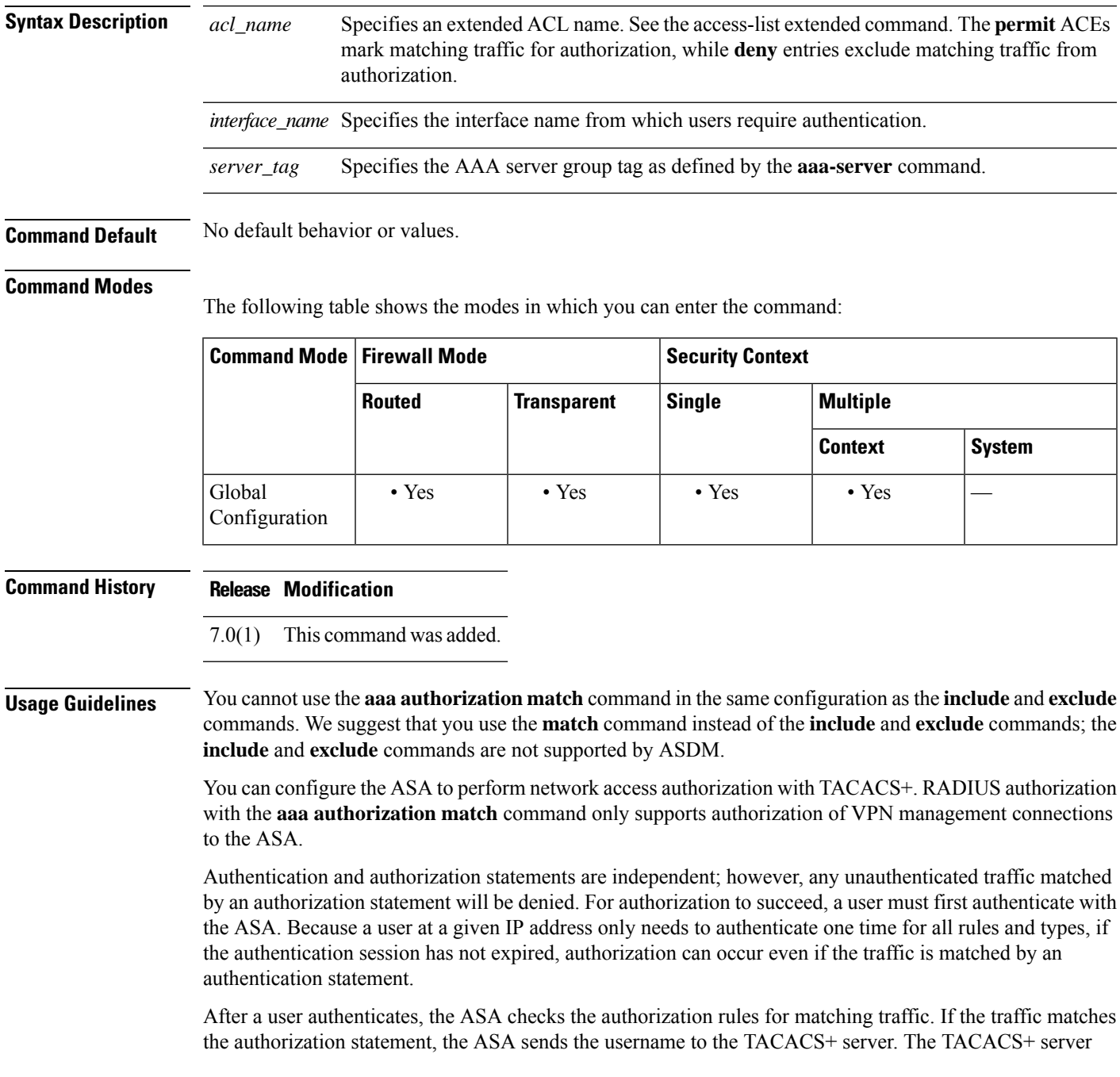

responds to the ASA with a permit or a deny for that traffic, based on the user profile. The ASA enforces the authorization rule in the response.

See the documentation for your TACACS+ server for information about configuring network access authorizations for a user.

If the first attempt at authorization fails and a second attempt causes a timeout, use the service resetinbound command to reset the client that failed the authorization so that it will not retransmit any connections. An example authorization timeout message in Telnet follows.

Unable to connect to remote host: Connection timed out

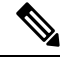

**Note**

Specifying a port range might produce unexpected results at the authorization server. The ASA sends the port range to the server as a string, with the expectation that the server will parse it out into specific ports. Not all servers do this. In addition, you might want users to be authorized on specific services, which does not occur if a range is accepted.

**Examples** The following example uses the tplus1 server group with the aaa commands:

```
ciscoasa(config)# aaa-server tplus1 protocol tacacs+
ciscoasa(config)# aaa-server tplus1 (inside) host 10.1.1.10 thekey timeout 20
ciscoasa(config)# aaa authentication include any inside 0 0 0 0 tplus1
ciscoasa(config)# aaa accounting include any inside 0 0 0 0 tplus1
ciscoasa(config)# aaa authorization match myacl inside tplus1
```
In this example, the first command statement defines the tplus1 server group as a TACACS+ group. The second command specifies that the authentication server with the IP address 10.1.1.10 resides on the inside interface and is in the tplus1 server group. The next two command statements specify that any connections traversing the inside interface to any foreign host are authenticated using the tplus1 server group, and that all these connections are logged in the accounting database. The last command statement specifies that any connections that match the ACEs in myacl are authorized by the AAA servers in the tplus1 server group.

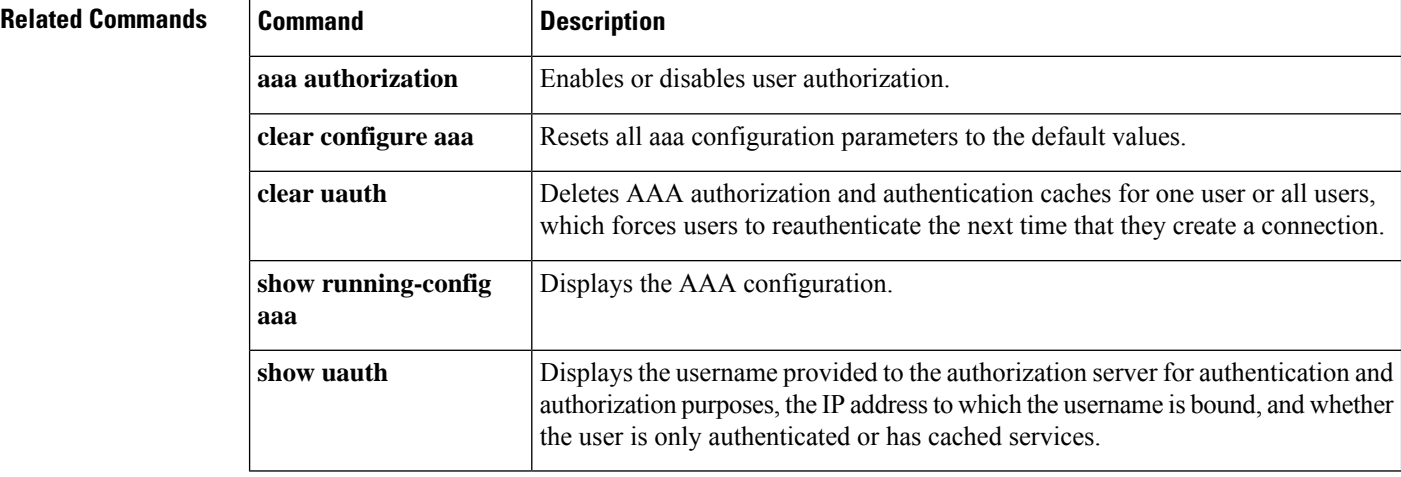

# **aaa kerberos import-keytab**

To import a Kerberos keytab file so that it can be used to authenticate the Kerberosserver, use the **aaakerberos import-keytab** command in global configuration mode. To remove an imported keytab file, use the **clear aaa kerberos keytab** command.

**aaa kerberos import-keytab** *file*

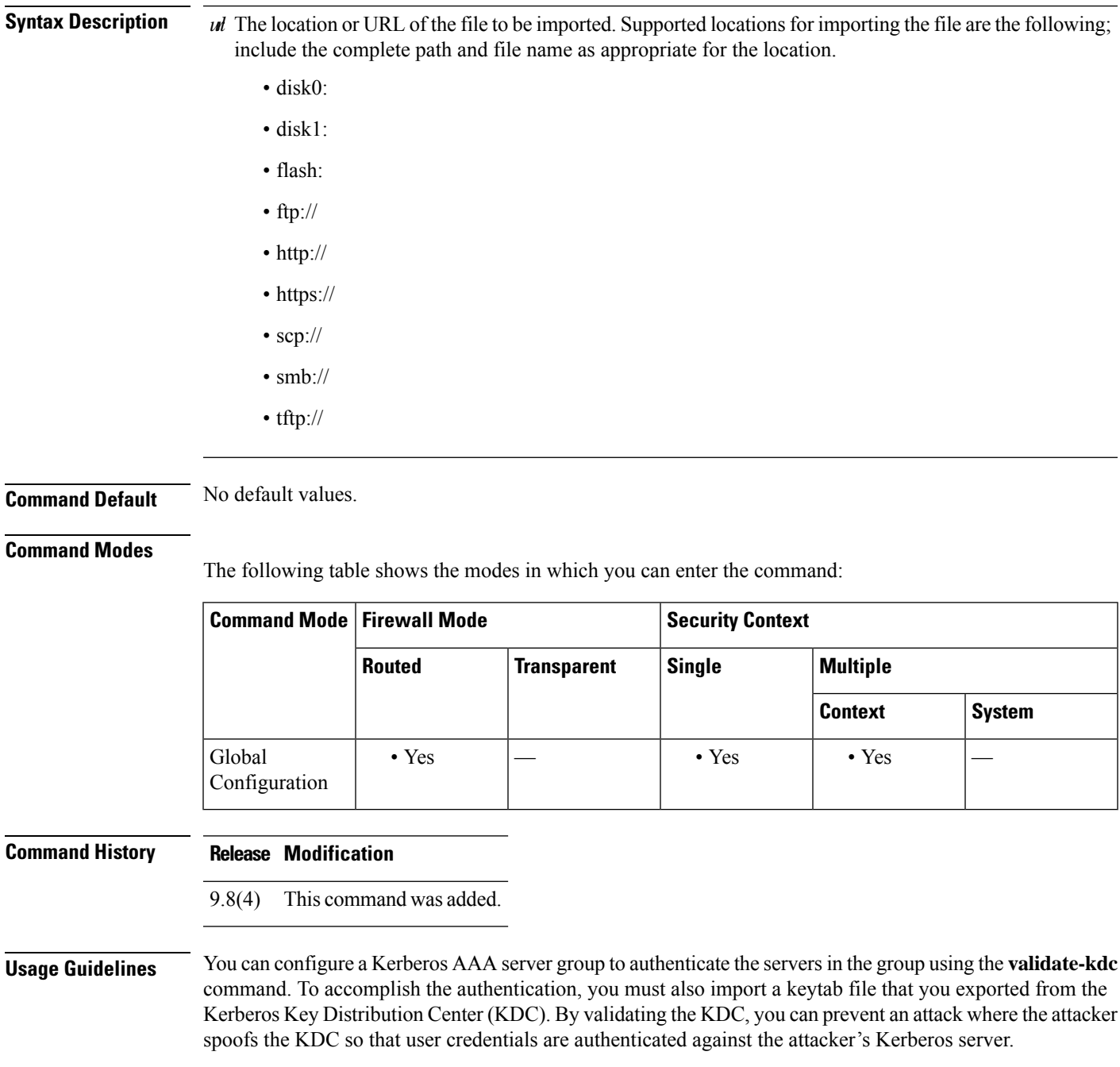

When you enable KDC validation, after obtaining the ticket-granting ticket (TGT) and validating the user, the system also requests a service ticket on behalf of the user for**host**/*ASA\_hostname*. The system then validates the returned service ticket against the secret key for the KDC, which isstored in a keytab file that you generated from the KDC and then uploaded to the ASA. If KDC authentication fails, the server is considered untrusted and the user is not authenticated.

To accomplish KDC authentication, you must do the following:

- **1.** (On the KDC.) Create a user account in the Microsoft Active Directory for the ASA (go to **Start > Programs > Administrative Tools > Active Directory Users and Computers**). For example, if the fully-qualified domain name (FQDN) of the ASA is asahost.example.com, create a user named asahost.
- **2.** (On the KDC.) Create a host service principal name (SPN) for the ASA using the FQDN and user account:

```
C:> setspn -A HOST/asahost.example.com asahost
```
**3.** (On the KDC.) Create a keytab file for the ASA (line feeds added for clarity):

```
C:\Users\Administrator> ktpass /out new.keytab +rndPass
/princ host/asahost@EXAMPLE.COM
/mapuser asahost@example.com
/ptype KRB5_NT_SRV_HST
/mapop set
```
- **4.** (On the ASA.) Import the keytab (in this example, new.keytab) to the ASA using the **aaa kerberos import-keytab** command.
- **5.** (On the ASA.) Add the **validate-kdc** command to the Kerberos AAA server group configuration. The keytab file is used only by server groups that contain this command.

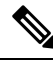

```
Note
```
You cannot use KDC validation in conjunction with Kerberos Constrained Delegation (KCD). The **validate-kdc** command will be ignored if the server group is used for KCD.

**Examples** The following example shows how to import a keytab named new.keytab that resides on an FTP server, and enable KDC validation in a Kerberos AAA server group.

ciscoasa(config)# **aaa kerberos import-keytab ftp://ftpserver.example.com/new.keytab**

ftp://ftpserver.example.com/new.keytab imported successfully ciscoasa(config)# **aaa-server svrgrp1 protocol kerberos**

ciscoasa(config-aaa-server-group)# **validate-kdc**

### **Related Command**

**50**

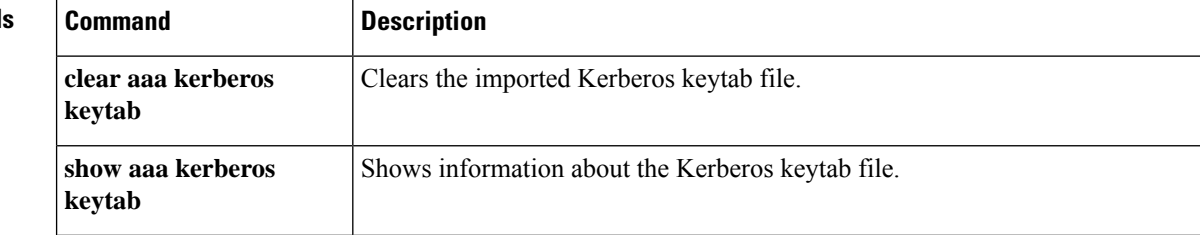

I

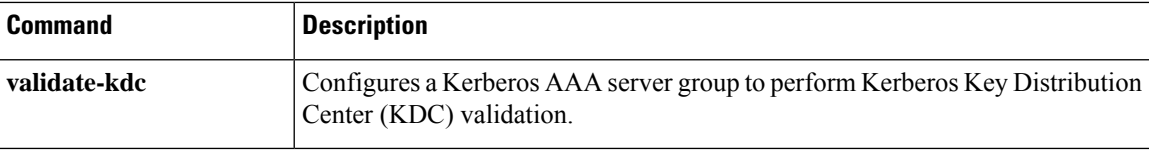

# **aaa local authentication attempts max-fail**

To limit the number of consecutive failed local login attempts that the ASA allows any given user account, use the **aaa local authentication attempts max-fail** command in global configuration mode. To disable this feature and allow an unlimited number of consecutive failed local login attempts, use the **no** form of this command.

**aaa local authentication attempts max-fail** *number*

**Syntax Description** *number* The maximum number of times a user can enter a wrong password before being locked out. This number can be in the range 1-16.

**Command Default** This command is disabled by default.

#### **Command Modes**

The following table shows the modes in which you can enter the command:

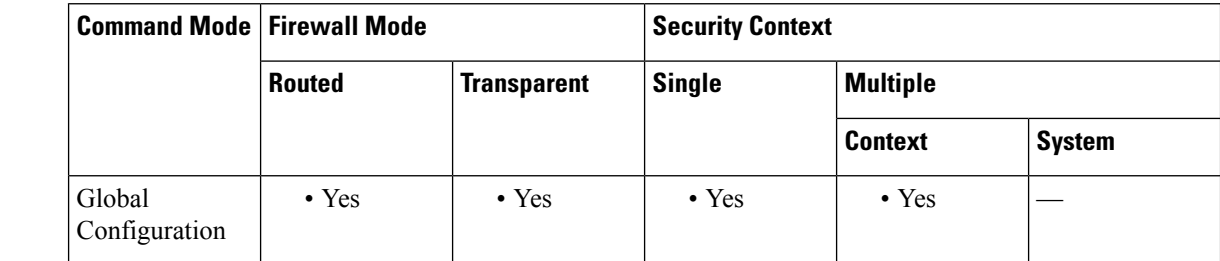

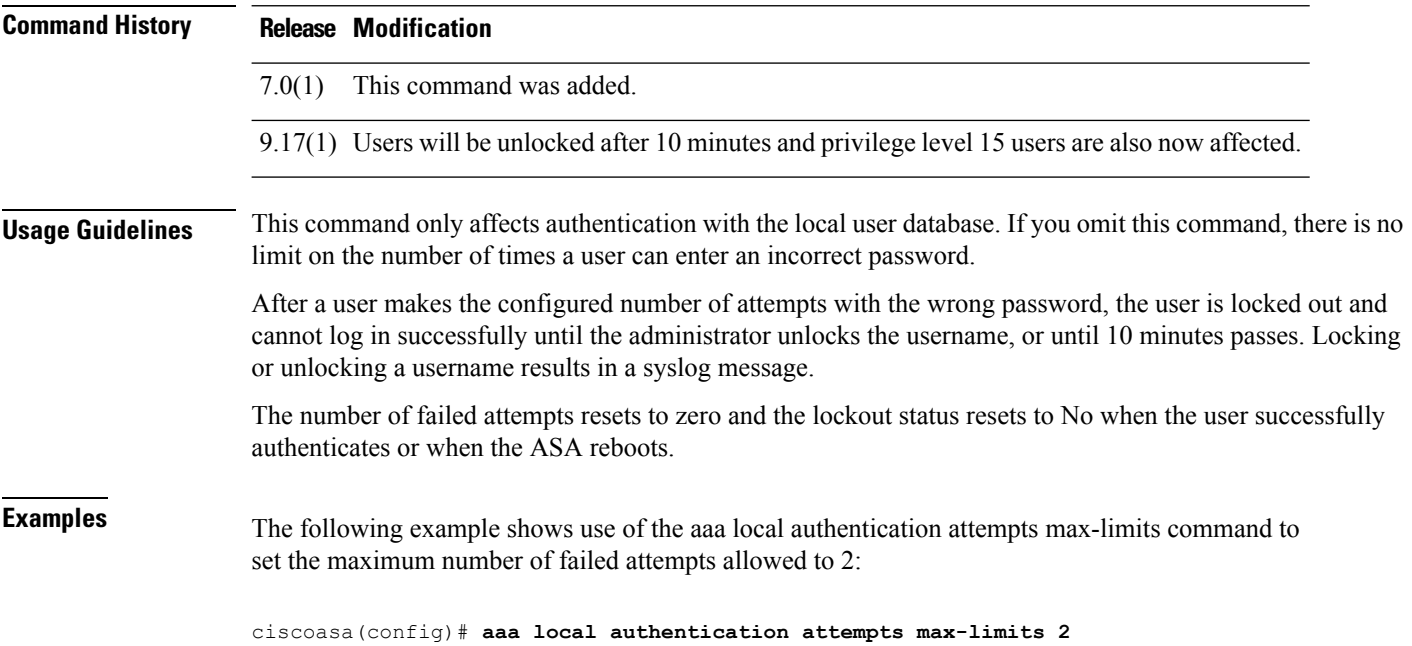

I

### **Related Command**

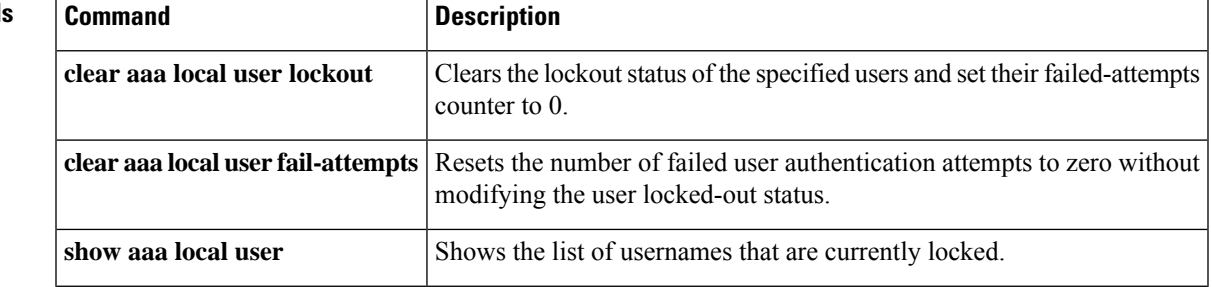

### **aaa mac-exempt**

To specify the use of a predefined list of MAC addresses to exempt from authentication and authorization, use the **aaa mac-exempt** command in global configuration mode. To disable the use of a list of MAC addresses, use the **no** form of this command.

**aaa mac-exempt match** *id* **no aaa mac-exempt match** *id*

**Syntax Description** *id* Specifies a MAC list number configured with the **mac-list** command.

**Command Default** No default behaviors or values.

#### **Command Modes**

The following table shows the modes in which you can enter the command:

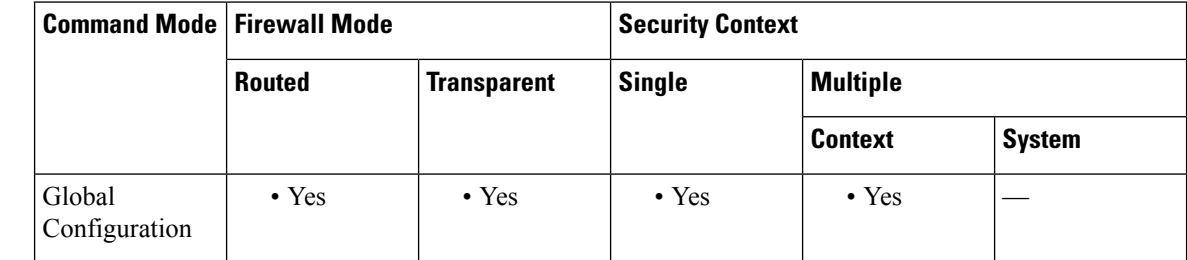

### **Command History Release Modification**

7.0(1) This command was added.

**Usage Guidelines** You can only add one **aaa mac-exempt** command. Configure the MAC list number using the **mac-list** command before using the **aaa mac-exempt** command. Permit entries in the MAC list exempt the MAC addresses from authentication and authorization, while deny entries require authentication and authorization for the MAC address, if enabled. Because you can only add one instance of the **aaa mac-exempt** command, be sure that the MAC list includes all the MAC addresses that you want to exempt.

**Examples** The following example bypasses authentication for a single MAC address:

ciscoasa(config)# **mac-list abc permit 00a0.c95d.0282 ffff.ffff.ffff** ciscoasa(config)# **aaa mac-exempt match abc**

The following entry bypasses authentication for all Cisco IP Phones, which have the hardware ID 0003.E3:

ciscoasa(config)# **mac-list acd permit 0003.E300.0000 FFFF.FF00.0000** ciscoasa(config)# **aaa mac-exempt match acd**

The following example bypasses authentication for a a group of MAC addresses except for 00a0.c95d.02b2:

ciscoasa(config)# **mac-list 1 deny 00a0.c95d.0282 ffff.ffff.ffff** ciscoasa(config)# **mac-list 1 permit 00a0.c95d.0000 ffff.ffff.0000** ciscoasa(config)# **aaa mac-exempt match 1**

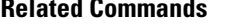

Ι

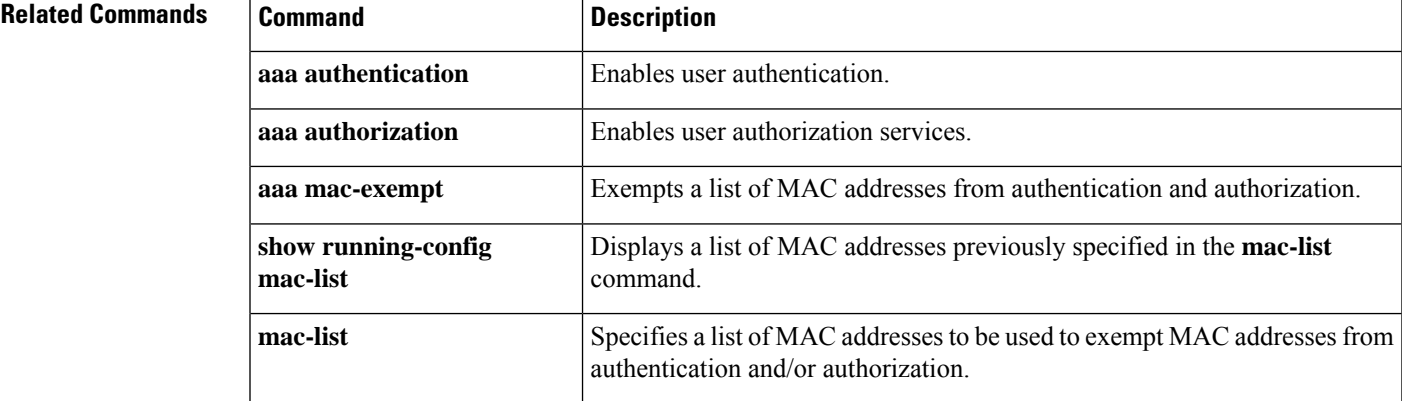

# **aaa proxy-limit**

To limit the number of concurrent authentication attempts (at the same time) for a given IP address, use the **aaa proxy-limit** command in global configuration mode. To return to the default proxy-limit value, use the **no** form of this command.

**aaa proxy-limit** *proxy\_limit* **aaa proxy-limit disable no aaa proxy-limit**

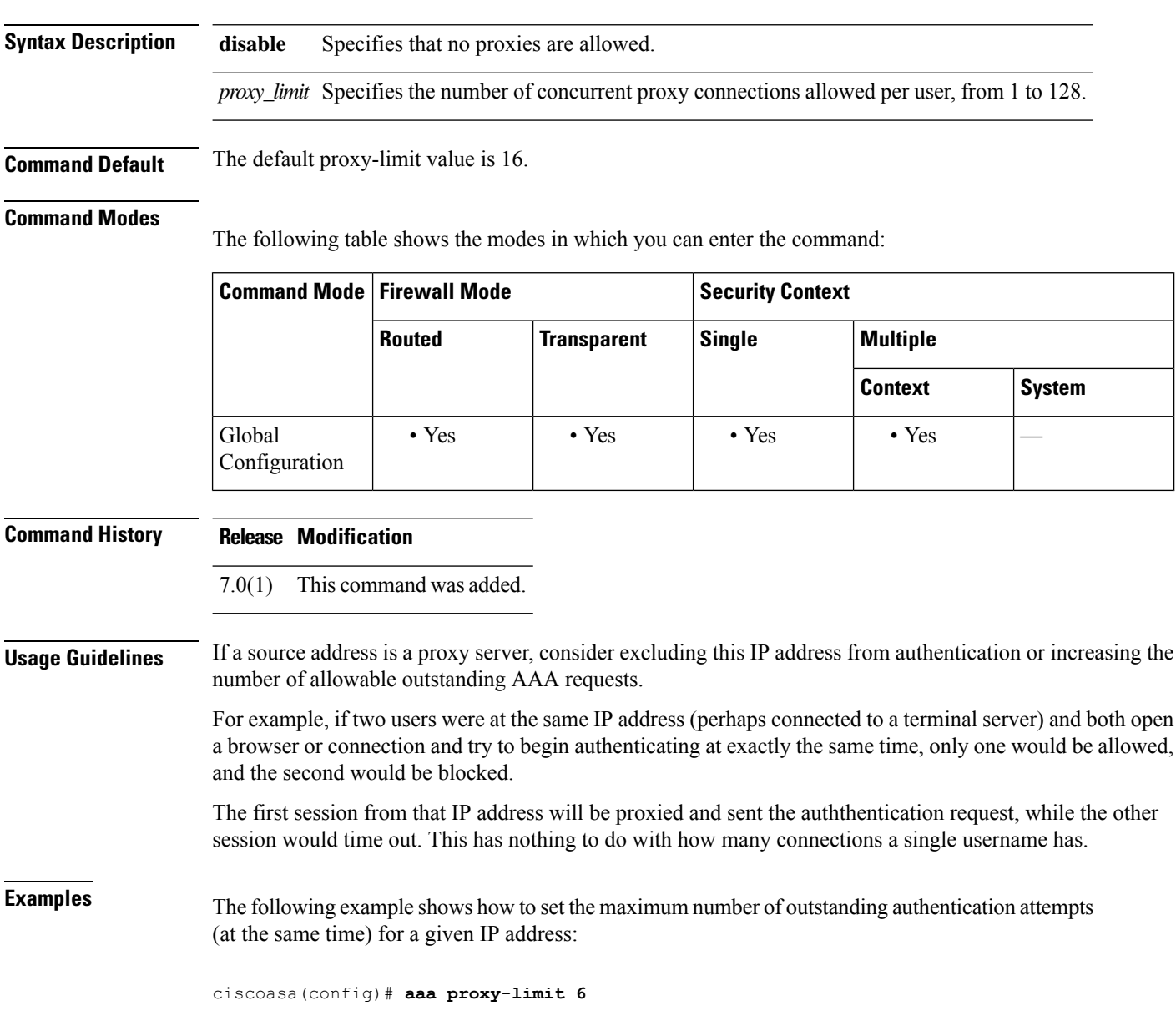

I

### $\overline{\text{Related Commands}}$

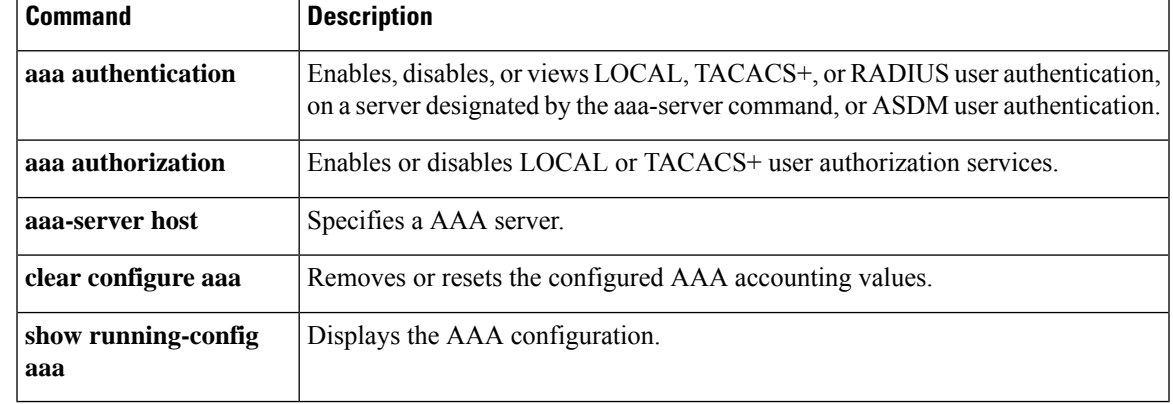

# **aaa sdi import-node-secret**

To import a node secret file that you exported from an RSA Authentication Manager for use with an SDI AAA server group, use the **aaa sdi import-node-secret** command in global configuration mode. To remove an imported node secret file, use the **clear aaa sdi node-secret** command.

**aaa sdi import-node-secret** *filepath rsa\_server\_address password*

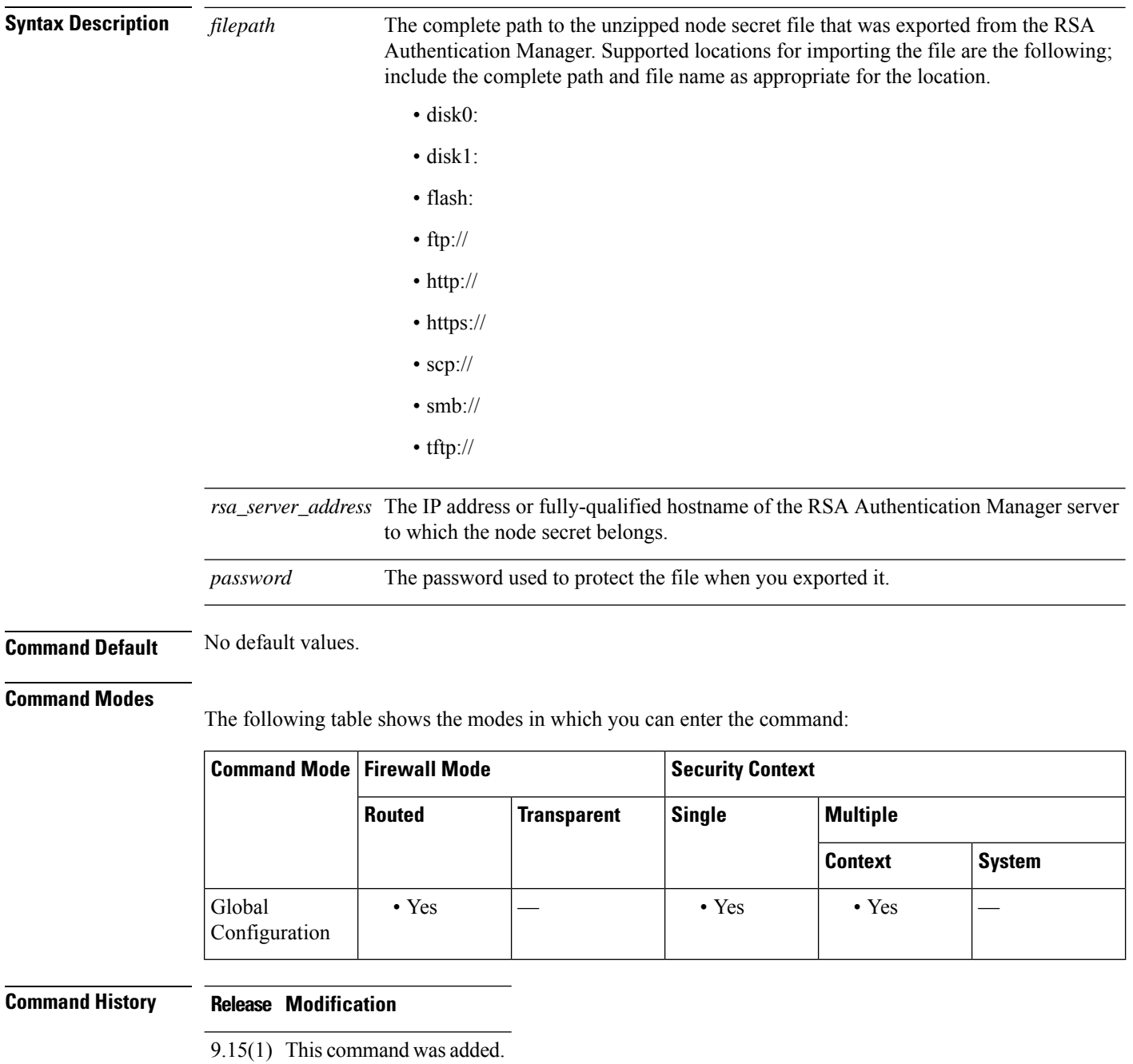

I

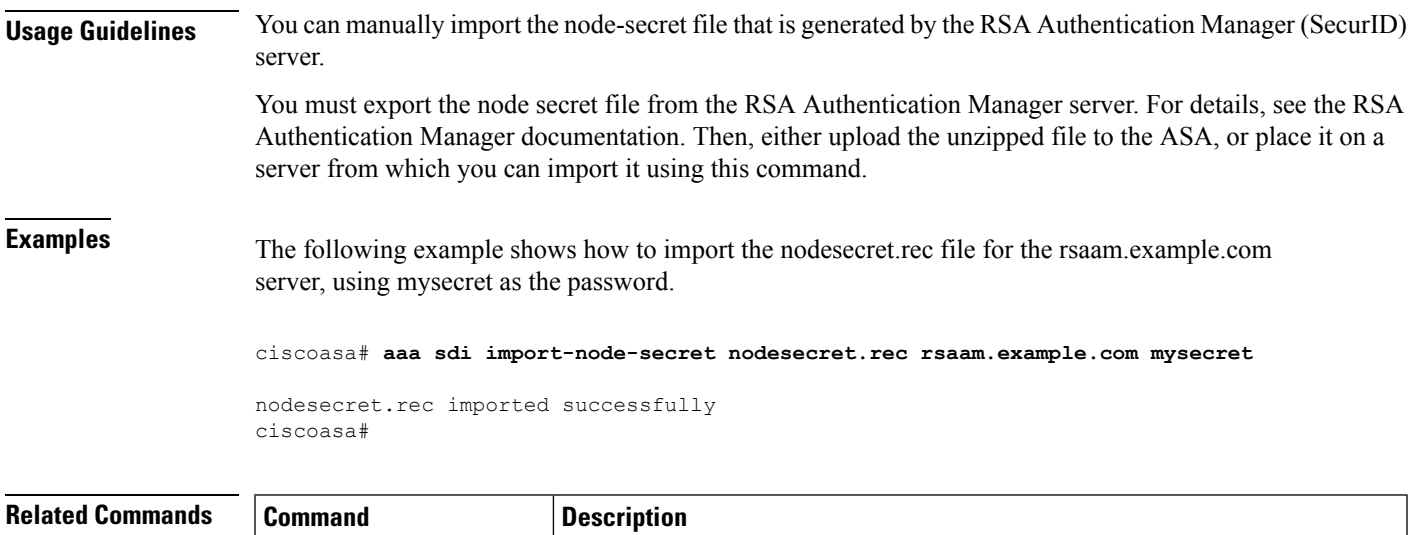

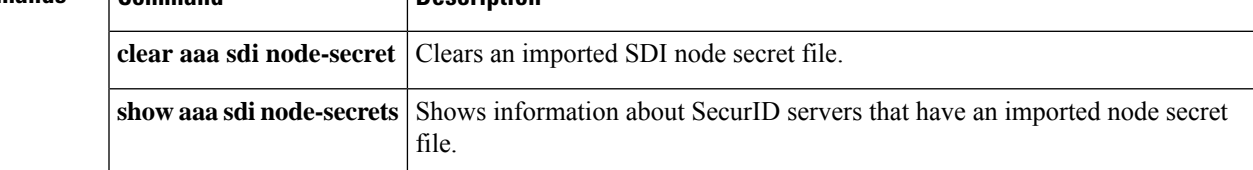

### **aaa-server**

To create a AAA server group and configure AAA server parameters that are group-specific and common to all group hosts, use the **aaa-server** command in global configuration mode. To remove the designated group, use the **no** form of this command.

**aaa-server** *server-tag* **protocol** *server-protocol* **no aaa-server** *server-tag* **protocol** *server-protocol*

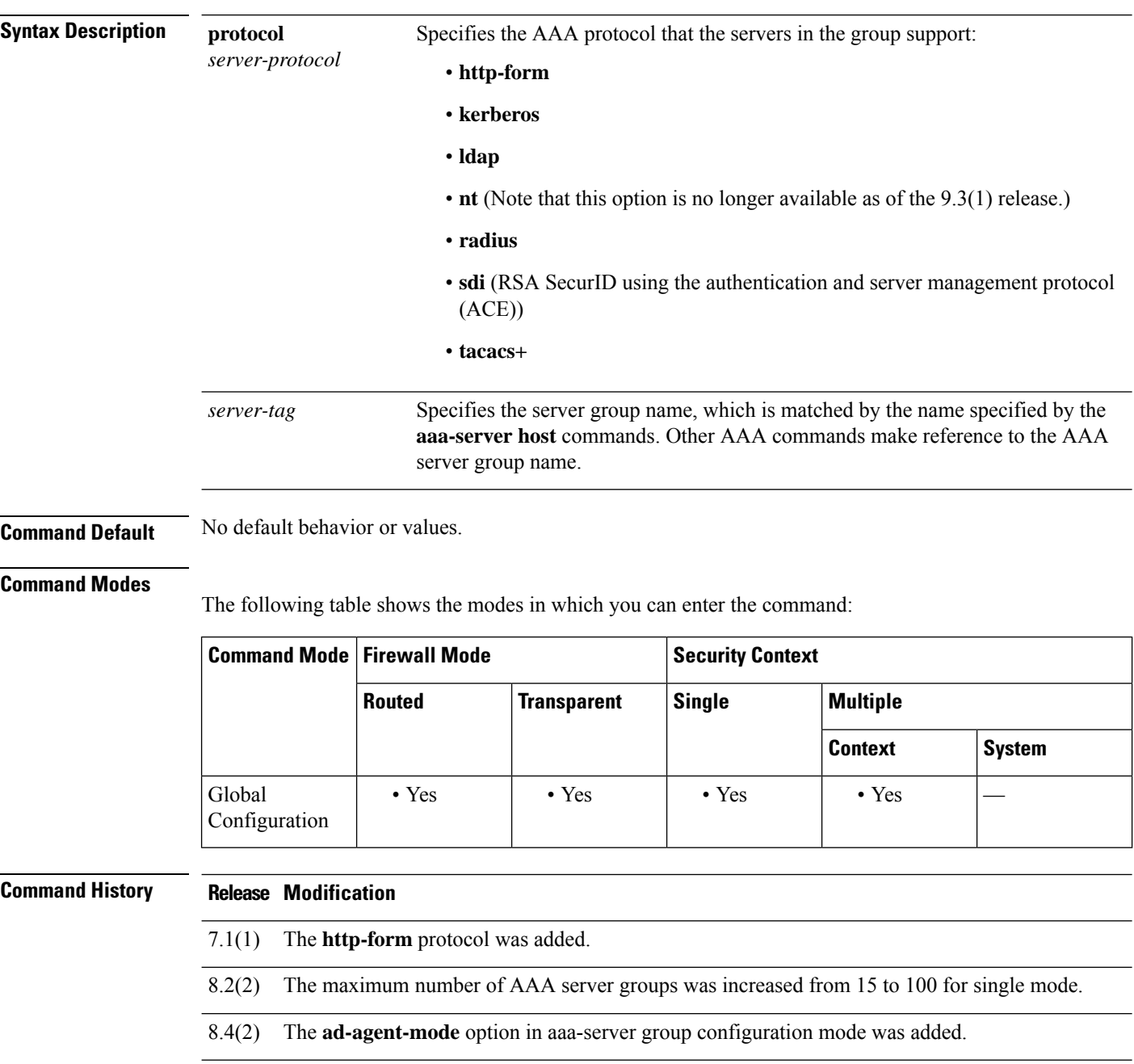

I

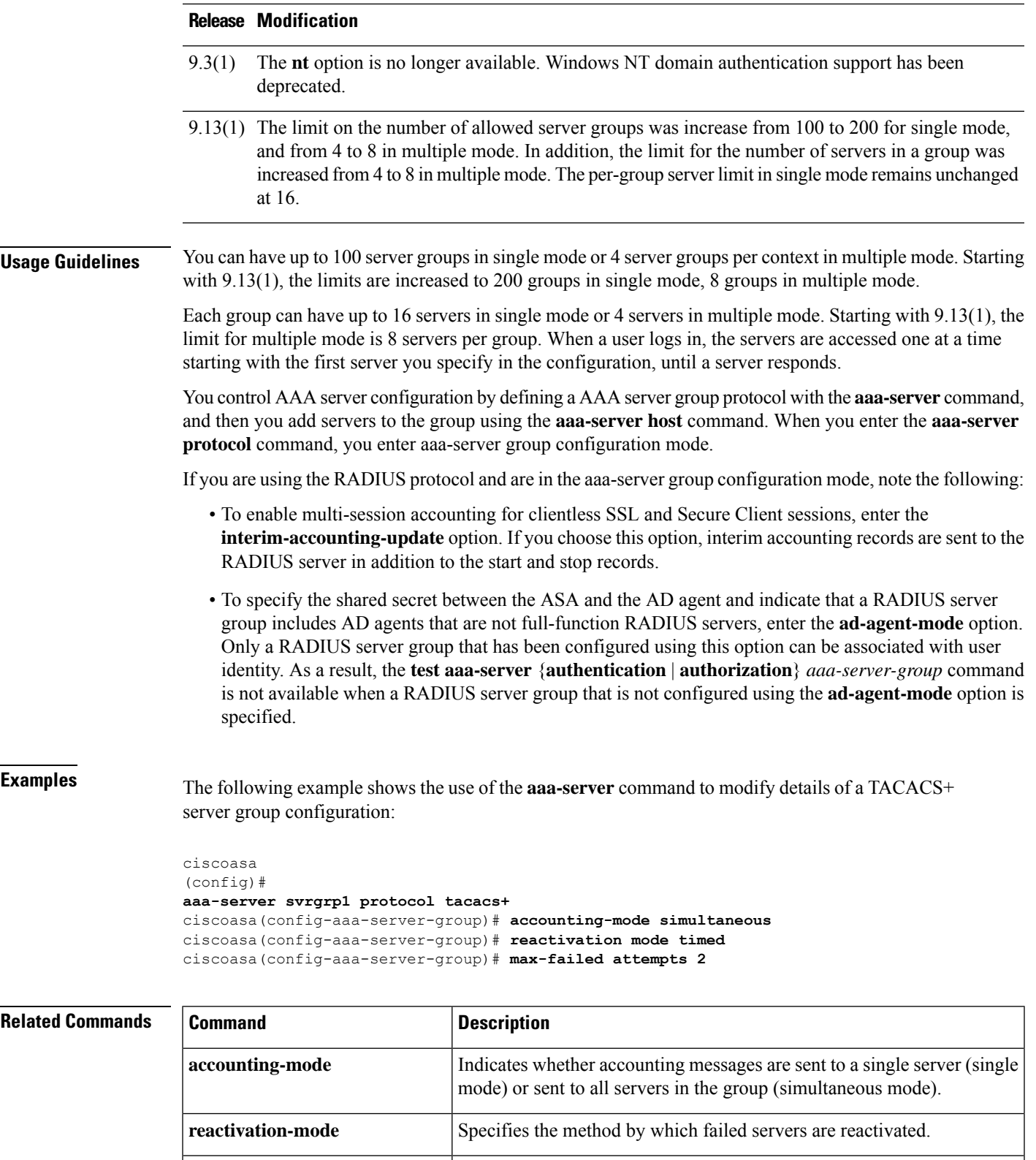

 $\mathbf l$ 

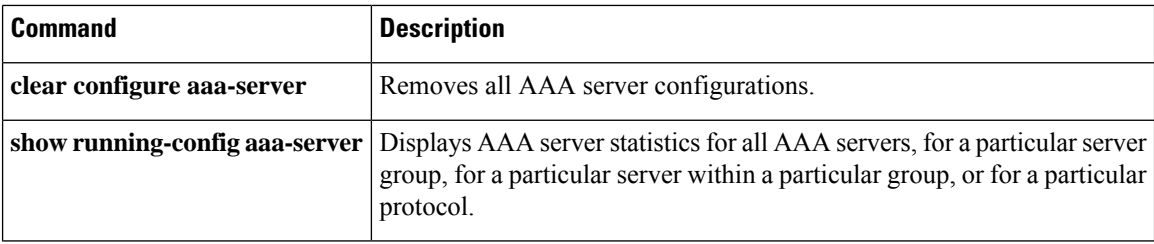

## **aaa-server active, fail**

To reactivate a AAA server that is marked failed, use the **aaa-server active** command in privileged EXEC mode. To fail an active server, use the **aaa-server fail** command in privileged EXEC mode.

```
aaa-server server_tag [ active | fail ] host { server_ip | name }
```
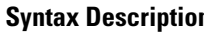

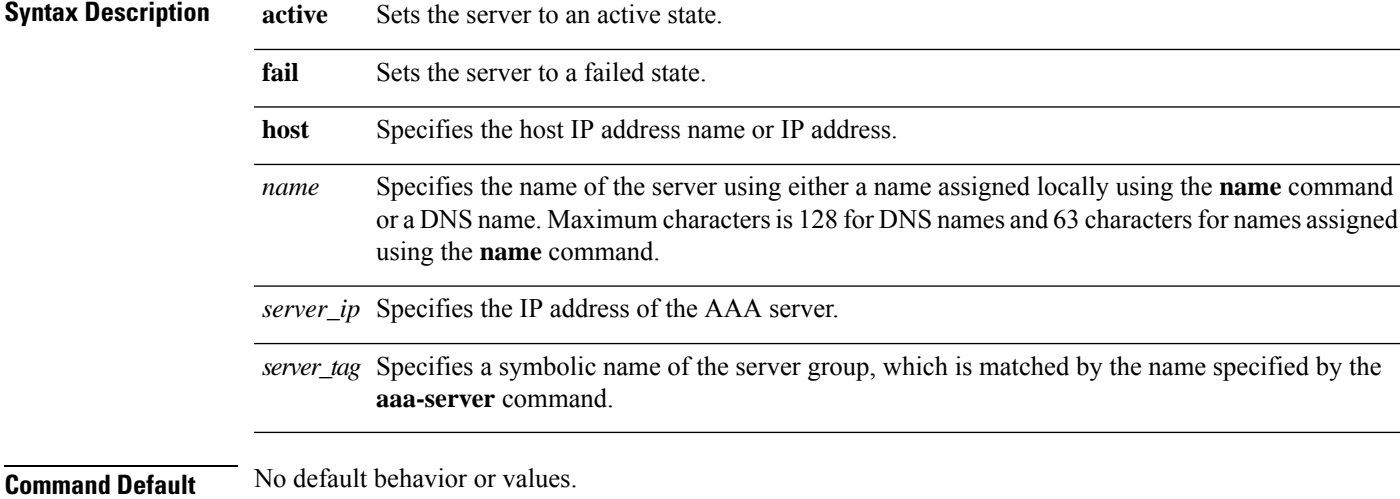

#### **Command Modes**

The following table shows the modes in which you can enter the command:

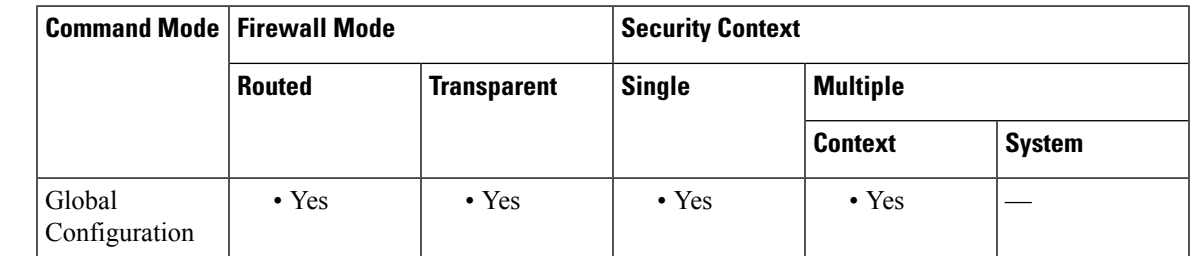

**Command History Release Modification**

8.0(2) This command was added.

**Usage Guidelines** Without this command, servers in a group that failed remain in a failed state until all servers in the group fail, after which all are reactivated.

**Examples** The following example shows the state for server 192.168.125.60 and manually reactivates it:

ciscoasa # **show aaa-server group1 host 192.68.125.60** Server Group: group1

```
Server Protocol: RADIUS
Server Address: 192.68.125.60
Server port: 1645
Server status: FAILED. Server disabled at 11:10:08 UTC Fri Aug 22
...
ciscoasa
#
aaa-server active host 192.168.125.60
ciscoasa
#
show aaa-server group1 host 192.68.125.60
Server Group: group1
Server Protocol: RADIUS
Server Address: 192.68.125.60
Server port: 1645
Server status: ACTIVE (admin initiated). Last Transaction at 11:40:09 UTC Fri Aug 22
...
```
### **Related Commands**

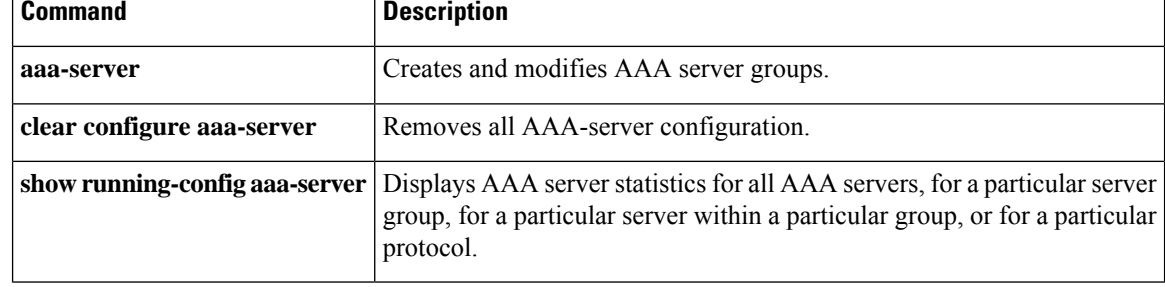

## **aaa-server host**

To configure a AAA server as part of a AAA server group and to configure AAA server parameters that are host-specific, use the **aaa-server host** command in global configuration mode. To remove a host configuration, use the **no** form of this command.

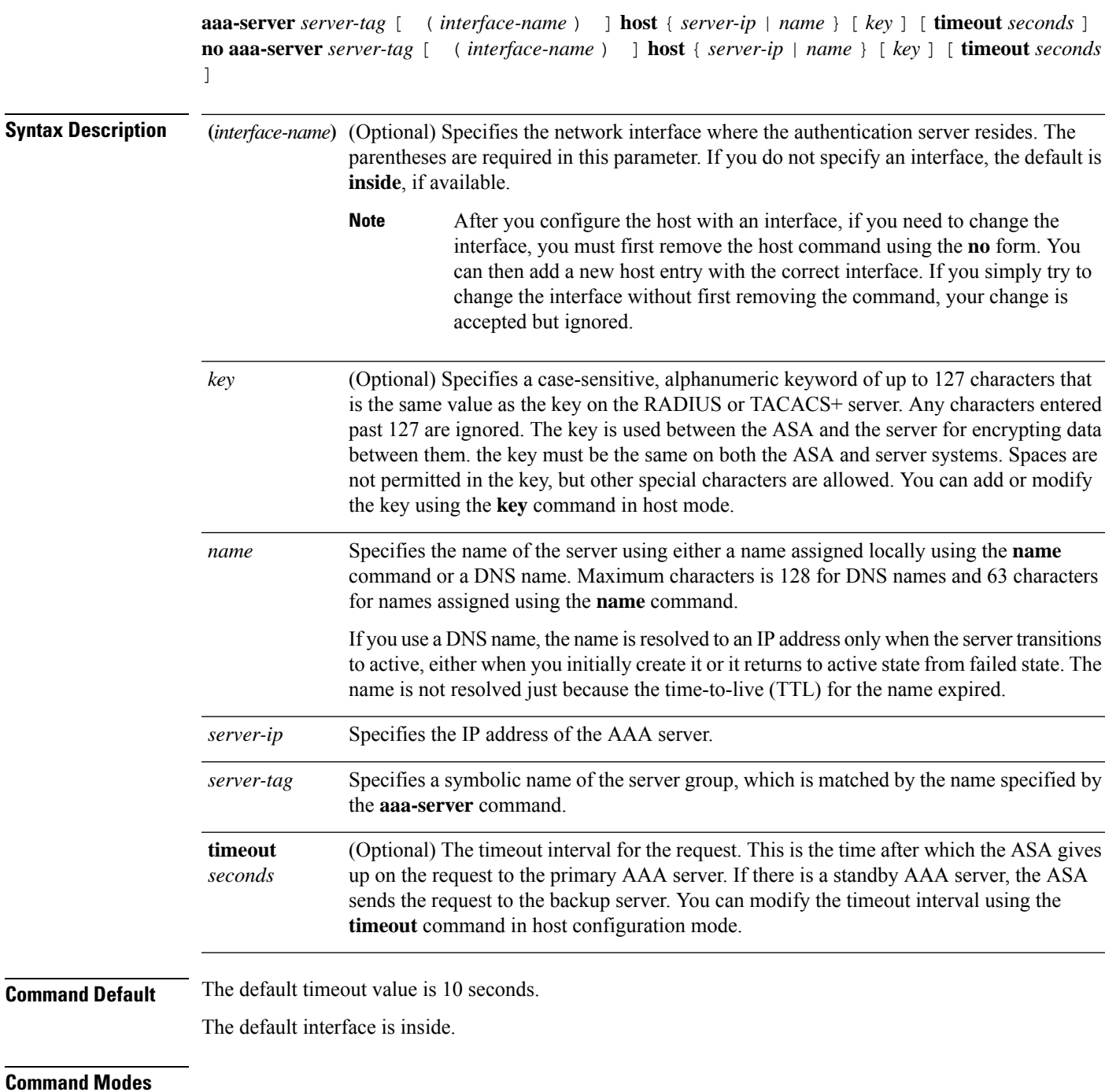

The following table shows the modes in which you can enter the command:

**65**

 $\mathbf I$ 

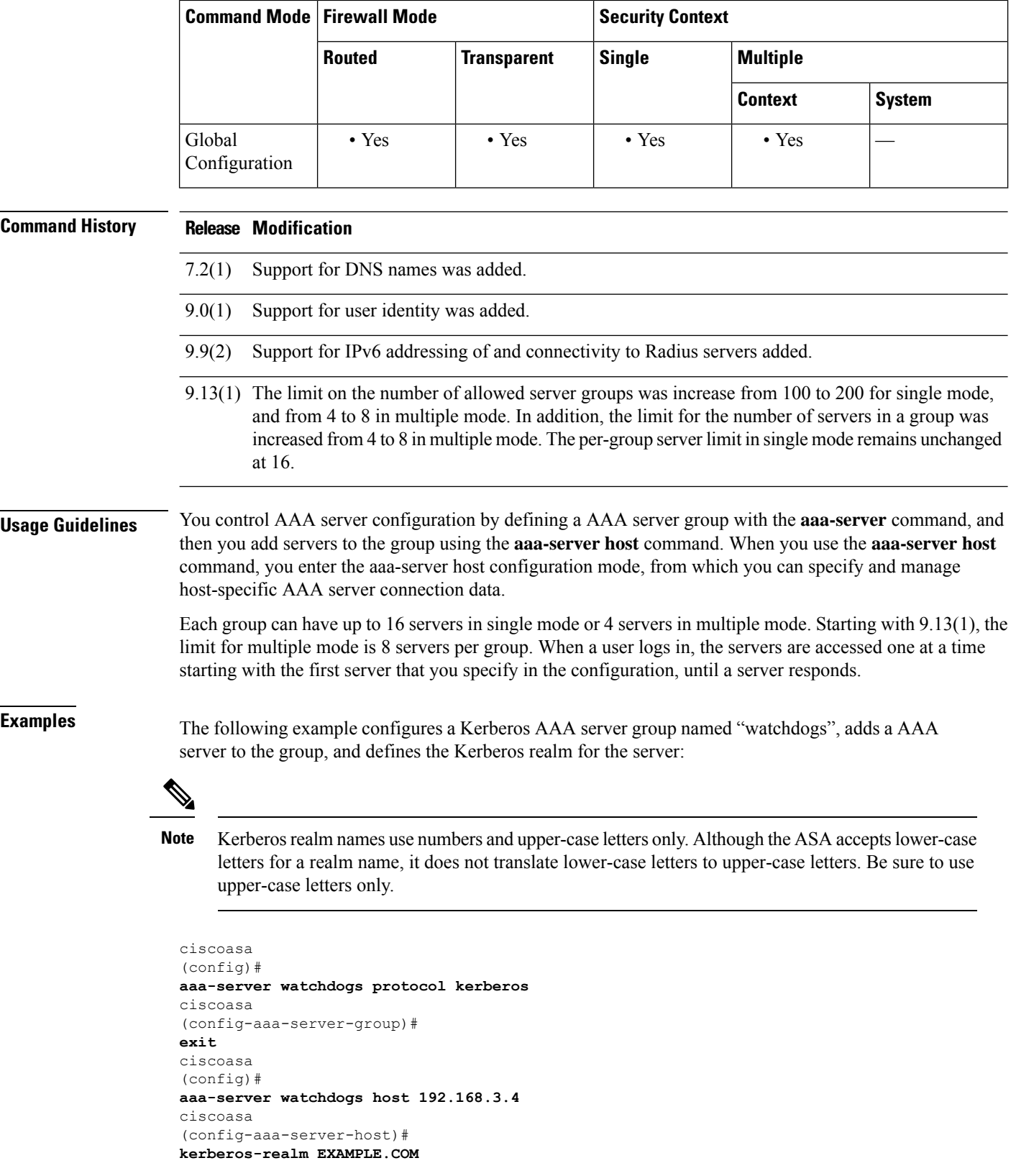

The following example configures an SDI AAA server group named "svrgrp1," and then adds a AAA server to the group, sets the timeout interval to 6 seconds, sets the retry interval to 7 seconds, and configures the SDI version to version 5:

```
ciscoasa
(config)#
aaa-server svrgrp1 protocol sdi
ciscoasa
(config-aaa-server-group)#
exit
ciscoasa
(config)#
aaa-server svrgrp1 host 192.168.3.4
ciscoasa
(config-aaa-server-host)#
timeout 6
ciscoasa
(config-aaa-server-host)#
retry-interval 7
ciscoasa
(config-aaa-server-host)#
sdi-version sdi-5
```
The following example shows how to narrow down the search path to the targeted groups when you use the **aaa-server** *aaa\_server\_group\_tag* command for LDAP search:

```
ciscoasa(config)# aaa-server CISCO_AD_SERVER protocol ldap
ciscoasa(config)# aaa-server CISCO_AD_SERVER host 10.1.1.1
ciscoasa(config-aaa-server-host)# server-port 636
ciscoasa(config-aaa-server-host)# ldap-base-dn DC=cisco,DC=com
ciscoasa(config-aaa-server-host)# ldap-group-base-dn OU=Cisco Groups,DC=cisco,DC=com
ciscoasa(config-aaa-server-host)# ldap-scope subtree
ciscoasa(config-aaa-server-host)# ldap-login-password *
ciscoasa(config-aaa-server-host)# ldap-login-dn CISCO\username1
ciscoasa(config-aaa-server-host)# ldap-over-ssl enable
ciscoasa(config-aaa-server-host)# server-type microsoft
```

```
\mathscr{D}
```
When the **ldap-group-base-dn** command is specified, all groups must reside under it in the LDAP directory hierarchy and no group can reside outside this path. **Note**

The **ldap-group-base-dn** command takes effect only when at least one activated user-identity based policy exists.

The **server-type microsoft** command, which is not the default, must be configured.

The first **aaa-server** *aaa\_server\_group\_tag* **host** command is used for LDAP operations.

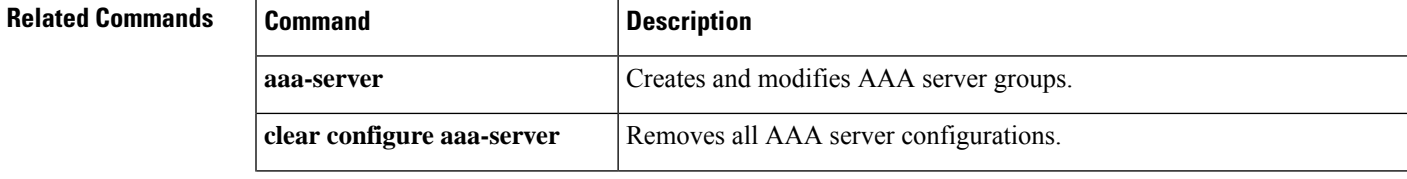

 $\mathbf l$ 

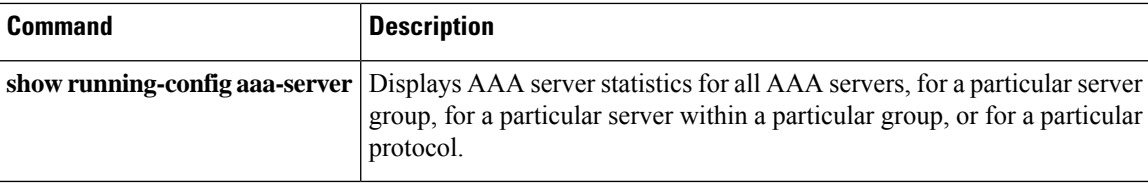

### **absolute**

To define an absolute time when a time range isin effect, use the **absolute** command in time-range configuration mode. To not specify a time for a time range, use the **no** form of this command.

**absolute** [ **end** *time date* ] [ **start** *time date* ] **no absolute**

**Syntax Description** *date* (Optional) Specifies the date in the format, day month year; for example, 1 January 2006. The valid range of years is 1993 through 2035. **end** (Optional) Specifies the end of the time range. **start** (Optional) Specifies the start of the time range. (Optional) Specifies the time in the format HH:MM. For example, 8:00 is 8:00 a.m. and 20:00 is 8:00 *time* p.m. **Command Default** If no start time and date are specified, the permit or deny statement is in effect immediately and always on. Similarly, the maximum end time is 23:59 31 December 2035. If no end time and date are specified, the

### **Command Modes**

The following table shows the modes in which you can enter the command:

associated permit or deny statement is in effect indefinitely.

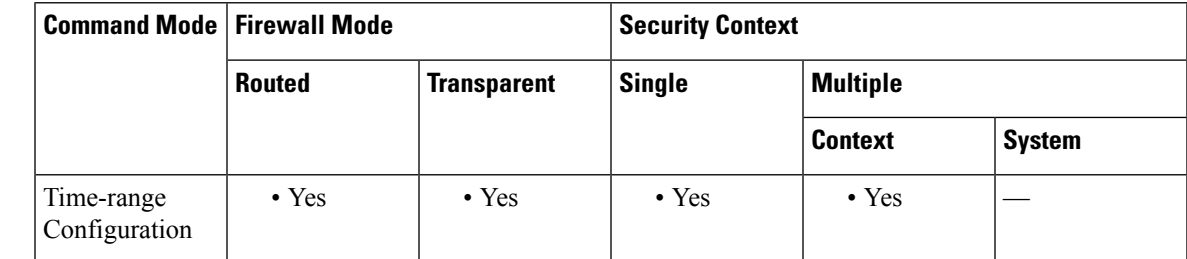

# **Command History Release Modification**

7.0(1) This command was added.

**Usage Guidelines** To implement a time-based ACL, use the **time-range** command to define specific times of the day and week. Then use the **access-list extended time-range** command to bind the time range to an ACL.

**Examples** The following example activates an ACL at 8:00 a.m. on 1 January 2006:

ciscoasa(config-time-range)# **absolute start 8:00 1 January 2006** Because no end time and date are specified, the associated ACL is in effect indefinitely.

### **Related Commands**

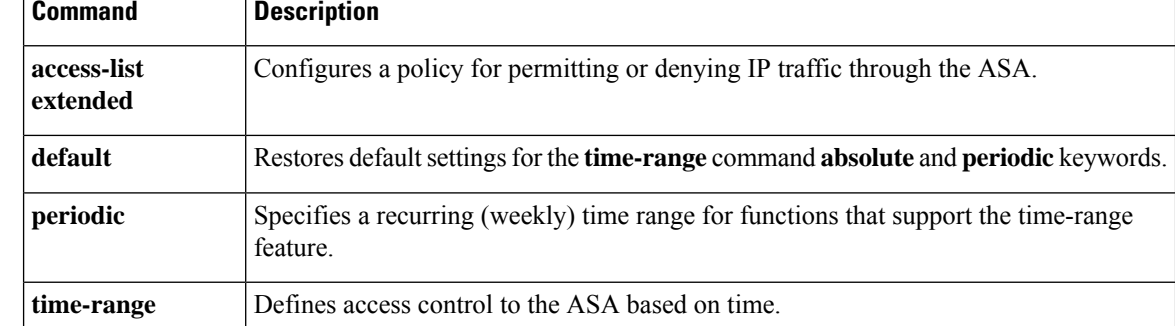

### **accept-subordinates**

To configure the ASA to accept subordinate CA certificates if delivered during phase one IKE exchange when not previously installed on the device, use the **accept-subordinates** command in crypto ca trustpoint configuration mode. To restore the default setting, use the **no** form of the command.

**accept-subordinates no accept-subordinates**

**Syntax Description** This command has no arguments or keywords.

**Command Default** The default setting is on (subordinate certificates are accepted).

#### **Command Modes**

The following table shows the modes in which you can enter the command:

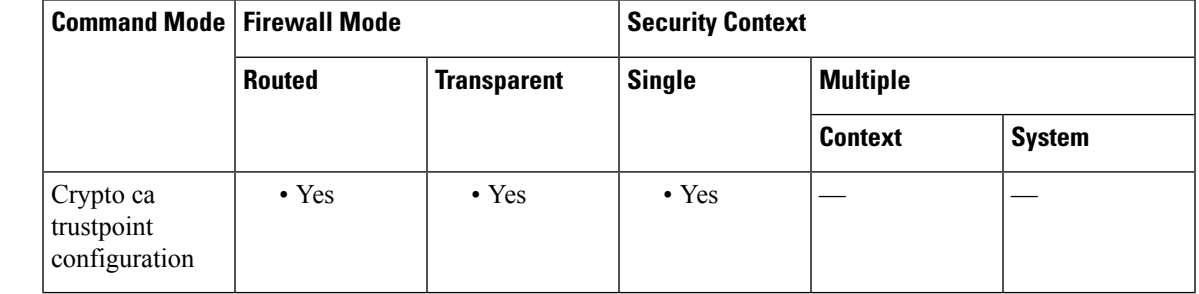

**Command History Release Modification**

7.0(1) This command was added.

**Usage Guidelines** During phase 1 processing, an IKE peer might pass both a subordinate certificate and an identity certificate. The subordinate certificate might not be installed on the ASA. This command lets an administrator support subordinate CA certificates that are not configured as trustpoints on the device without requiring that all subordinate CA certificates of all established trustpoints be acceptable; in other words, this command lets the device authenticate a certificate chain without installing the entire chain locally.

**Examples** The following example enters crypto ca trustpoint configuration mode for trustpoint central, and allows the ASA to accept subordinate certificates for trustpoint central:

```
ciscoasa(config)# crypto ca trustpoint central
ciscoasa(ca-trustpoint)# accept-subordinates
ciscoasa(ca-trustpoint)#
```
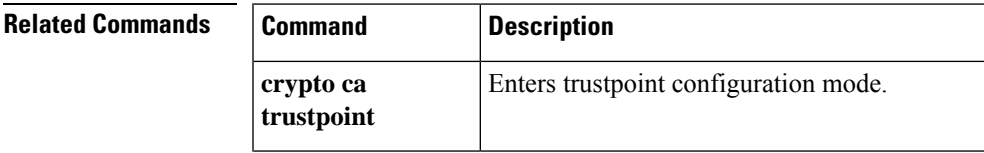

I

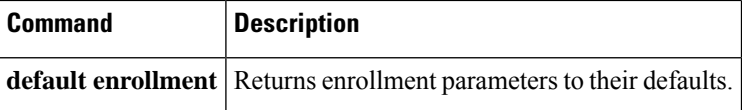
### **access-group**

To bind an extended or Ethertype ACL to a single interface, use the **access-group** command in global configuration mode. To unbind an ACL from the interface, use the **no** form of this command.

**access-group** *access\_list* { **in** | **out** } **interface** *interface\_name* [ **per-user-override** / **control-plane** ] **no access-group** *access\_list* { **in** | **out** } **interface** *interface\_name*

To apply a single set of global extended rules to all interfaces with the single command, use the **access-group global** command in global configuration mode. To remove the global rules from all configured interfaces, use the **no** form of this command.

**access-group** *access\_list* [ **global** ] **no access-group** *access\_list* [ **global** ]

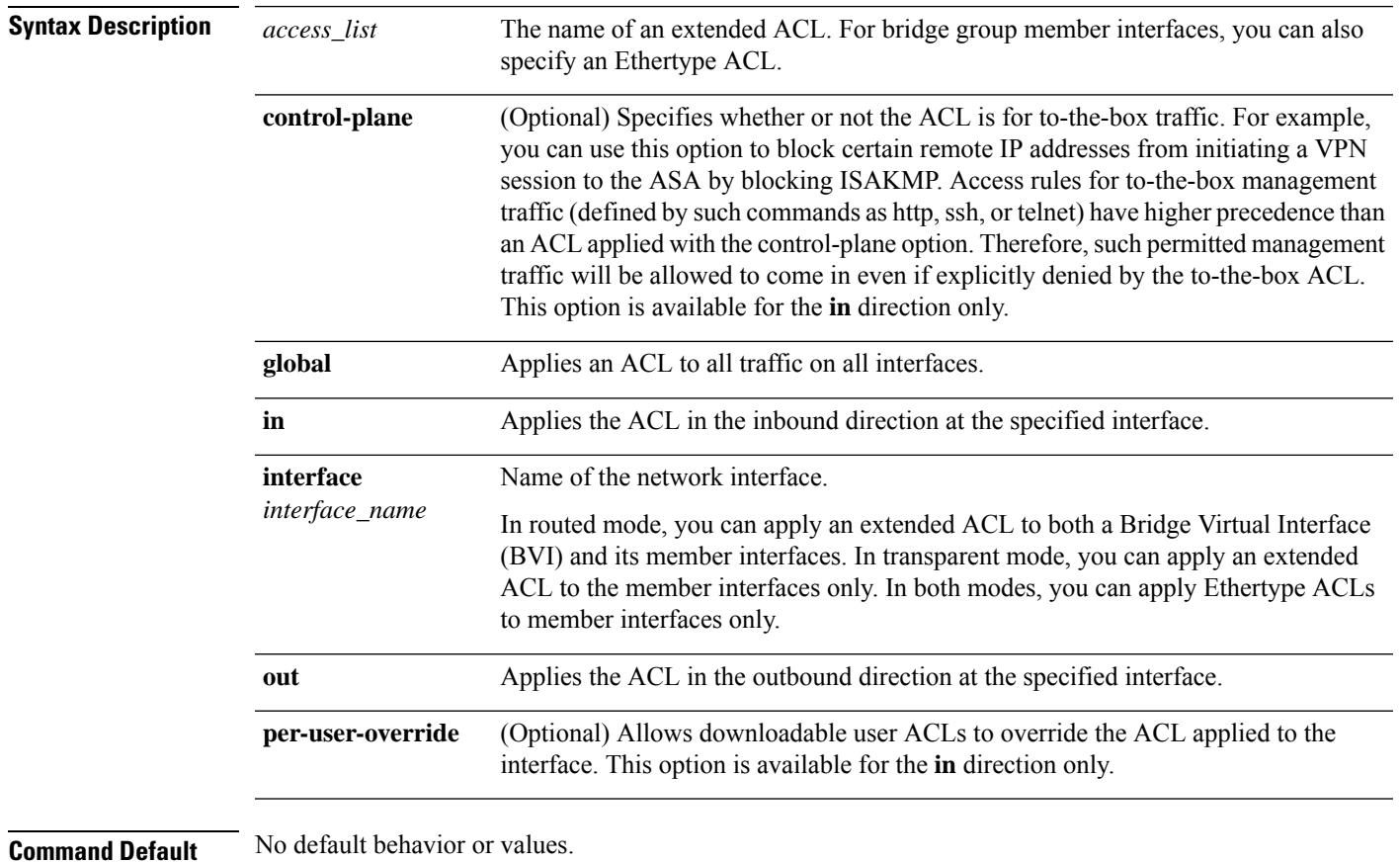

**Command Modes**

The following table shows the modes in which you can enter the command:

**aa - ac**

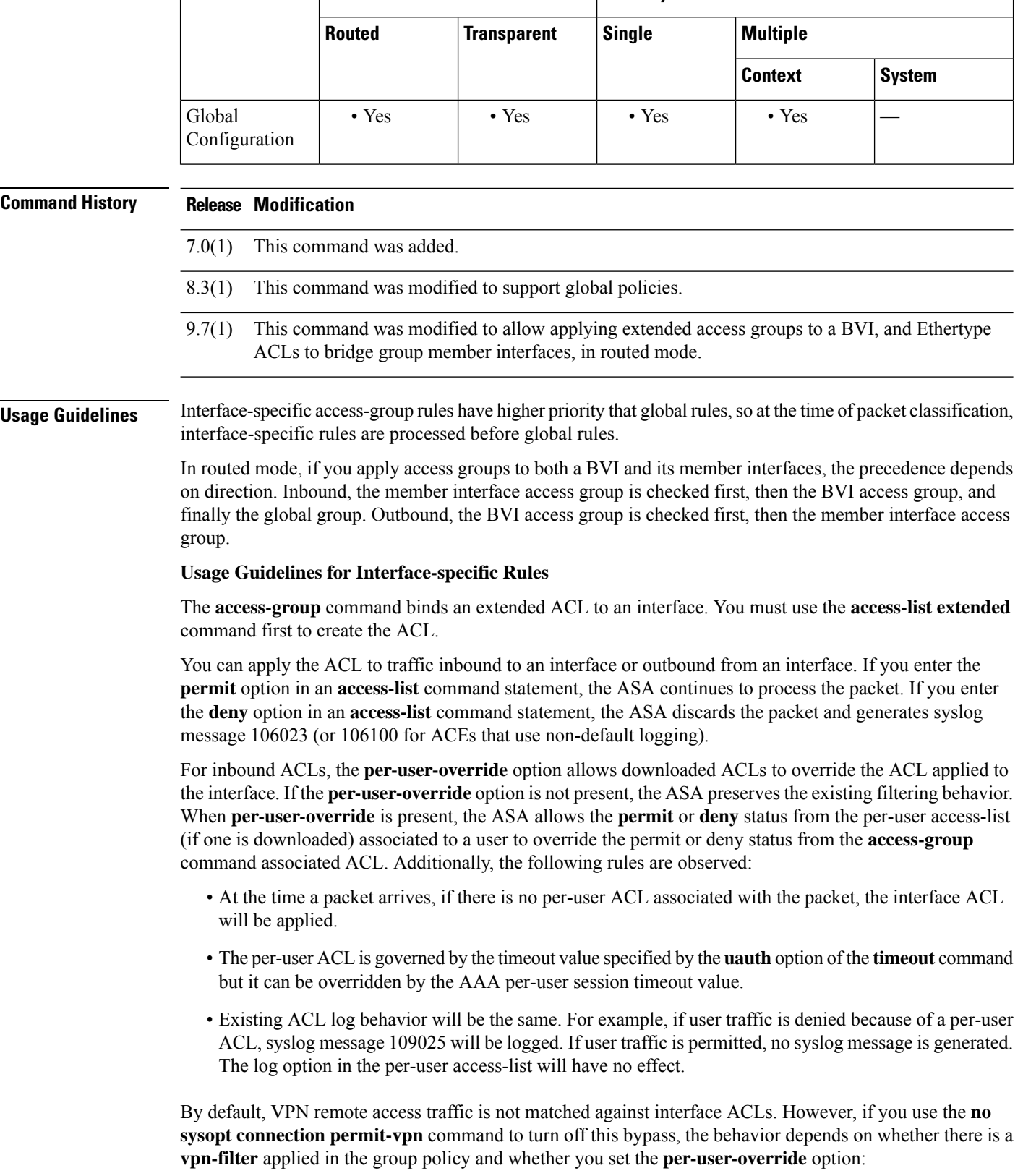

- No **per-user-override**, no **vpn-filter**—Traffic is matched against the interface ACL.
- No **per-user-override**, **vpn-filter**—Traffic is matched first against the interface ACL, then against the VPN filter.
- **per-user-override**, **vpn-filter**—Traffic is matched against the VPN filter only.

```
Note
```
If all of the functional entries (the permit and deny statements) are removed from an ACL that is referenced by one or more **access-group** commands, the **access-group** commands are automatically removed from the configuration. The **access-group** command cannot reference empty ACLs or ACLs that contain only a remark.

#### **Usage Guidelines for Global Rules**

The **access-groupglobal** command applies a single set of global rules on all traffic, no matter which interface the traffic arrives at the ASA.

All global rules apply only to traffic in the ingress (inbound) direction. Global rules are not applied to egress (outbound) traffic. If global rules are configured in conjunction with inbound interface access rules, then the interface access rule, which is specific, is processed before the global access rule, which is general.

**Examples** The following example shows how to use the **access-group global** command to apply an ACL to all configured interfaces:

```
ciscoasa(config)# access-list acl-1 extended permit ip host 10.1.2.2 host 10.2.2.2
ciscoasa(config)# access-list acl-2 extended deny ip any any
ciscoasa(config)# access-group acl-1 in interface outside
ciscoasa(config)# access-group acl-2 global
```
The preceding rule passes traffic from 10.1.2.2 to 10.2.2.2 on the output interface and drops traffic from 10.1.1.10 to 10.2.2.20 on the output interface due to the global deny rule. This access-group configuration adds the following rules in the classification table (output from the **show asp table classify** command):

```
in id=0xb1f90068, priority=13, domain=permit, deny=false
       hits=0, user data=0xaece1ac0, cs id=0x0, flags=0x0, protocol=0
       src ip=10.1.2.2, mask=255.255.255.255, port=0
       dst ip=10.2.2.2, mask=255.255.255.255, port=0, dscp=0x0
       input_ifc=outside, output_ifc=any
in id=0xb1f2a250, priority=12, domain=permit, deny=true
       hits=0, user_data=0xaece1b40, cs_id=0x0, flags=0x0, protocol=0
       src ip=0.0.0.0, mask=0.0.0.0, port=0
       dst ip=0.0.0.0, mask=0.0.0.0, port=0, dscp=0x0
       input_ifc=any, output_ifc=any
in id=0xb1f90100, priority=11, domain=permit, deny=true
       hits=0, user data=0x5, cs id=0x0, flags=0x0, protocol=0
       src ip=0.0.0.0, mask=0.0.0.0, port=0
       dst ip=0.0.0.0, mask=0.0.0.0, port=0, dscp=0x0
       input_ifc=outside, output_ifc=any
in id=0xb1f2a3f8, priority=11, domain=permit, deny=true
       hits=0, user data=0x5, cs id=0x0, flags=0x0, protocol=0
       src ip=0.0.0.0, mask=0.0.0.0, port=0
       dst ip=0.0.0.0, mask=0.0.0.0, port=0, dscp=0x0
       input_ifc=any, output_ifc=any
```
The following example allows global access to an HTTP server (with the IP address 10.2.2.2) in the DMZ from anywhere:

```
ciscoasa(config)# access-list global_acl permit tcp any host 10.2.2.2 eq 80
ciscoasa(config)# access-group global_acl global
```
The preceding rule permits the HTTP connection from outside host 10.1.2.2 to host 10.2.2.2, and it permits the HTTP connection from the inside host 192.168.0.0 to host 10.2.2.2.

The following example shows how a global policy and an interface policy can be used together. The example allows access to a server (with the IP address 10.2.2.2) from any inside host, but it denies access to the server from any other host. The interface policy takes precedence.

```
ciscoasa(config)# access-list inside_acl permit tcp any host 10.2.2.2 eq 23
ciscoasa(config)# access-list global_acl deny ip any host 10.2.2.2
ciscoasa(config)# access-group inside_acl in interface inside
ciscoasa(config)# access-group global_acl global
```
The preceding rule denies the SSH connection from outside host 10.1.2.2 to host 10.2.2.2, and it permits the SSH connection from the inside host 192.168.0.0 to host 10.2.2..2.

The following example shows how NAT and the global access control policy work together. The example permits one HTTP connection from outside host 10.1.2.2 to host 10.2.2.2, permits another HTTP connection from inside host 192.168.0.0 to host 10.2.2.2, and denies (by implicit rule), one HTTP connection from outside host 10.255.255.255 to host 172.31.255.255.

```
ciscoasa(config)# object network dmz-server host 10.1.1.2
ciscoasa(config)# nat (any, any) static 10.2.2.2
ciscoasa(config)# access-list global_acl permit tcp any host 10.2.2.2 eq 80
ciscoasa(config)# access-group global_acl global
```
The following example shows how NAT and the global access control policy work together. The example permits one HTTP connection from host 10.1.1.1 to host 192.168.0.0, permits another HTTP connection from host 209.165.200.225 to host 172.16.0.0, and denies one HTTP connection from host 10.1.1.1 to host 172.16.0.0.

```
ciscoasa(config)# object network 10.1.1.1 host 10.1.1.1
ciscoasa(config)# object network 172.16.0.0 host 172.16.0.0
ciscoasa(config)# object network 192.168.0.0 host 192.168.0.0
ciscoasa(config)# nat (inside, any) source static
10.1.1.1 10.1.1.1
destination static
            192.168.0.0 172.16.0.0
ciscoasa(config)# access-list global_acl permit ip object
10.1.1.1
object
172.16.0.0
ciscoasa(config)# access-list global_acl permit ip host 209.165.200.225 object
172.16.0.0
ciscoasa(config)# access-list global_acl deny ip any
172.16.0.0
ciscoasa(config)# access-group global_acl global
```
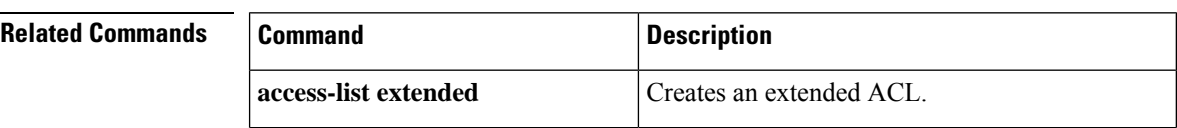

 $\mathbf{l}$ 

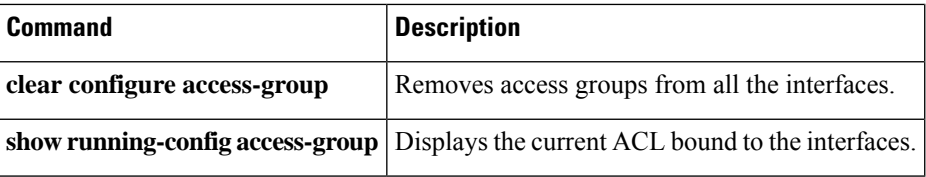

### **access-list alert-interval**

To specify the time interval between deny flow maximum messages, use the **access-list alert-interval** command in global configuration mode. To return to the default settings, use the **no** form of this command.

**access-list alert-interval** *secs* **no access-list alert-interval**

**Syntax Description** xecs Time interval between deny flow maximum message generation; valid values are from 1 to 3600 seconds. The default value is 300 seconds.

**Command Default** The default is 300 seconds.

#### **Command Modes**

The following table shows the modes in which you can enter the command:

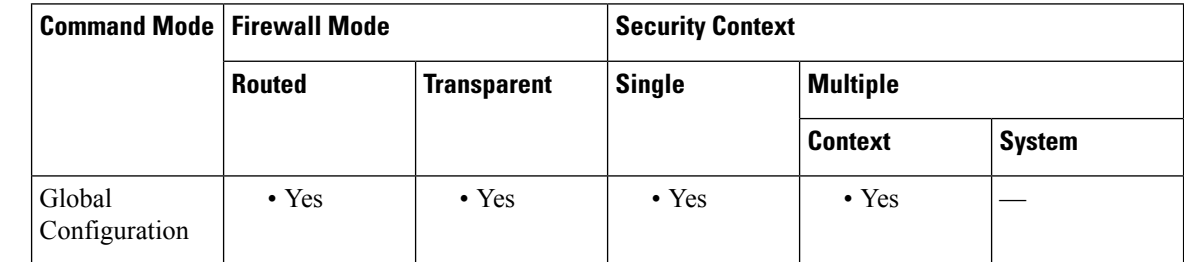

### **Command History Release Modification**

7.0(1) This command was added.

### **Usage Guidelines** If you configure the **log** option for an ACL deny statement, and a traffic flow matches the ACL statement, the appliance caches the flow information. To prevent cache overload, there is a maximum number of cached deny flows that will be kept for the statistics shown in syslog message 106100. If the maximum is reached before issuing 106100 and resetting the cache, syslog message 106101 is issued to indicate that the deny flow maximum was exceeded.

The **access-list alert-interval** command sets the time interval for generating syslog message 106101. When the deny flow maximum is reached, another syslog message 106101 is generated if at least *secs* seconds have passed since the last syslog message 106101 was generated.

See the **access-list deny-flow-max** command for information about the deny flow maximum message generation.

**Examples** The following example shows how to specify the time interval between deny flow maximum messages:

ciscoasa(config)# **access-list alert-interval 30**

I

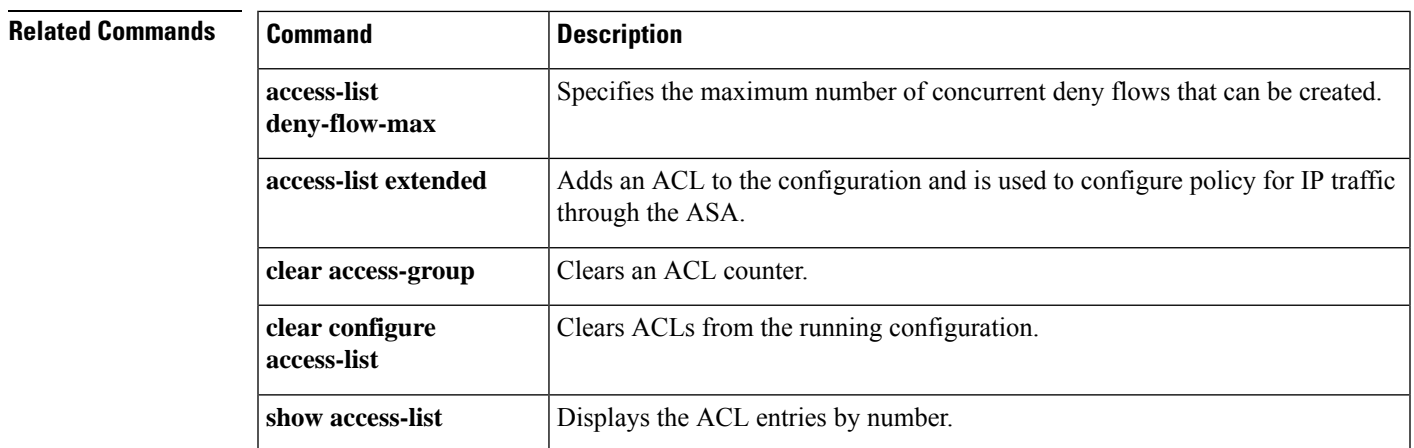

## **access-list deny-flow-max**

To specify the maximum number of concurrent deny flows that can be cached for calculating statistics for message 106100, use the **access-list deny-flow-max** command in global configuration mode. To return to the default settings, use the **no** form of this command.

**access-list deny-flow-max** *number* **no access-list deny-flow-max** *number*

**Syntax Description** *number* The maximum number of deny flows that should be cached to calculate statistics for syslog message 106100, between 1 and 4096. The default is 4096.

**Command Default** The default is 4096.

#### **Command Modes**

The following table shows the modes in which you can enter the command:

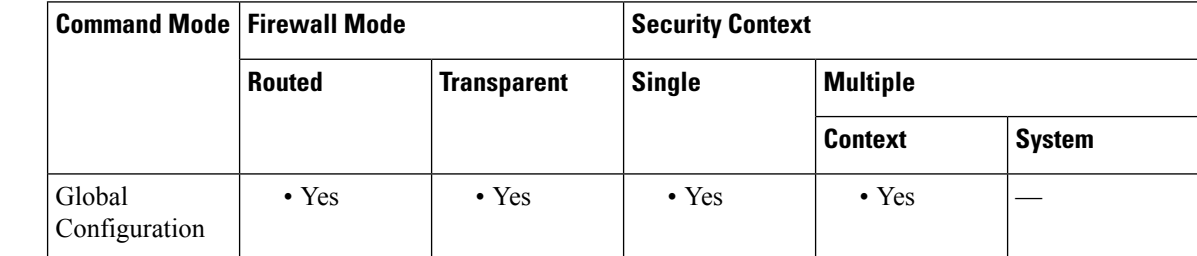

**Command History Release Modification**

7.0(1) This command was added.

**Usage Guidelines** Syslog message 106101 is generated when the ASA has reached the maximum number of cached deny flows.

**Examples** The following example shows how to specify the maximum number of concurrent deny flows that can be cached:

> ciscoasa**(config)** # **access-list deny-flow-max 256**

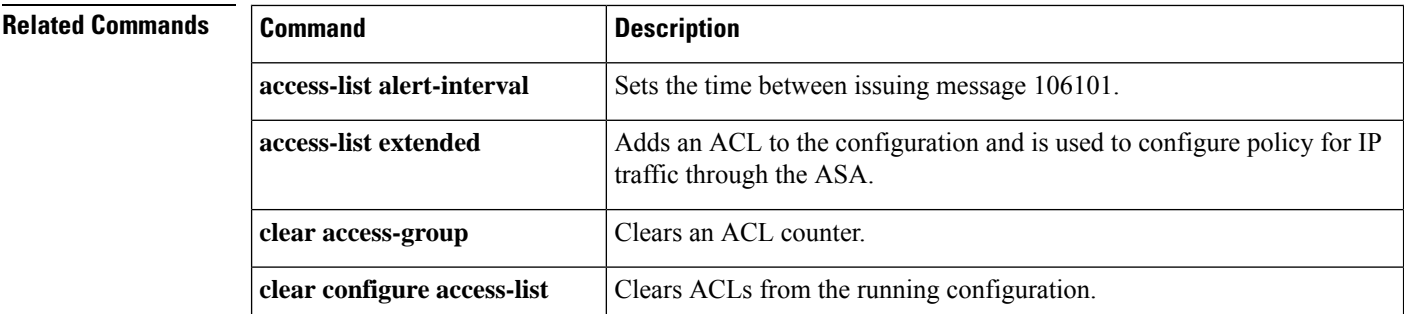

I

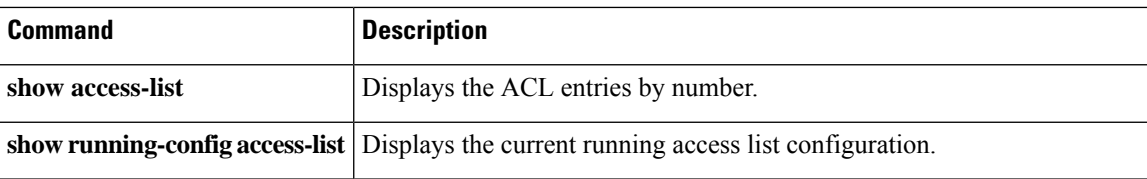

## **access-list ethertype**

To configure an ACL that controls traffic based on its EtherType, use the **access-list ethertype** command in global configuration mode. To remove the ACL, use the **no** form of this command.

**access-list** *id* **ethertype** { **deny** | **permit** } { **any** | **bpdu** | **dsap** { *hex\_address* | **bpdu** | **ipx** | **isis** | **raw-ipx** } | **eii-ipx** | **ipx** | **isis** | **mpls-unicast** | **mpls-multicast** | *hex\_number* } **no access-list** *id* **ethertype** { **deny** | **permit** } { **any** | **bpdu** | **dsap** { *hex\_address* | **bpdu** | **ipx** | **isis** | **raw-ipx** } | **eii-ipx** | **ipx** | **isis** | **mpls-unicast** | **mpls-multicast** | *hex\_number* }

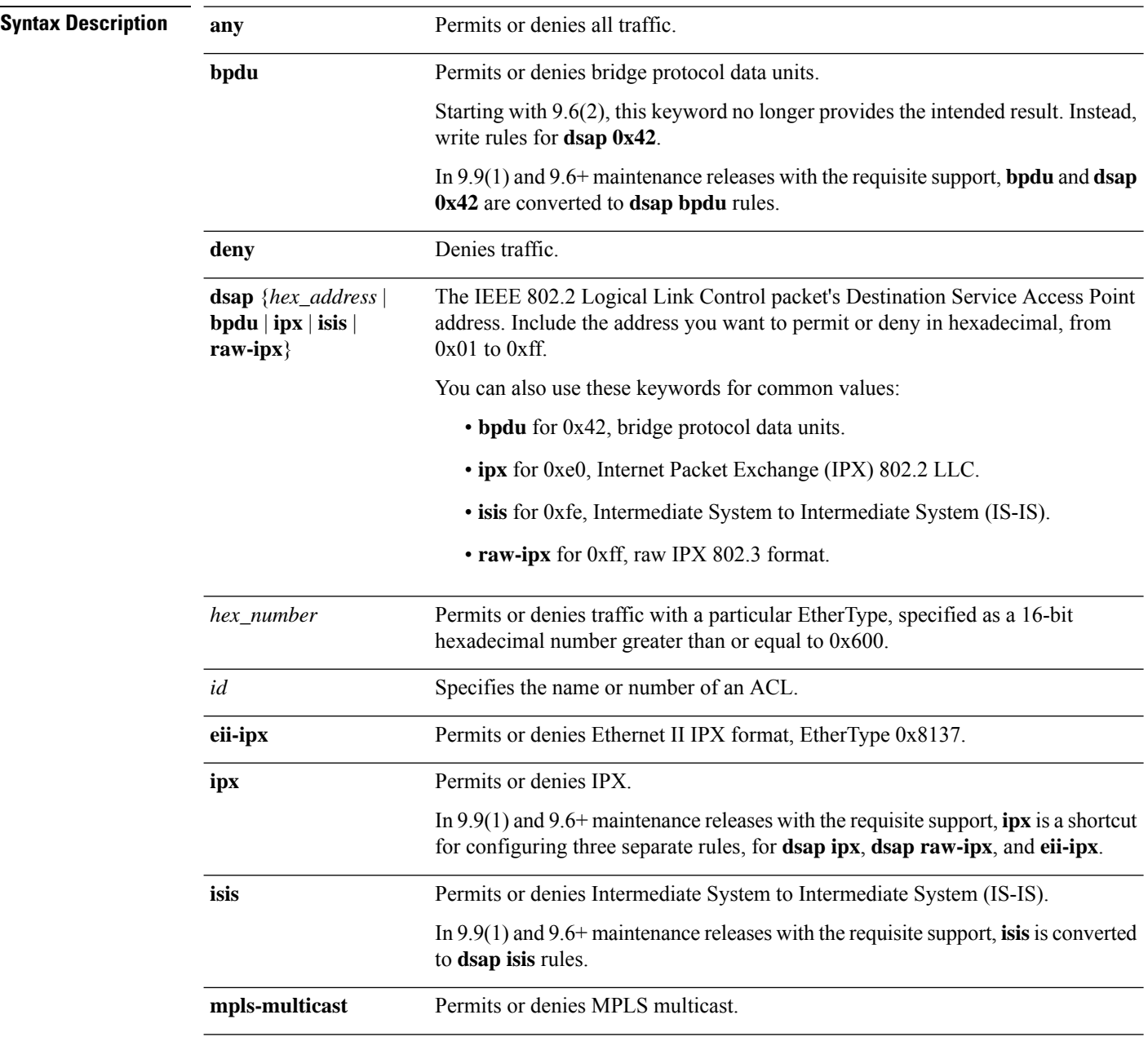

types.

I

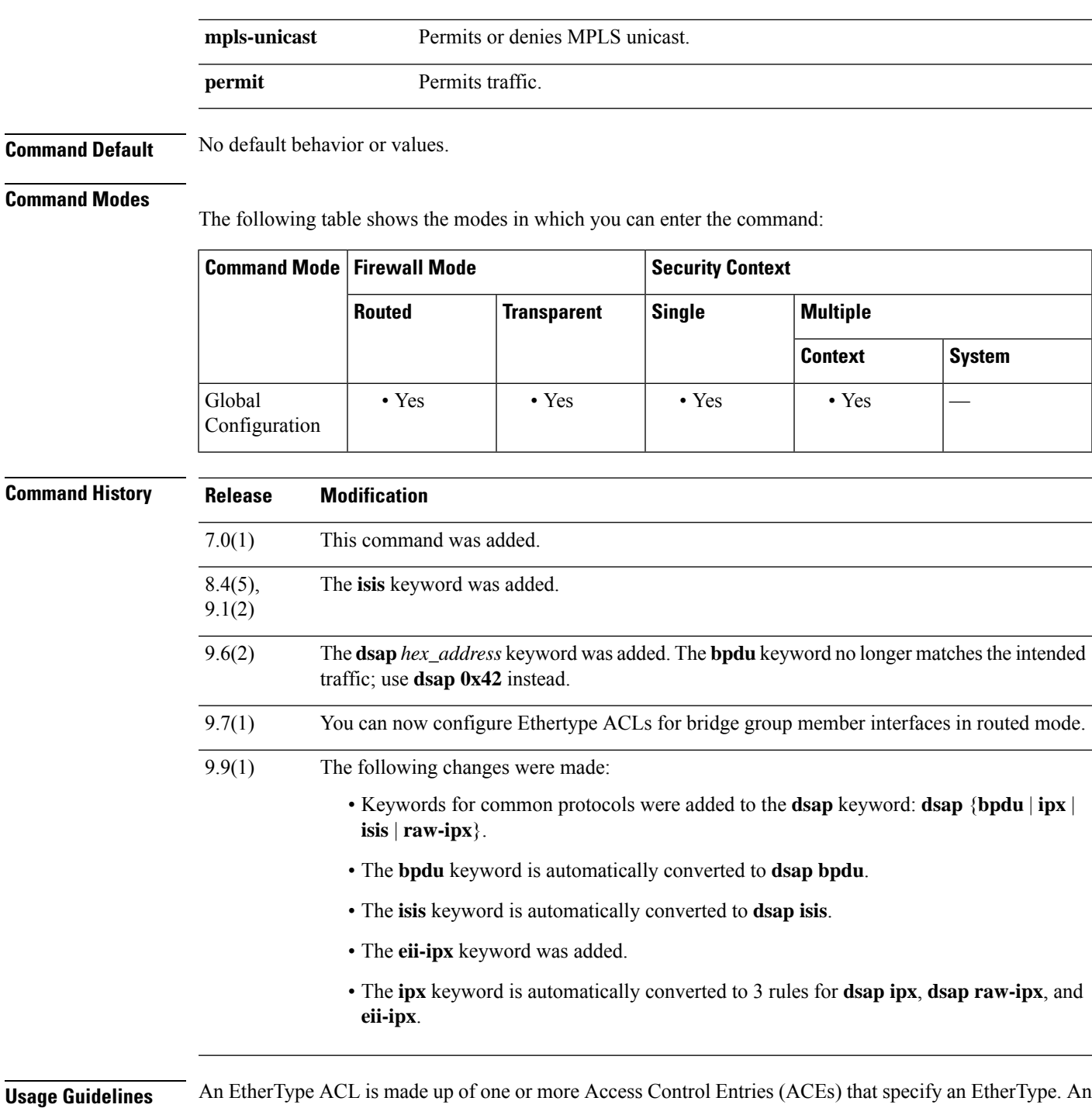

EtherType rule controls any EtherType identified by a 16-bit hexadecimal number, as well as selected traffic

**aa - ac**

**Note**

For EtherType ACLs, the implicit deny at the end of the ACL does not affect IP traffic or ARPs; for example, if you allow EtherType 8037, the implicit deny at the end of the ACL does not now block any IP traffic that you previously allowed with an extended ACL (or implicitly allowed from a high security interface to a low security interface). However, if you explicitly deny all traffic with an EtherType ACE, then IP and ARP traffic is denied; only physical protocol traffic, such as auto-negotiation, is still allowed.

#### **Supported EtherTypes and Other Traffic**

An EtherType rule controls the following:

- EtherType identified by a 16-bit hexadecimal number, including common types IPX and MPLS unicast or multicast.
- Ethernet V2 frames.
- BPDUs, which are permitted by default. BPDUs are SNAP-encapsulated, and the ASA is designed to specifically handle BPDUs.
- Trunk port (Cisco proprietary) BPDUs. Trunk BPDUs have VLAN information inside the payload, so the ASA modifies the payload with the outgoing VLAN if you allow BPDUs.
- Intermediate System to Intermediate System (IS-IS).
- The IEEE 802.2 Logical Link Control packet. You can control access based on the Destination Service Access Point address.

The following types of traffic are not supported:

• 802.3-formatted frames—These frames are not handled by the rule because they use a length field as opposed to a type field.

#### **Access Rules for Returning Traffic**

Because EtherTypes are connectionless, you need to apply the rule to both the inbound and outbound interfaces if you want traffic to pass in both directions.

#### **Allowing MPLS**

If you allow MPLS, ensure that Label Distribution Protocol and Tag Distribution Protocol TCP connections are established through the ASA by configuring both MPLS routers connected to the ASA to use the IP address on the ASA interface as the router-id for LDP or TDP sessions. (LDP and TDP allow MPLS routers to negotiate the labels (addresses) used to forward packets.)

On Cisco IOS routers, enter the appropriate command for your protocol, LDP or TDP. The interface is the interface connected to the ASA.

ciscoasa(config)# **mpls ldp router-id interface force**

Or

ciscoasa(config)# **tag-switching tdp router-id interface force**

**Examples** The following example shows how to add an EtherType ACL:

ciscoasa(config)# **access-list ETHER ethertype permit ipx** ciscoasa(config)# **access-list ETHER ethertype permit bpdu** ciscoasa(config)# **access-list ETHER ethertype permit dsap 0x42** ciscoasa(config)# **access-list ETHER ethertype permit mpls-unicast** ciscoasa(config)# **access-group ETHER in interface inside**

In 9.9(1) and 9.6+ maintenance releases with the requisite support, the previous example would be done as follows:

ciscoasa(config)# **access-list ETHER ethertype permit ipx**

INFO: ethertype ipx is saved to config as ethertype eii-ipx INFO: ethertype ipx is saved to config as ethertype dsap ipx INFO: ethertype ipx is saved to config as ethertype dsap raw-ipx ciscoasa(config)# **access-list ETHER ethertype permit bpdu**

INFO: ethertype bpdu is saved to config as ethertype dsap bpdu ciscoasa(config)# **access-list ETHER ethertype permit mpls-unicast**

ciscoasa(config)# **show access-list ETHER**

access-list ETHER; 5 elements access-list ETHER ethertype permit eii-ipx (hitcount=0) access-list ETHER ethertype permit dsap ipx(hitcount=0) access-list ETHER ethertype permit dsap raw-ipx(hitcount=0) access-list ETHER ethertype permit dsap bpdu(hitcount=0) access-list ETHER ethertype permit mpls-unicast (hitcount=0) ciscoasa(config)# **access-group ETHER in interface inside**

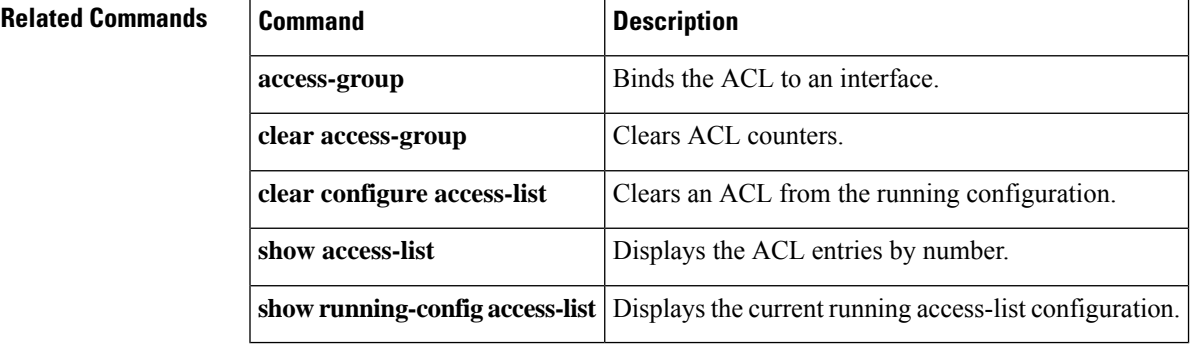

### **access-list extended**

To add an Access Control Entry (ACE) to an extended ACL, use the **access-list extended** command in global configuration mode. To remove an ACE, use the **no** form of this command.

#### **For any type of traffic, no ports:**

**access-list** *access\_list\_name* [ **line** *line\_number* ] **extended** { **deny** | **permit** } *protocol\_argument* [ *user\_argument* ] [ *security\_group\_argument* ] *source\_address\_argument* [ *security\_group\_argument* ] *dest\_address\_argument* [ **log** [ [ *level* ] **interval** *secs* ] | **disable** | **default** ] ] [ **time-range** *time\_range\_name* ] [ **inactive** ]

**no access-list** *access\_list\_name* [ **line** *line\_number* ] **extended** { **deny** | **permit** } *protocol\_argument* [ *user\_argument* ] [ *security\_group\_argument* ] *source\_address\_argument* [ *security\_group\_argument* ] *dest\_address\_argument* [ **log** [ [ *level* ] **interval** *secs* ] | **disable** | **default** ] ] [ **time-range** *time\_range\_name* ] [ **inactive** ]

#### **For port-based traffic:**

**access-list** *access\_list\_name* [ **line** *line\_number* ] **extended** { **deny** | **permit** } { **tcp** | **udp** | **sctp** } [ *user\_argument* ] [ *security\_group\_argument* ] *source\_address\_argument* [ *port\_argument* ] [ *security\_group\_argument* ] *dest\_address\_argument* [ *port\_argument* ] [ **log** [ [ *level* ] **interval** *secs* ] | **disable** | **default** ] ] [ **time-range** *time\_range\_name* ] [ **inactive** ]

**no access-list** [ **line** *line\_number* ] **extended** { **deny** | **permit** } { **tcp** | **udp** | **sctp** } [ *user\_argument* ] [ *security\_group\_argument* ] *source\_address\_argument* [ *port\_argument* ] [ *security\_group\_argument* ] *dest\_address\_argument* [ *port\_argument* ] [ **log** [ [ *level* ] **interval** *secs* ] | **disable** | **default** ] ] [ **time-range** *time\_range\_name* ] [ **inactive**

#### **For ICMP traffic, with ICMP type:**

**access-list** [ **line** *line\_number* ] **extended** { **deny** | **permit** } { **icmp** | **icmp6** } [ *user\_argument* ] [ *security\_group\_argument* ] *source\_address\_argument* [ *security\_group\_argument* ] *dest\_address\_argument* [ *icmp\_argument* ] **log** [ [ *level* ] **interval***secs* ] | **disable** | **default** ] ] [ **time-range** *time\_range\_name* ] [ **inactive**

**no access-list** [ **line** *line\_number* ] **extended** { **deny** | **permit** } { **icmp** | **icmp6** } [ *user\_argument* ] [ *security\_group\_argument* ] *source\_address\_argument* [ *security\_group\_argument* ] *dest\_address\_argument* [ *icmp\_argument* ] **log** [ [ *level* ] **interval***secs* ] | **disable** | **default** ] ] [ **time-range** *time\_range\_name* ] [ **inactive**

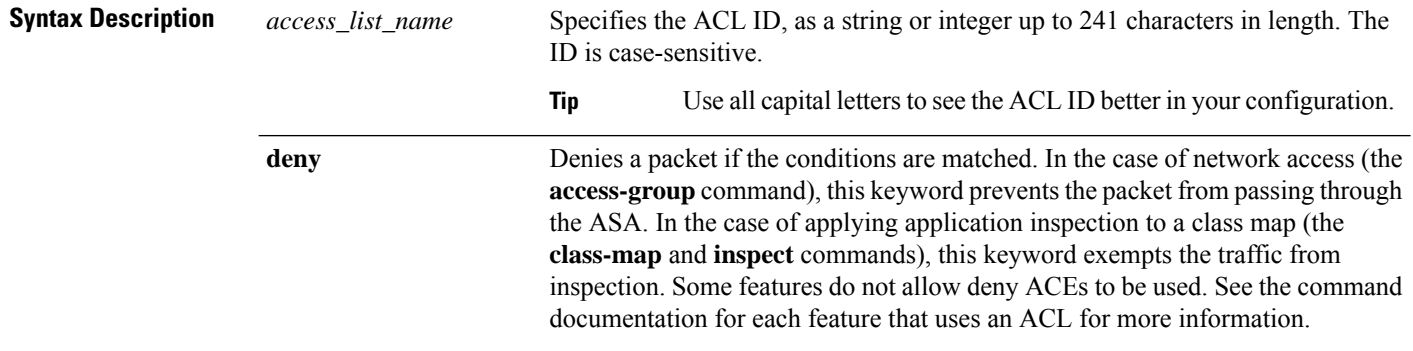

I

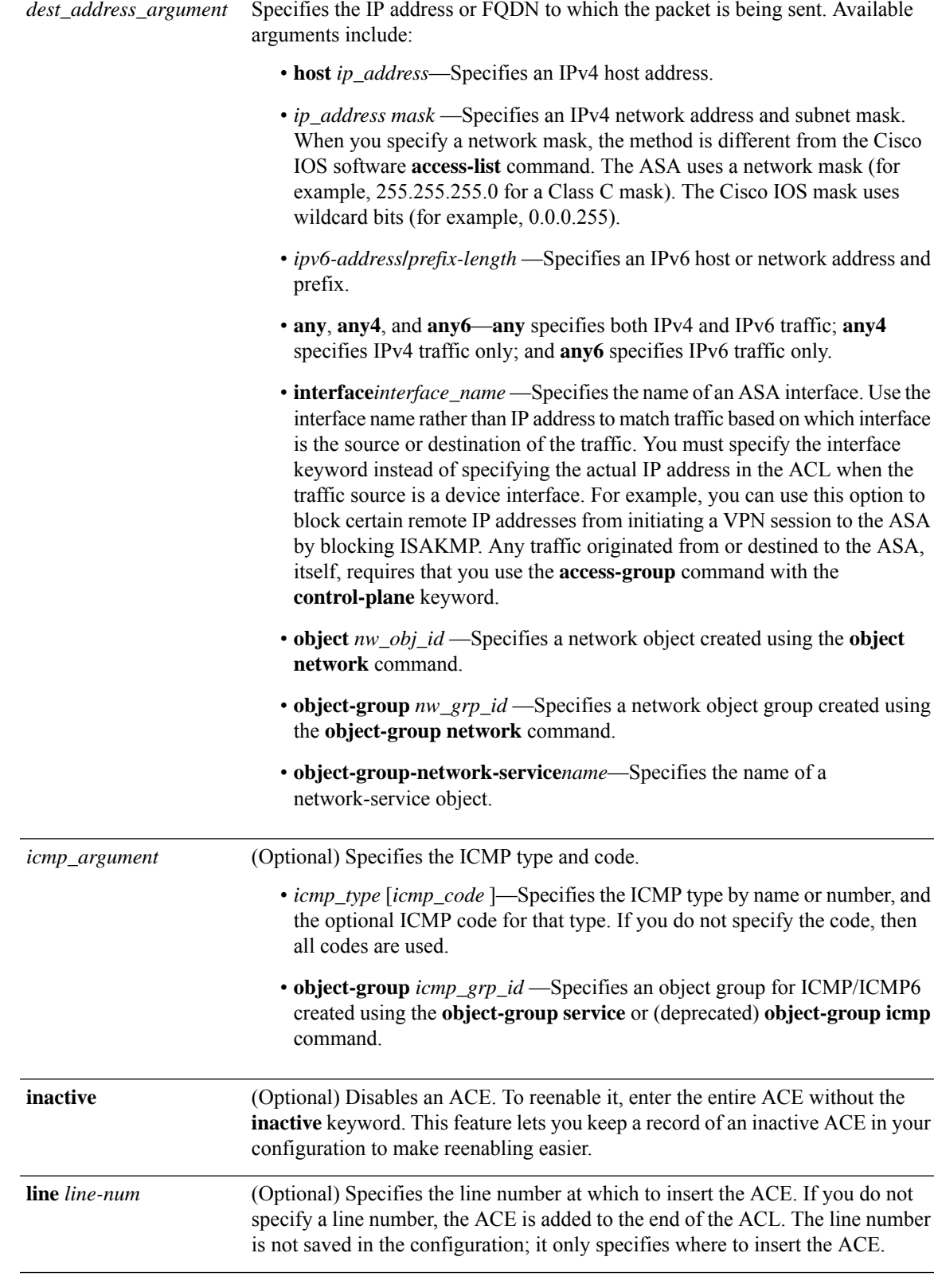

I

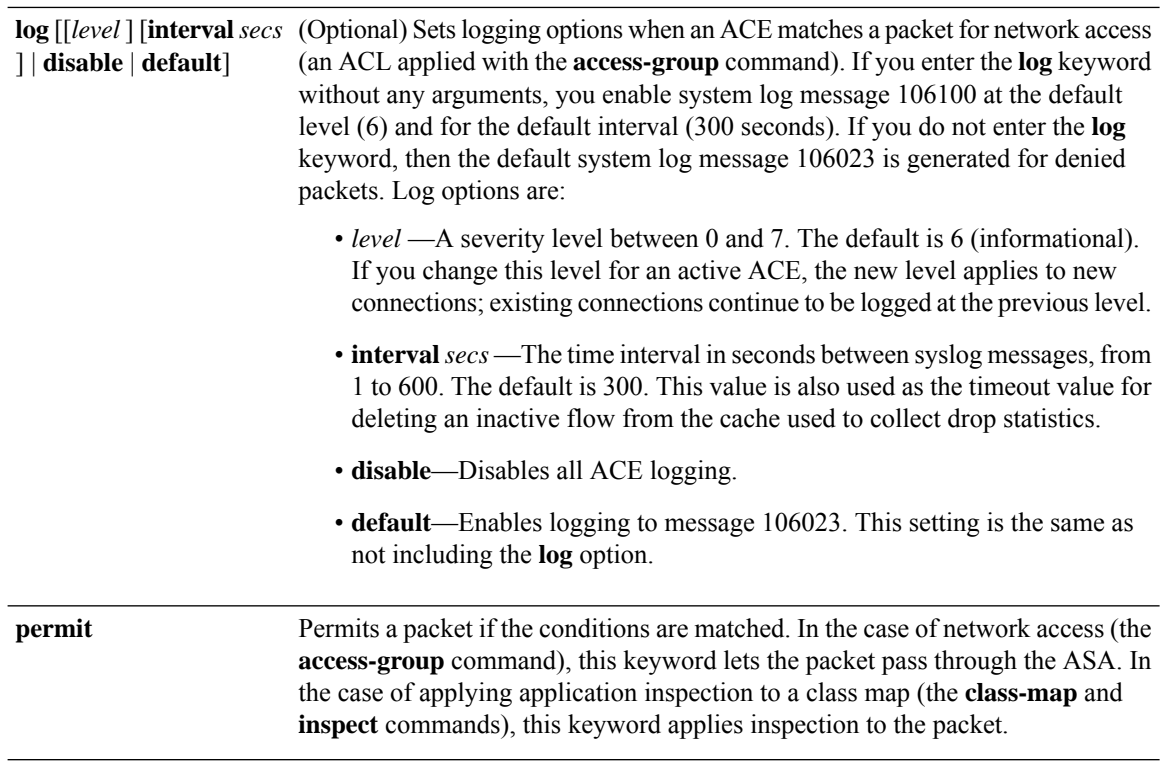

 $\mathbf{l}$ 

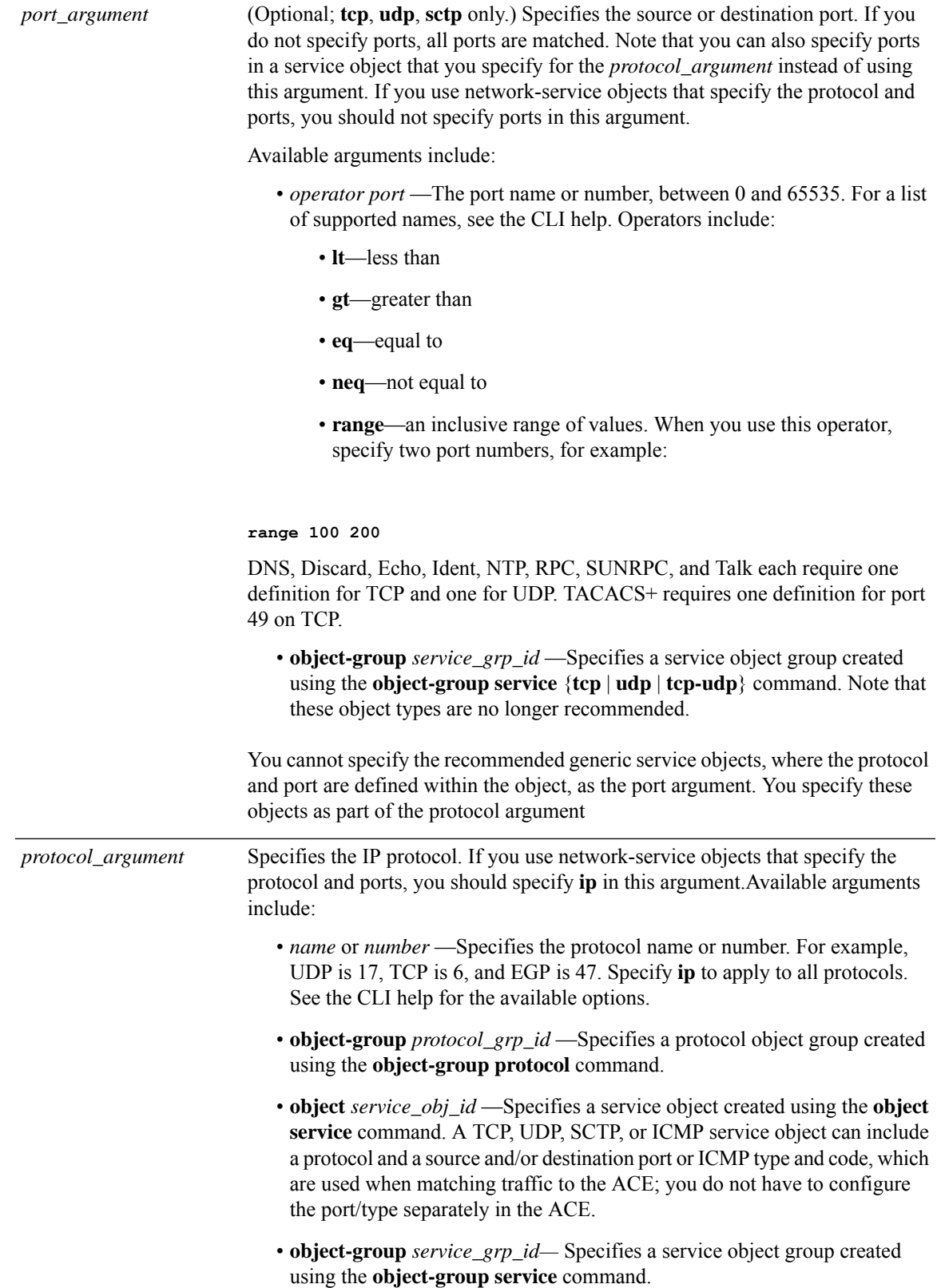

 $\mathbf I$ 

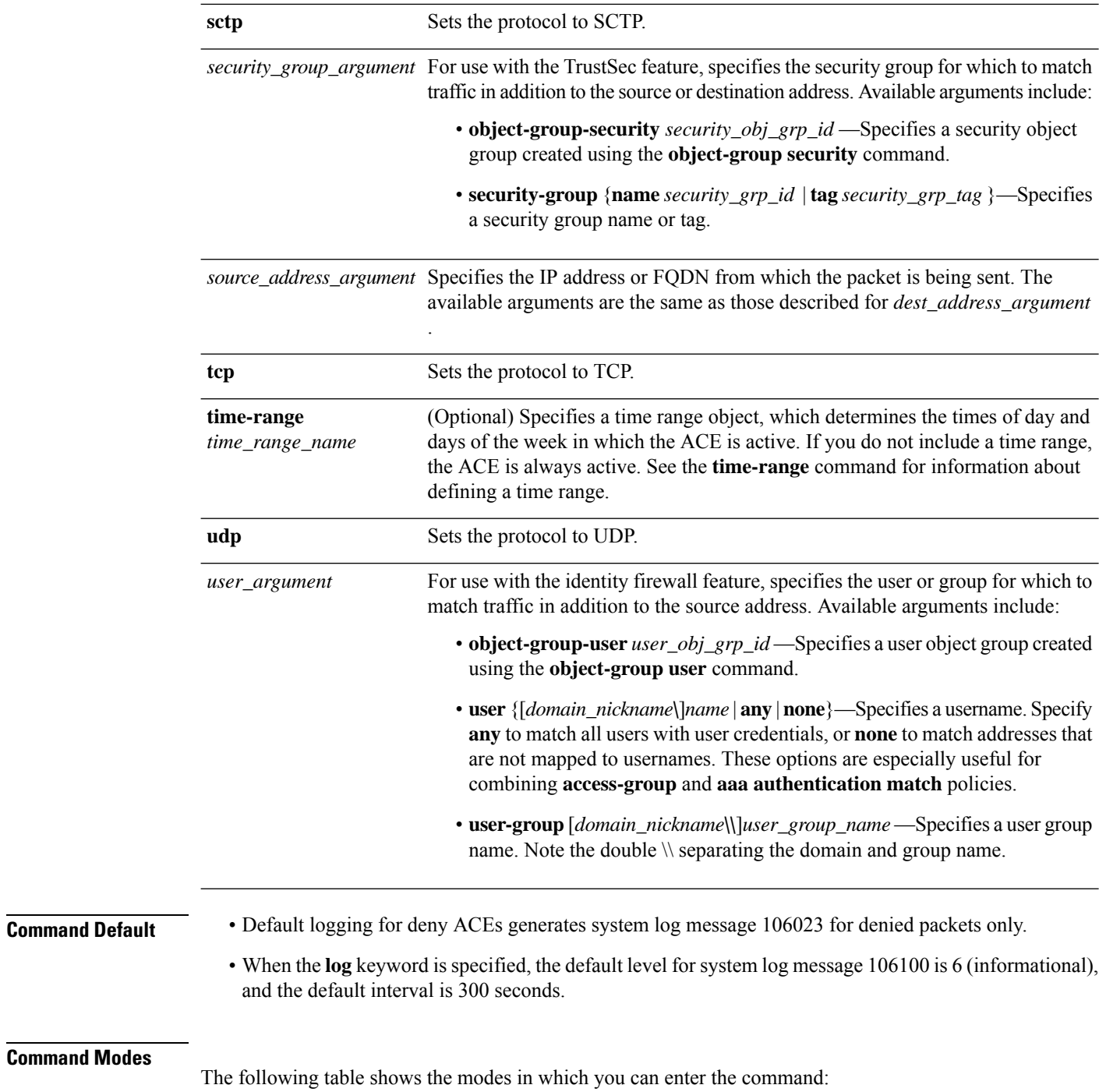

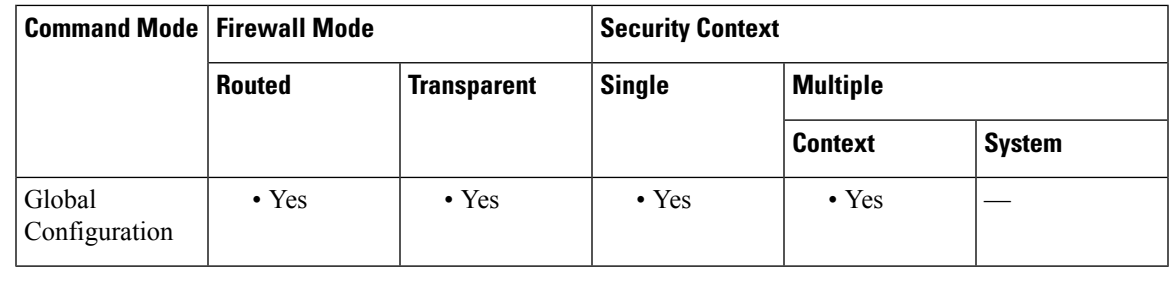

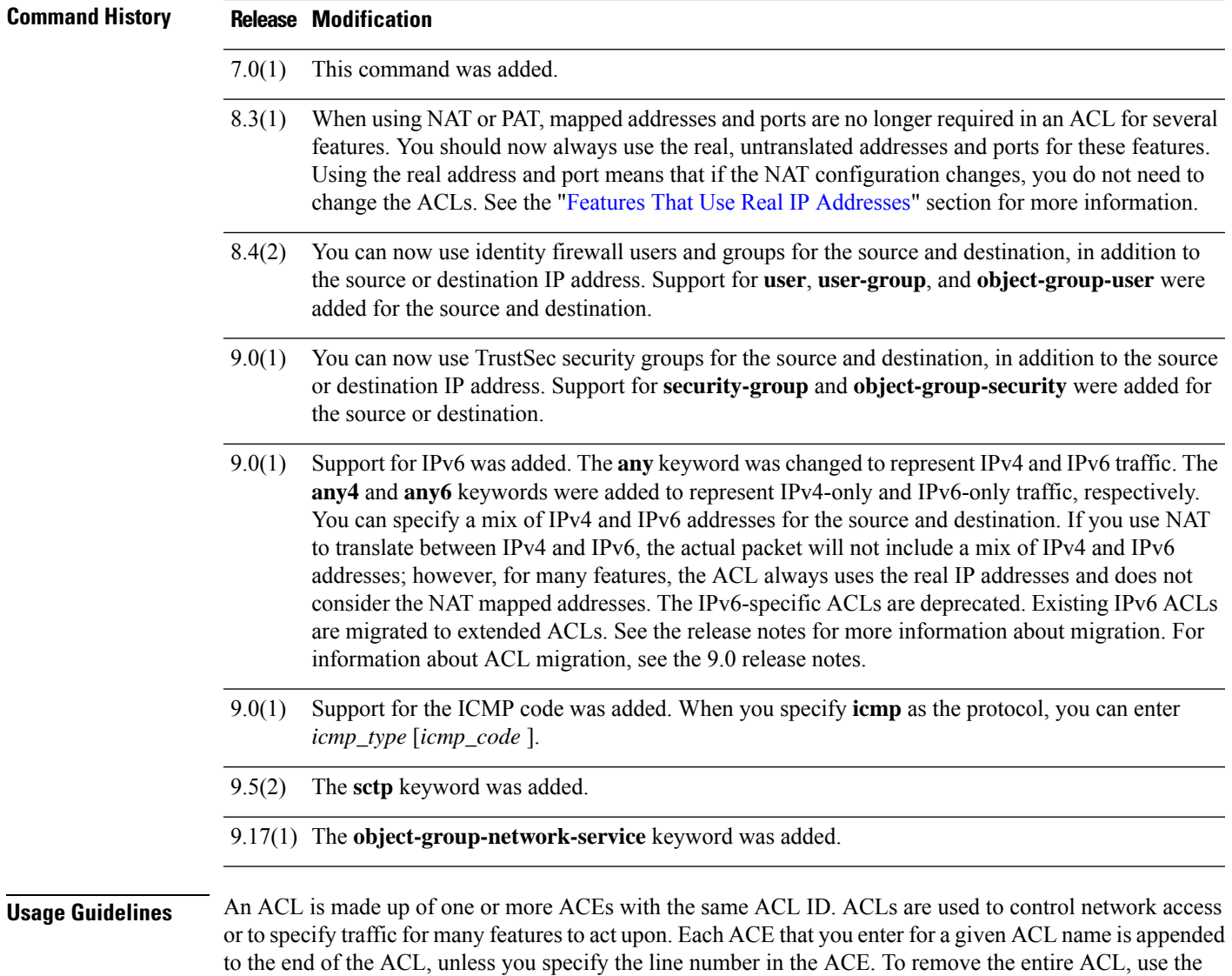

#### **Order of ACEs**

**clear configure access-list** command.

The order of ACEs is important. When the ASA decides whether to forward or drop a packet, the ASA tests the packet with each ACE in the order in which the entries are listed. After a match is found, no more ACEs are checked. For example, if you create an ACE at the beginning of an ACL that explicitly permits all traffic, no further statements are ever checked.

#### <span id="page-91-0"></span>**Features That Use Real IP Addresses**

The following commands and features use real IP addresses in the ACLs:

- **access-group** command
- Modular Policy Framework **match access-list** command
- Botnet Traffic Filter **dynamic-filter enable classify-list** command
- AAA **aaa ... match** commands
- WCCP **wccp redirect-list group-list** command

#### **Features That Use Mapped IP Addresses**

The following features use ACLs, but these ACLs use the mapped values as seen on an interface:

- IPsec ACLs
- **capture** command ACLs
- Per-user ACLs
- Routing protocol ACLs
- All other feature ACLs

#### **Features That Do Not Support Identity Firewall, FQDN, and TrustSec ACLs**

The following features use ACLs, but cannot accept an ACL with identity firewall (specifying user or group names), FQDN (fully-qualified domain names), or TrustSec values:

- **route-map** command
- VPN **crypto map** command
- VPN **group-policy** command, except for **vpn-filter**
- WCCP
- DAP

**Examples** The following ACL allows all hosts (on the interface to which you apply the ACL) to go through the ASA:

#### ciscoasa(config)# **access-list ACL\_IN extended permit ip any any**

The following sample ACL prevents hosts on 192.168.1.0/24 from accessing the 209.165.201.0/27 network. All other addresses are permitted.

ciscoasa(config)# **access-list ACL\_IN extended deny tcp 192.168.1.0 255.255.255.0 209.165.201.0 255.255.255.224** ciscoasa(config)# **access-list ACL\_IN extended permit ip any any**

If you want to restrict access to only some hosts, then enter a limited **permit ACE**. By default, all other traffic is denied unless explicitly permitted.

```
ciscoasa(config)# access-list ACL_IN extended permit ip
192.168.1.0 255.255.255.0 209.165.201.0 255.255.255.224
```
The following ACL restricts all hosts (on the interface to which you apply the ACL) from accessing a website at address 209.165.201.29. All other traffic is allowed.

```
ciscoasa(config)# access-list ACL_IN extended deny tcp any host 209.165.201.29 eq www
ciscoasa(config)# access-list ACL_IN extended permit ip any any
```
The following ACL that uses object groups restricts several hosts on the inside network from accessing several web servers. All other traffic is allowed.

```
ciscoasa(config)# access-list ACL_IN extended deny tcp
object-group denied object-group web eq www
ciscoasa(config)# access-list ACL_IN extended permit ip any any
ciscoasa(config)# access-group ACL_IN in interface inside
```
To temporarily disable an ACL that permits traffic from one group of network objects (A) to another group of network objects (B):

```
ciscoasa(config)# access-list 104 permit ip host object-group A object-group B inactive
```
To implement a time-based ACL, use the **time-range** command to define specific times of the day and week. Then use the **access-list extended** command to bind the time range to an ACL. The following example binds an ACL named "Sales" to a time range named "New\_York\_Minute":

```
ciscoasa(config)# access-list Sales line 1 extended deny tcp host 209.165.200.225 host
209.165.201.1 time-range New_York_Minute
```
See the **time-range** command for more information about how to define a time range.

The following ACL allows any ICMP traffic:

ciscoasa(config)# **access-list abc extended permit icmp any any**

The following ACL allows any ICMP traffic for the object group "obj\_icmp\_1":

ciscoasa(config)# **access-list abc extended permit icmp any any object-group obj\_icmp\_1**

The following ACL permits ICMP traffic with ICMP type 3 and ICMP code 4 from source host 10.0.0.0 to destination host 10.1.1.1. All other type of ICMP traffic is not be permitted.

ciscoasa(config)# **access-list abc extended permit icmp host 10.0.0.0 host 10.1.1.1 3 4**

The following ACL permits ICMP traffic with ICMP type 3 and any ICMP code from source host 10.0.0.0 to destination host 10.1.1.1. All other type of ICMP traffic is not be permitted.

ciscoasa(config)# **access-list abc extended permit icmp host 10.0.0.0 host 10.1.1.1 3**

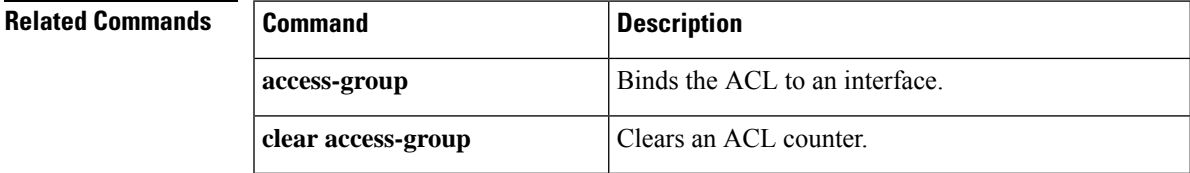

 $\mathbf{l}$ 

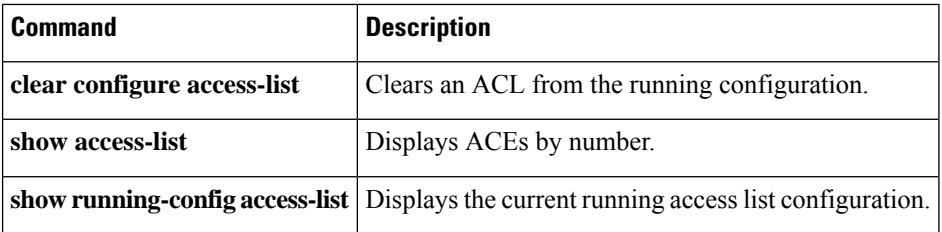

٠

# **access-list remark**

To specify the text of a remark to add before or after an extended, EtherType, or standard access control entry, use the **access-list remark** command in global configuration mode. To delete the remark, use the **no** form of this command.

**access-list** *id* [ **line** *line-num* ] **remark** *text* **no access-list** *id* [ **line** *line-num* ] **remark** *text*

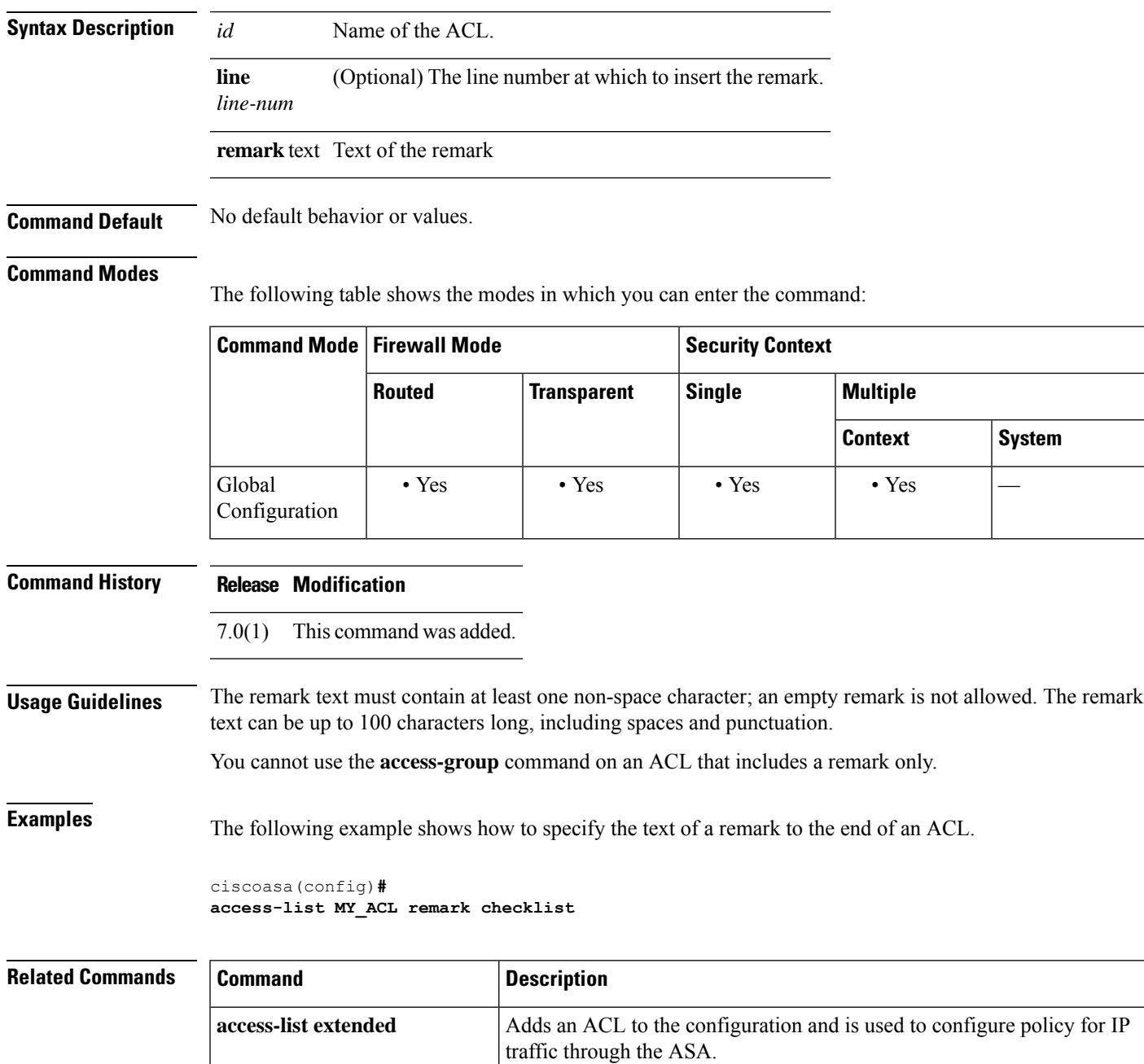

**95**

 $\mathbf{l}$ 

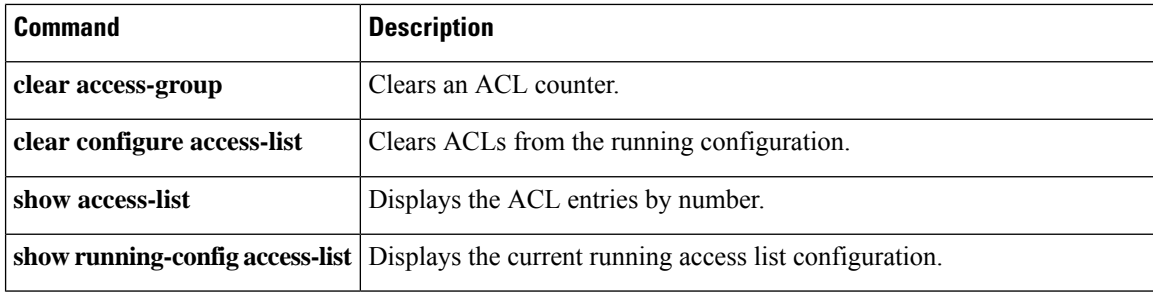

## **access-list rename**

To rename an ACL, use the **access-list rename** command in global configuration mode.

**access-list** *id* **rename** *new\_acl\_id*

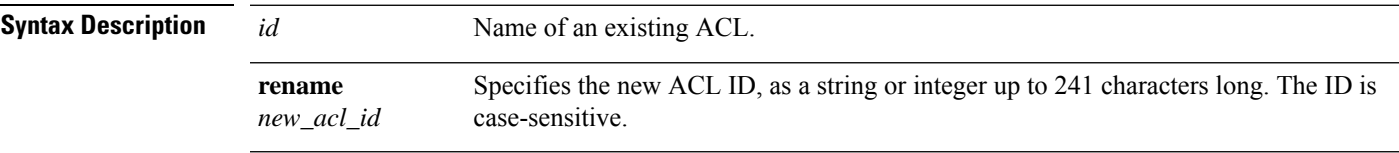

**Command Default** No default behavior or values.

### **Command Modes**

The following table shows the modes in which you can enter the command:

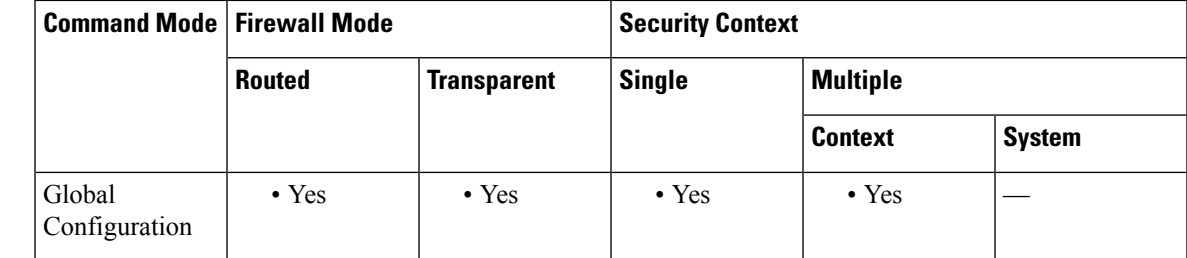

**Command History Release Modification**

8.0(2) This command was added.

**Usage Guidelines** If the ACL is renamed to the same name, the ASA will silently ignore the command.

**Examples** The following example shows how to rename an ACL from TEST to OUTSIDE:

ciscoasa(config)**# access-list TEST rename OUTSIDE**

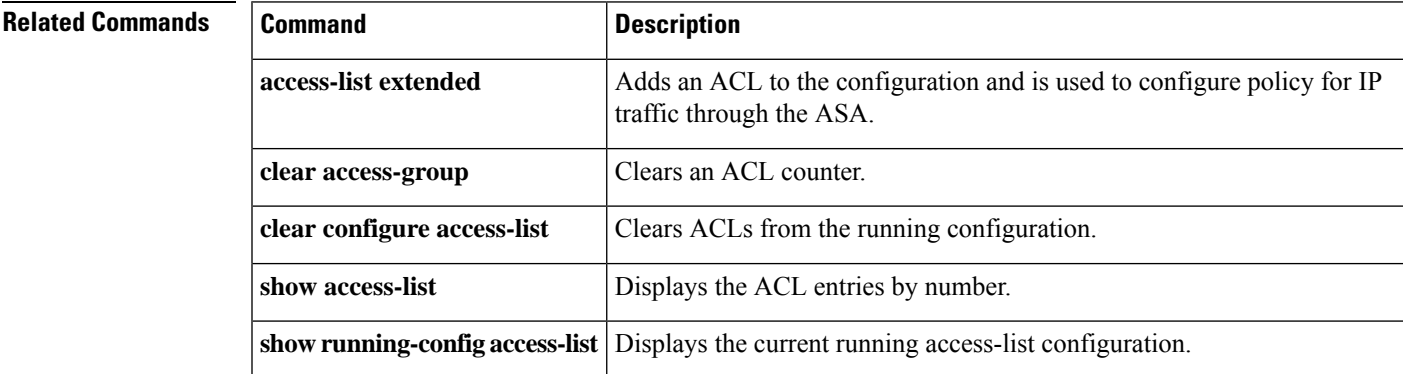

## **access-list standard**

To add an Access Control Entry (ACE) to a standard ACL, use the **access-list standard** command in global configuration mode. To remove an ACE, use the **no** form of this command.

**access-list** *id* **standard** { **deny** | **permit** } { **any4** | **host** *ip\_address* | *ip\_address subnet\_mask* } **no access-list** *id* **standard** { **deny** | **permit** } { **any4** | **host** *ip\_address* | *ip\_address subnet\_mask* }

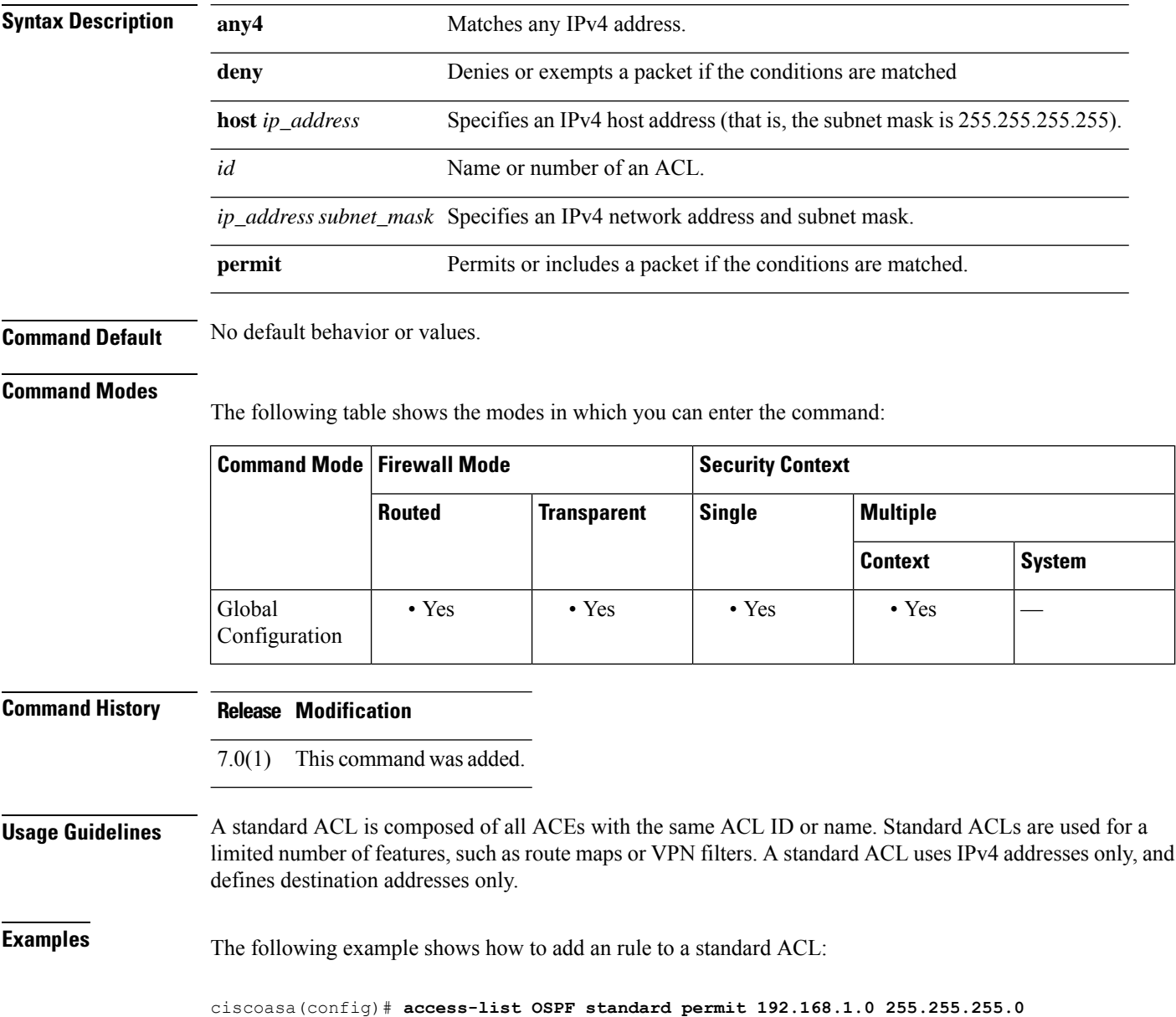

 $\mathbf{l}$ 

### **Related Commands**

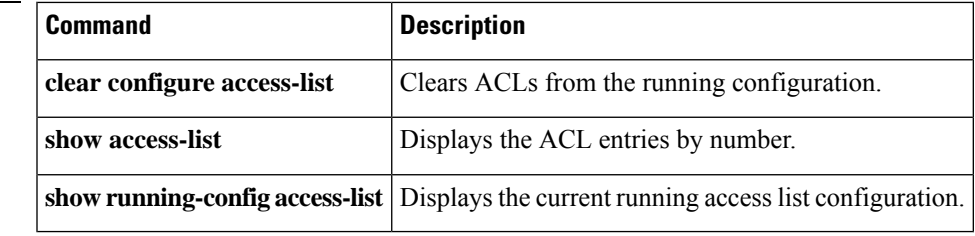

## **access-list webtype**

To add an Access Control Entry (ACE) to a webtype ACL, which filters clientless SSL VPN connections, use the **access-list webtype** command in global configuration mode. To remove the ACE, use the **no** form of this command.

**access-list** *id* **webtype** { **deny** | **permit** } **url** { *url\_string* | **any** } [ **log** [ [ *level* ] [ **interval** *secs* ] | **disable** | **default** ] ] } [ **time\_range** *name* ] [ **inactive** ] **no access-list** *id* **webtype** { **deny** | **permit** } **url** { *url\_string* | **any** } [ **log** [ [ *level* ] [ **interval** *secs* ] | **disable** | **default** ] ] } [ **time\_range** *name* ] [ **inactive** ] **access-list** *id* **webtype** { **deny** | **permit** } **tcp** *dest\_address\_argument* [ *operator port* ] [ **log** [ [ *level* ] [ **interval** *secs* ] | **disable** | **default** ] ] } [ **time\_range** *name* ] [ **inactive** ] **no access-list** *id* **webtype** { **deny** | **permit** } **tcp** *dest\_address\_argument* [ *operator port* ] [ **log** [ [ *level* ] [ **interval** *secs* ] | **disable** | **default** ] ] } [ **time\_range** *name* ] [ **inactive** ]

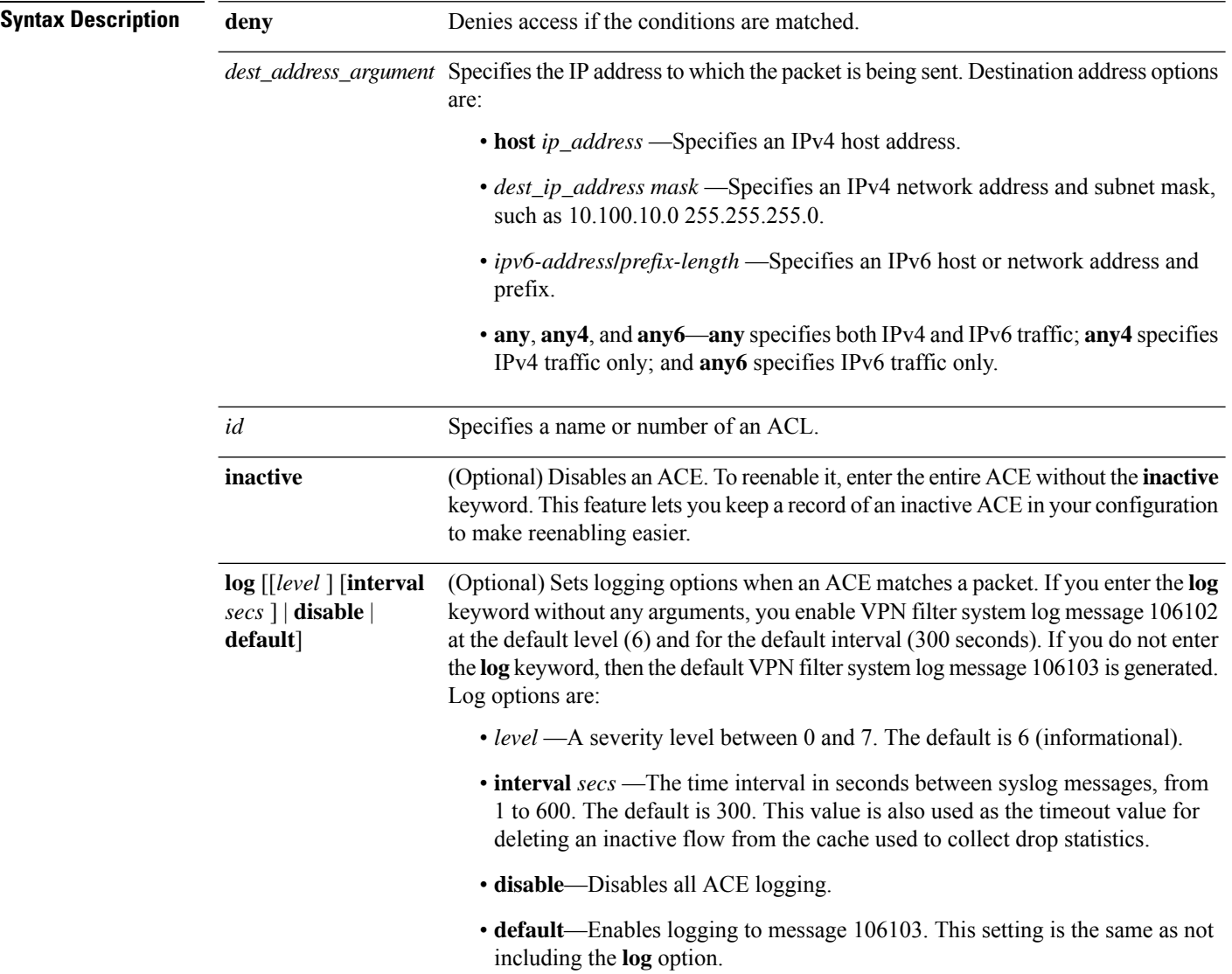

 $\mathbf l$ 

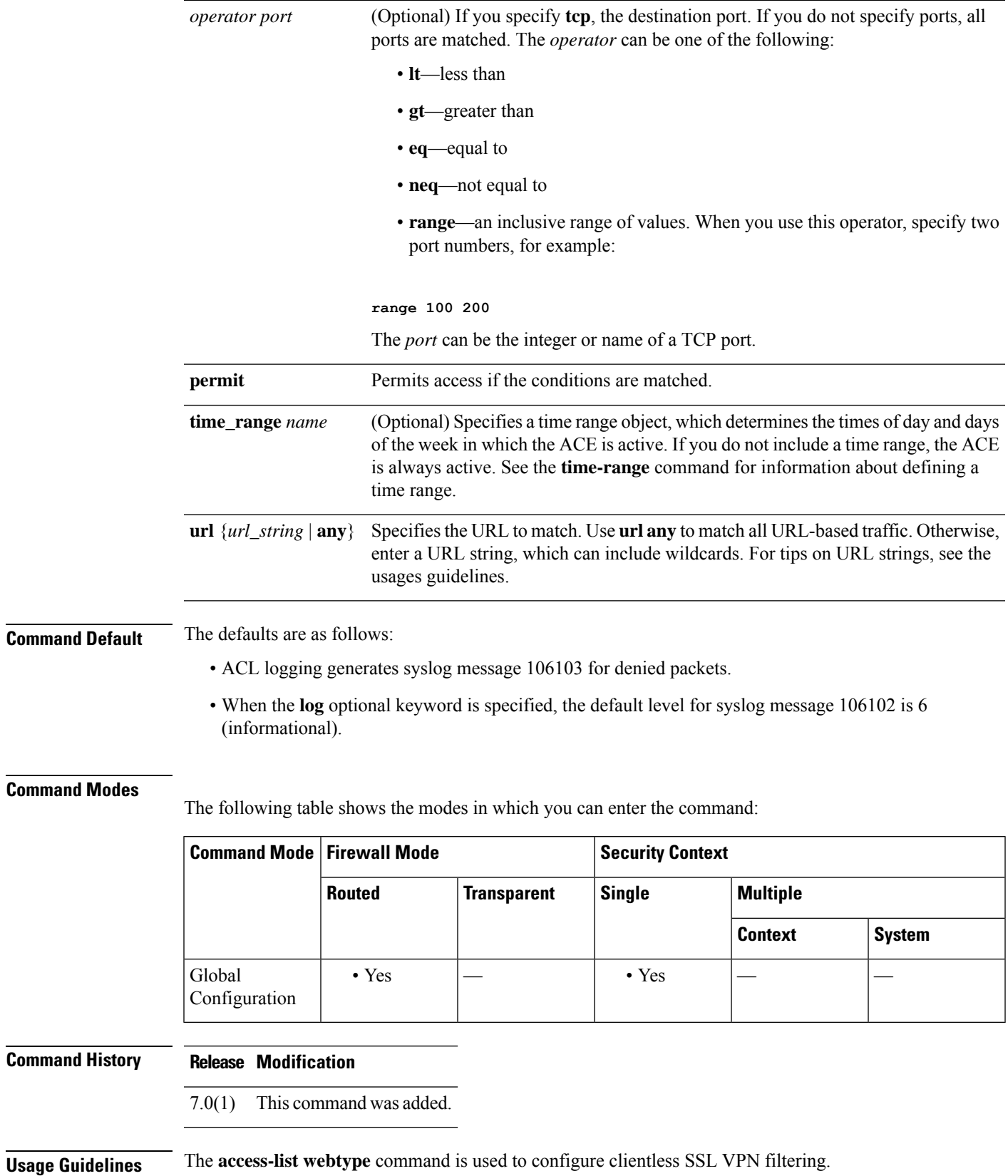

Following are some tips and limitations on specifying URLs:

Select **any** to match all URLs.

- 'Permit url any' will allow all the URLs that have the format protocol://server-ip/path and will block traffic that does not match this pattern, such as port-forwarding. There should be an ACE to allow connections to the required port (port 1494 in the case of Citrix) so that an implicit deny does not occur.
- Smart tunnel and ica plug-ins are not affected by an ACL with 'permit url any' because they match smart-tunnel:// and ica:// types only.
- You can use these protocols: cifs://, citrix://, citrixs://, ftp://, http://, https://, imap4://, nfs://, pop3://, smart-tunnel://, and smtp://. You can also use wildcards in the protocol; for example, htt\* matches http and https, and an asterisk \* matches all protocols. For example, \*://\*.example.com matches any type URL-based traffic to the example.com network.
- If you specify a smart-tunnel:// URL, you can include the server name only. The URL cannot contain a path. For example, smart-tunnel://www.example.com is acceptable, but smart-tunnel://www.example.com/index.html is not.
- An asterisk \* matches none or any number of characters. To match any http URL, enter http://\*/\*.
- A question mark ? matches any one character exactly.
- Square brackets [] are range operators, matching any character in the range. For example, to match both http://www.cisco.com:80/ and http://www.cisco.com:81/, enter **http://www.cisco.com:8[01]/**.

**Examples** The following example shows how to deny access to a specific company URL:

ciscoasa(config)# **access-list acl\_company webtype deny url http://\*.example.com**

The following example shows how to deny access to a specific web page:

ciscoasa(config)# **access-list acl\_file webtype deny url https://www.example.com/dir/file.html**

The following example shows how to deny HTTP access to any URL on a specific server through port 8080:

ciscoasa(config)# **access-list acl\_company webtype deny url http://my-server:8080/\***

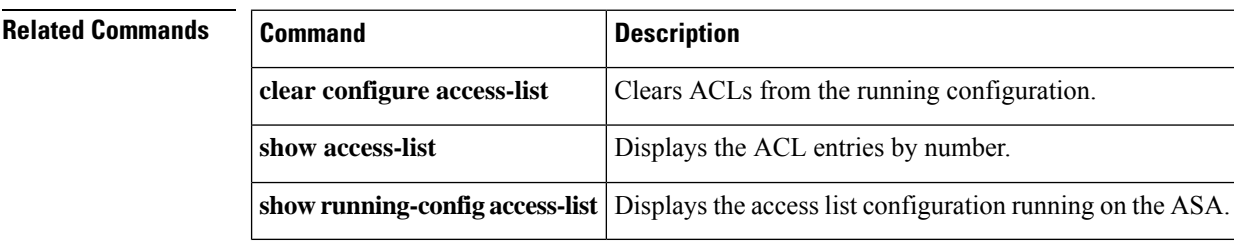

# **accounting-mode**

To indicate whether accounting messages are sent to a single server (single mode) or sent to all servers in the group (simultaneous mode), use the **accounting-mode** command in aaa-server configuration mode. To remove the accounting mode specification, use the **no** form of this command.

**accounting-mode** { **simultaneous** | **single** }

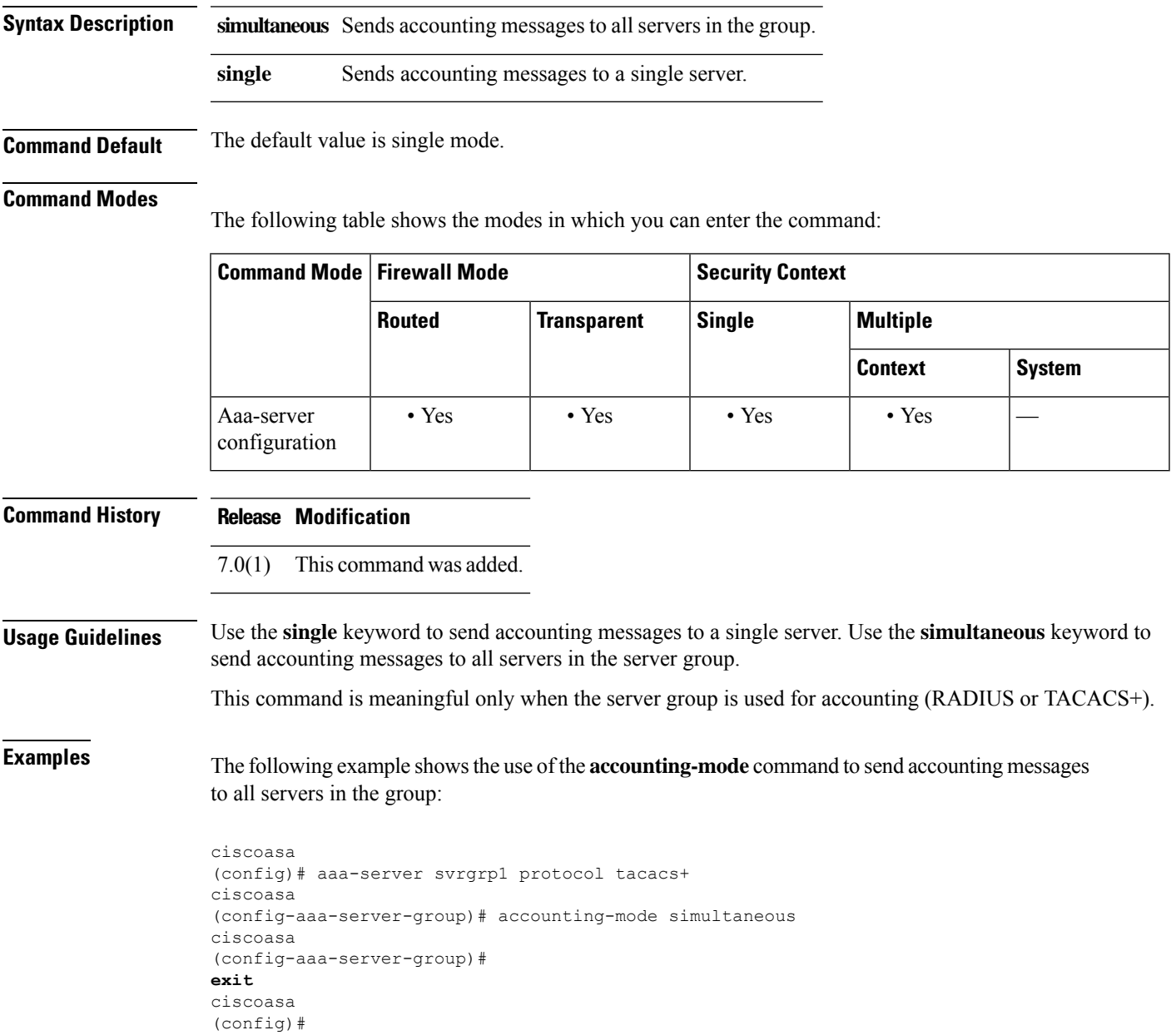

### **Related Commands**

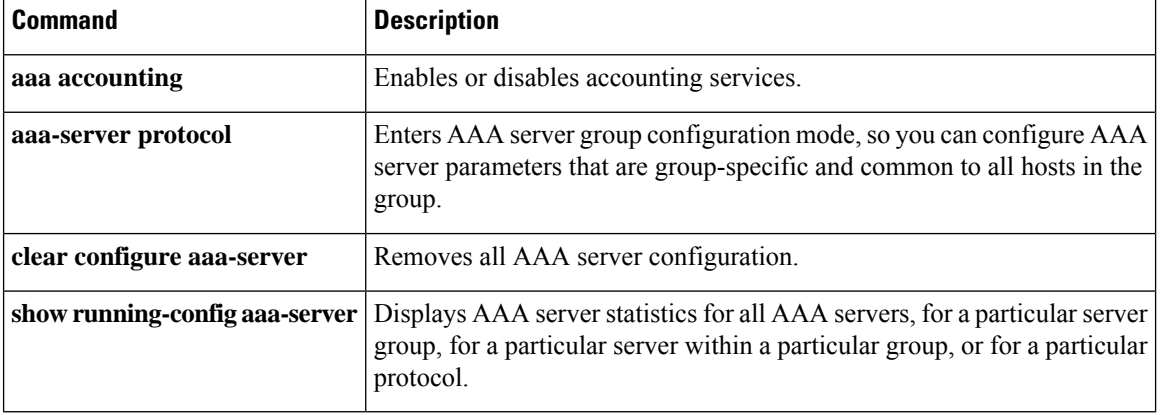

### **accounting-port**

To specify the port number used for RADIUS accounting for this host, use the **accounting-port** command in aaa-server host configuration mode. To remove the authentication port specification, use the **no** form of this command.

**accounting-port** *port* **no accounting-port**

**Command Default** By default, the device listens for RADIUS on port 1646 for accounting (in compliance with RFC 2058). If the port is not specified, the RADIUS accounting default port number (1646) is used.

#### **Command Modes**

The following table shows the modes in which you can enter the command:

**Syntax Description** *port* A port number for RADIUS accounting; the range of valid values is 1- 65535.

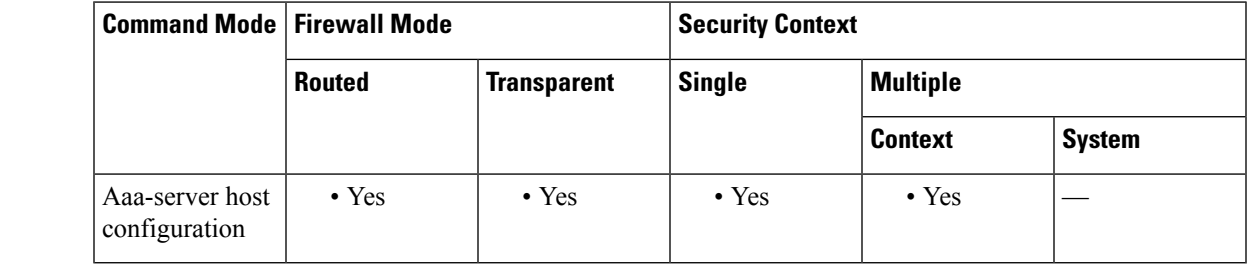

**Command History Release Modification**

7.0(1) This command was added.

**Usage Guidelines** This command specifies the destination TCP/UDP port number of the remote RADIUS server hosts to which you want to send accounting records. If your RADIUS accounting server uses a port other than 1646, you must configure the ASA for the appropriate port before starting the RADIUS service with the **aaa-server** command.

This command is valid only for server groups that are configured for RADIUS.

**Examples** The following example configures a RADIUS AAA server named "srvgrp1" on host "1.2.3.4", sets a timeout of 9 seconds, sets a retry-interval of 7 seconds, and configures accounting port 2222.

```
ciscoasa
(config)# aaa-server svrgrp1 protocol radius
ciscoasa
(config-aaa-server-group)# aaa-server svrgrp1 host 1.2.3.4
ciscoasa
(config-aaa-server-host)# timeout 9
ciscoasa
(config-aaa-server-host)# retry-interval 7
ciscoasa
(config-aaa-server-host)#
```
### **accountinq-port 2222**

ciscoasa (config-aaa-server-host)# **exit** ciscoasa(config)#

### $\overline{\text{Related Commands}}$

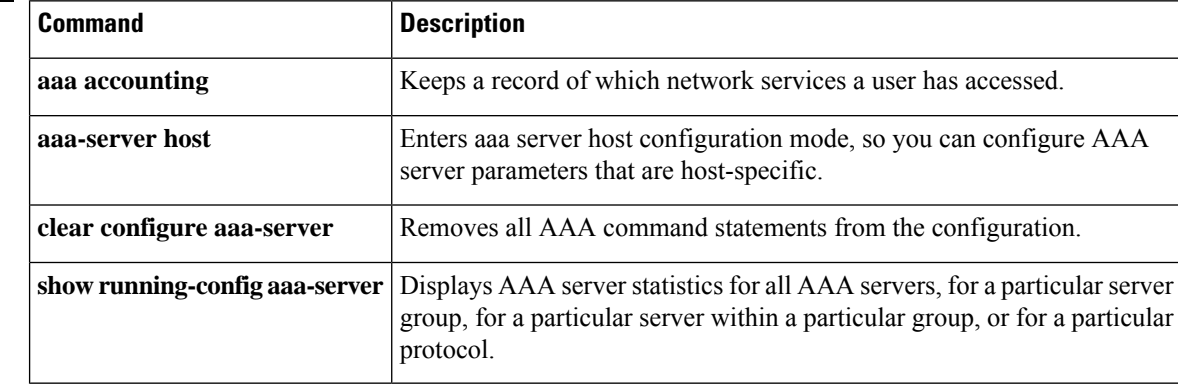

## **accounting-server-group**

To specify the AAA server group forsending accounting records, use the **accounting-server-group**command in various modes. To remove accounting servers from the configuration, use the **no** form of this command.

**accounting-server-group** *group\_tag* **no accounting-server-group** [ *group\_tag* ]

**Syntax Description** group\_tag Identifies the previously configured accounting server or group of servers. Use the aaa-server command to configure accounting servers.

**Command Default** No accounting servers are configured by default.

#### **Command Modes**

The following table shows the modes in which you can enter the command:

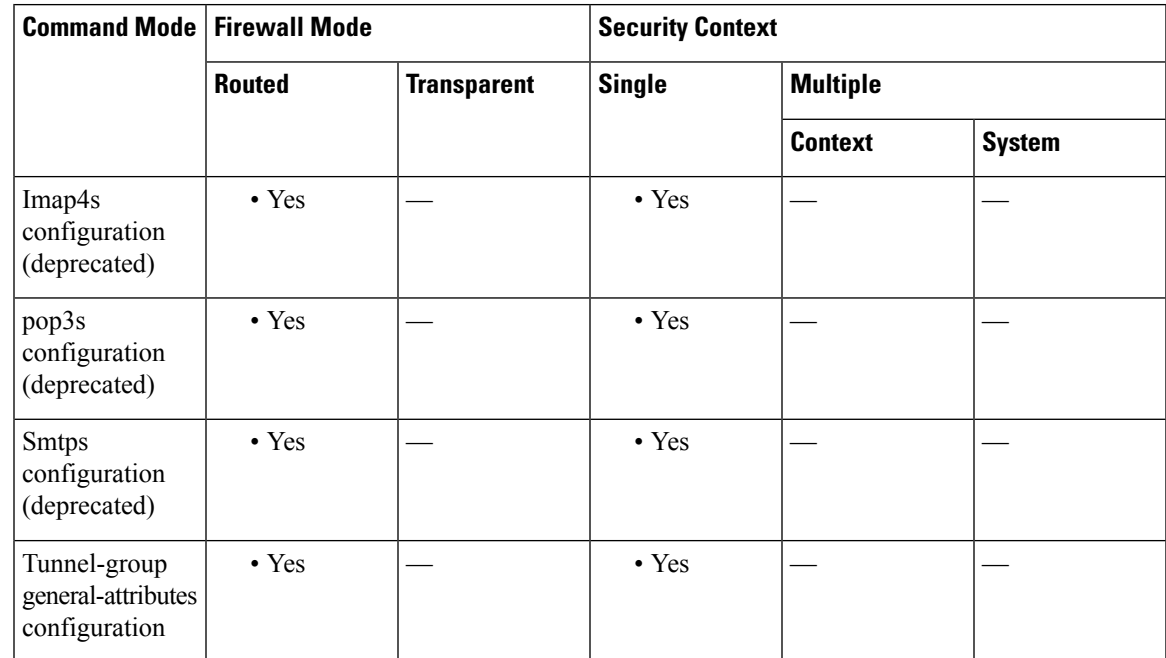

#### **Command History Release Modification**

- 7.0(1) This command was added.
- This command is available in tunnel-group general-attributes configuration mode, instead of webvpn configuration mode. 7.1(1)
- 9.5(2) This command was deprecated for the following modes: imap4s, pop3s, and smtps.
- This command is no longer available for IPSec LAN-to-LAN (ipsec-l2l) tunnel groups; in fact, it was never supported for IPSec LAN-to-LAN. 9.8(1)

### **Usage Guidelines** The ASA uses accounting to keep track of the network resources that users access. If you enter this command in webvpn configuration mode, it is transformed to the same command in tunnel-group general-attributes configuration mode. **Examples** The following example entered in tunnel-group-general attributes configuration mode, configures an accounting server group named "aaa-server123" for a remote-access tunnel group "xyz": ciscoasa(config)# **tunnel-group xyz type remote-access** ciscoasa(config)# **tunnel-group xyz general-attributes** ciscoasa(config-tunnel-general)# **accounting-server-group aaa-server123** ciscoasa(config-tunnel-general)#

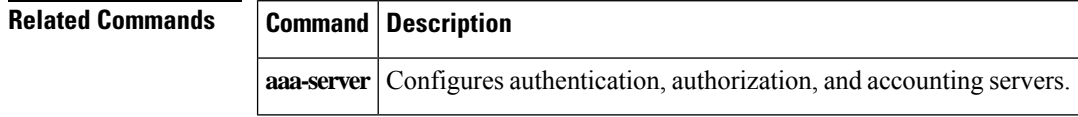
## **acl-netmask-convert**

To specify how the ASA treats netmasks received in a downloadable ACL from a RADIUS server that is accessed by using the **aaa-server host** command, use the acl-netmask-convert command in aaa-server host configuration mode. To remove the specified behavior for the ASA, use the **no** form of this command.

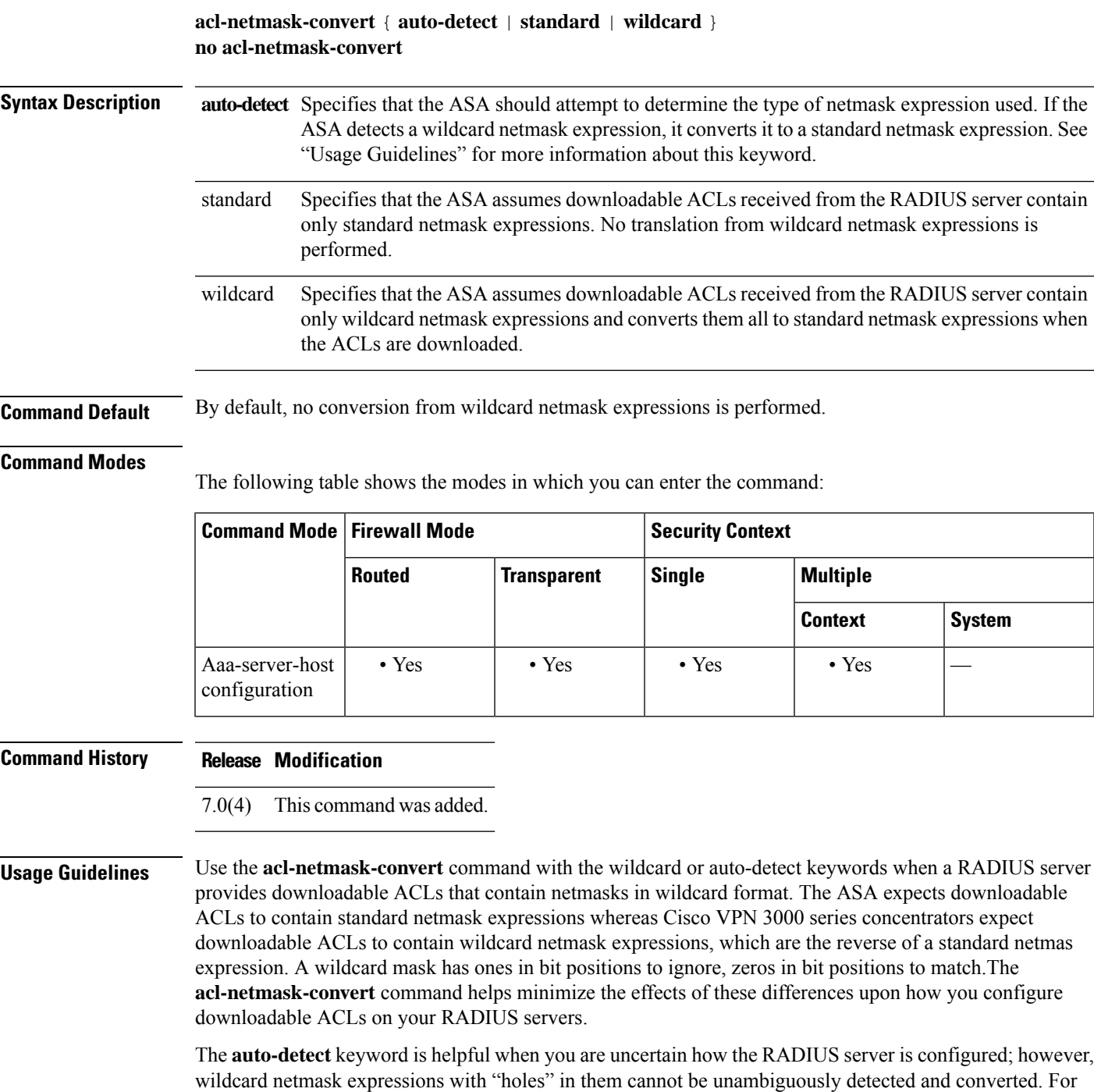

example, the wildcard netmask 0.0.255.0 permits anything in the third octet and can be used validly on Cisco VPN 3000 series concentrators, but the ASA may not detect this expression as a wildcard netmask.

**Examples** The following example configures a RADIUS AAA server named "srvgrp1" on host "192.168.3.4", enables conversion of downloadable ACL netmasks, sets a timeout of 9 seconds, sets a retry-interval of 7 seconds, and configures authentication port 1650:

```
ciscoasa
(config)# aaa-server svrgrp1 protocol radius
ciscoasa
(config-aaa-server-group)# aaa-server svrgrp1 host 192.168.3.4
ciscoasa
(config-aaa-server-host)# acl-netmask-convert wildcard
ciscoasa
(config-aaa-server-host)# timeout 9
ciscoasa
(config-aaa-server-host)# retry-interval 7
ciscoasa
(config-aaa-server-host)#
authentication-port 1650
ciscoasa
(config-aaa-server-host)#
exit
ciscoasa
(config)#
```
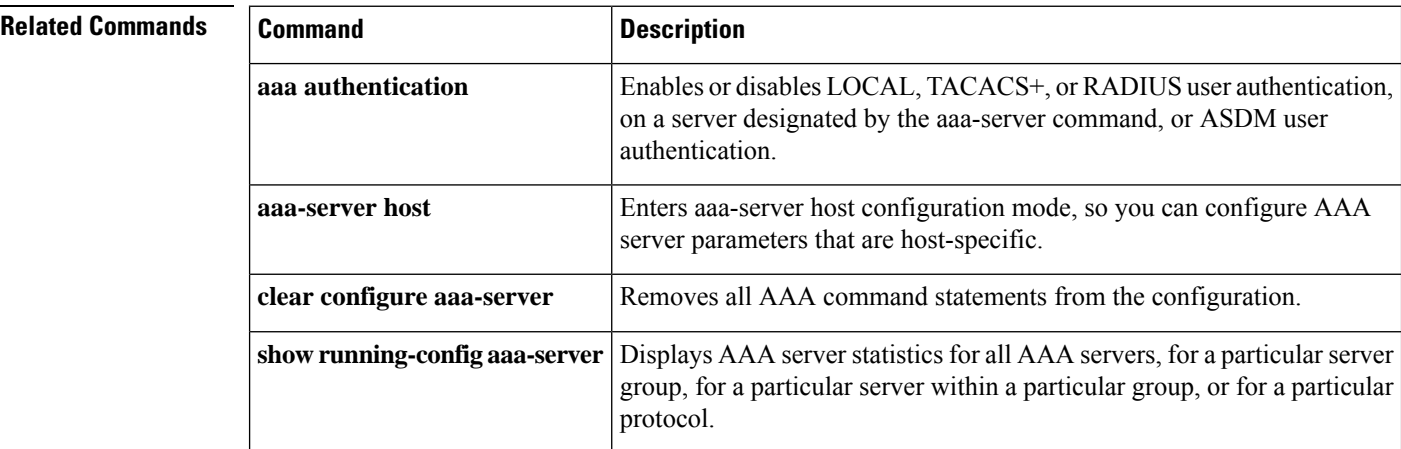

# **action**

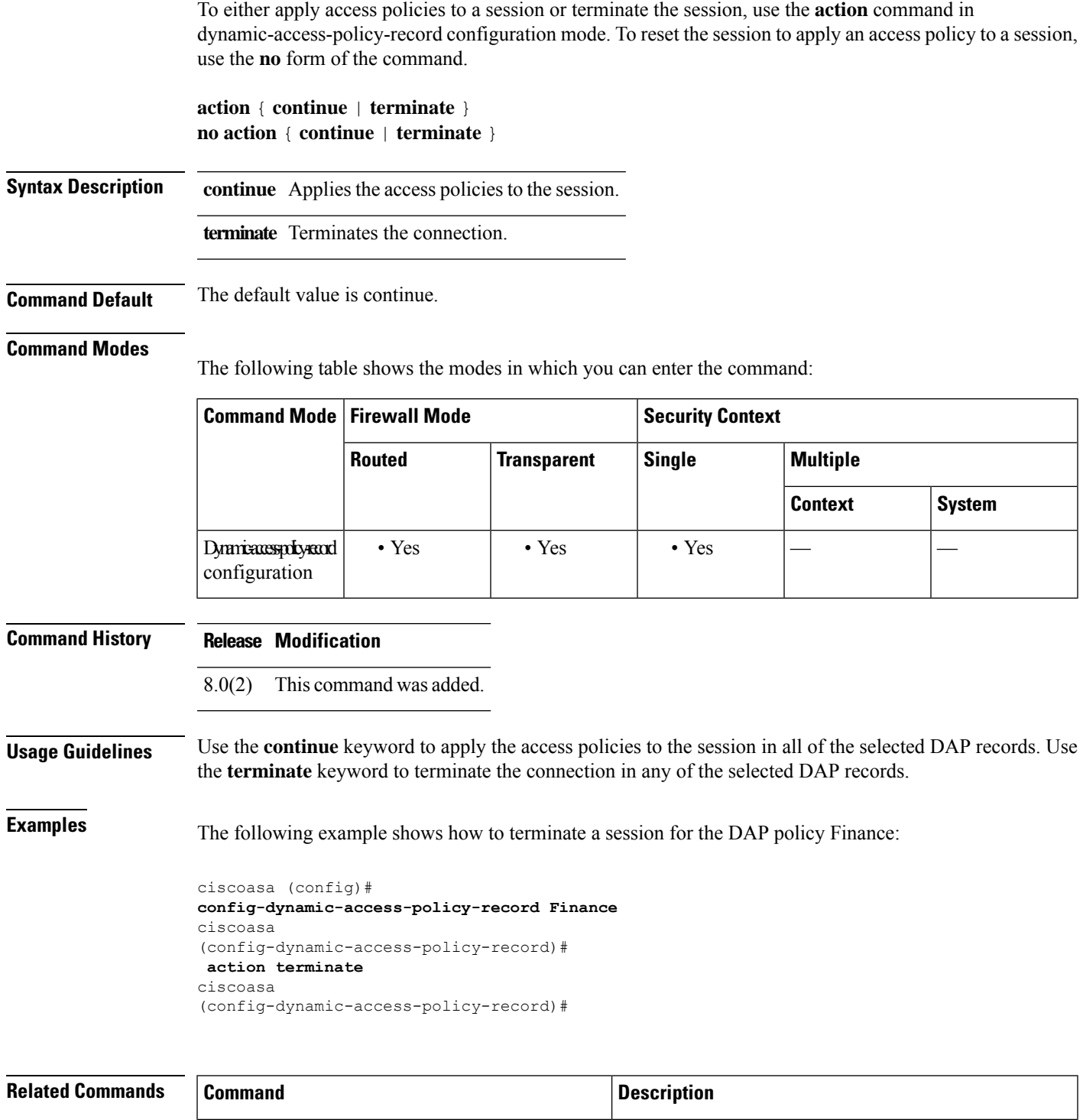

dynamic-access-policy-record Creates a DAP record.

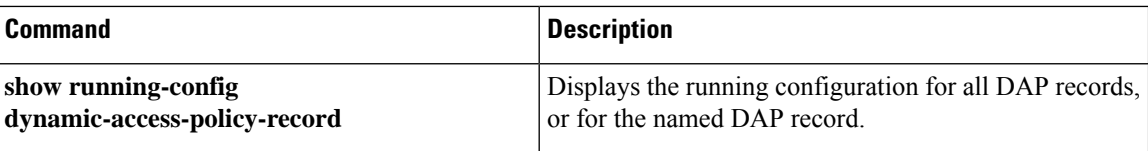

## **action cli command**

To configure actions on an event manager applet, use the **action cli command** command in event manager applet configuration mode. To remove the configured action, enter the **no action** *n* command.

**action** *n* **cli command** " *command* " **no action** *n*

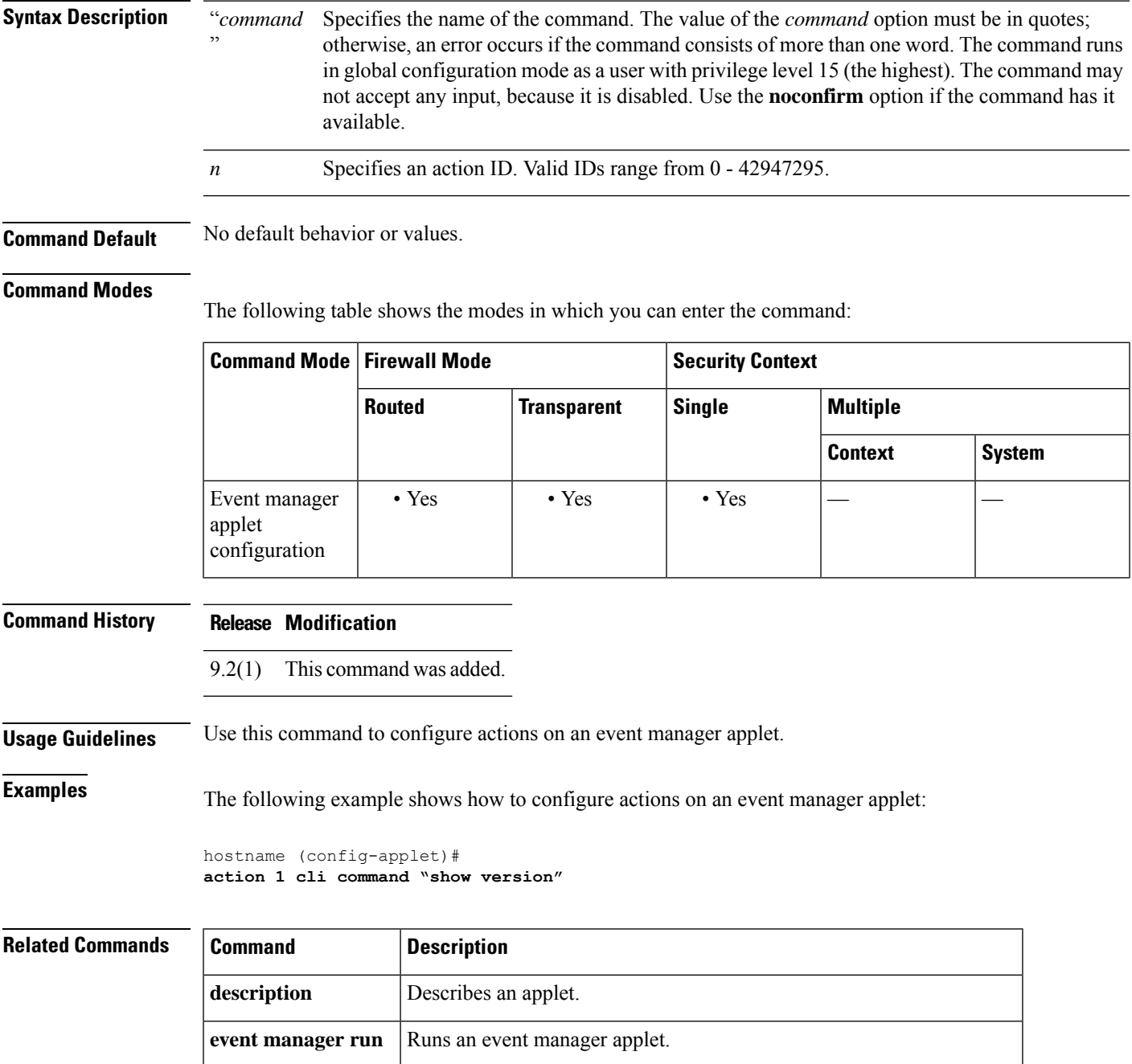

Ш

 $\mathbf{l}$ 

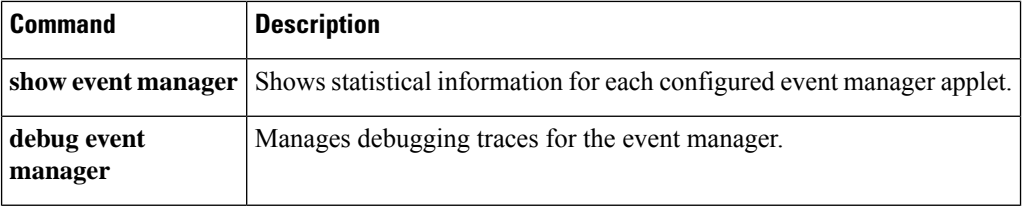

### **action-uri**

To specify a web server URI to receive a username and password for single sign-on (SSO) authentication, use the **action-uri** command in aaa-server-host configuration mode. To reset the URI parameter value, use the **no** form of the command.

**action-uri** *string* **no action-uri**

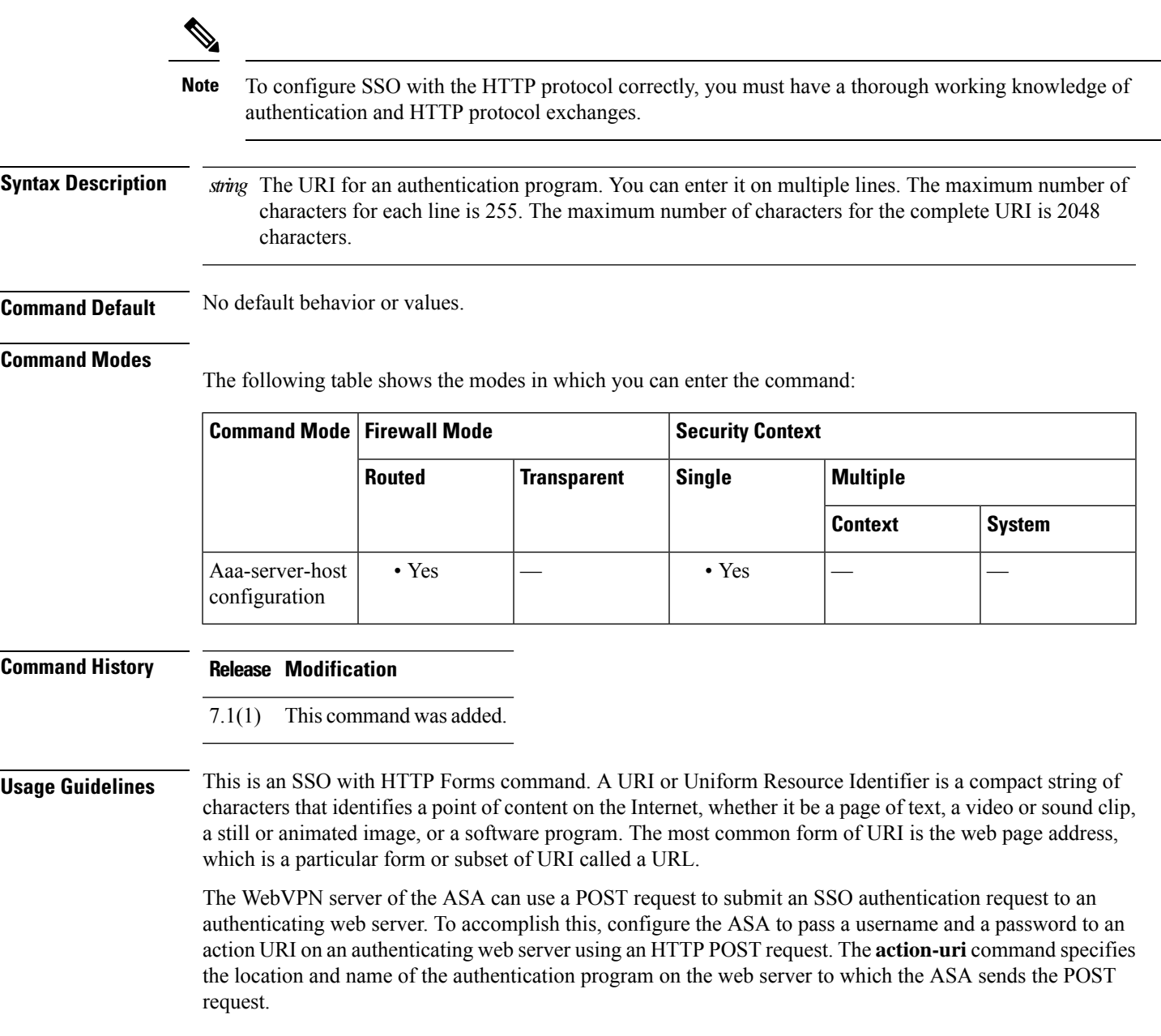

You can discover the action URI on the authenticating web server by connecting to the web server login page directly with a browser. The URL of the login web page displayed in your browser is the action URI for the authenticating web server.

For ease of entry, you can enter URIs on multiple, sequential lines. The ASA then concatenates the lines into the URI as you enter them. While the maximum characters per action-uri line is 255 characters, you can enter fewer characters on each line.

```
S
```
**Note** Any question mark in the string must be preceded by a CTRL-v escape sequence.

**Examples** The following example specifies the URI on www.example.com:

**saidir (QNP:55BRE:ALAD:@ERNER(@RKE)2S8./ATECSDERATOEEESA/ATENALE\$A/GER/NRG(UBP/DOUE)XXxda/28/2KTCFB/3Y/Z/Uapin** 

```
ciscoasa(config)# aaa-server testgrp1 host www.example.com
ciscoasa(config-aaa-server-host)# action-uri http://www.example.com/auth/index.htm
ciscoasa(config-aaa-server-host)# action-uri l/appdir/authc/forms/MCOlogin.fcc?TYP
ciscoasa(config-aaa-server-host)# action-uri 554433&REALMOID=06-000a1311-a828-1185
ciscoasa(config-aaa-server-host)# action-uri -ab41-8333b16a0008&GUID=&SMAUTHREASON
ciscoasa(config-aaa-server-host)# action-uri =0&METHOD=GET&SMAGENTNAME=$SM$5FZmjnk
ciscoasa(config-aaa-server-host)# action-uri 3DRNwNjk2KcqVCFbIrNT9%2bJ0H0KPshFtg6r
ciscoasa(config-aaa-server-host)# action-uri B1UV2PxkHqLw%3d%3d&TARGET=https%3A%2F
ciscoasa(config-aaa-server-host)# action-uri %2Fauth.example.com
ciscoasa(config-aaa-server-host)#
```
**Note**

You must include the hostname and protocol in the action URI. In the preceding example, these are included in http://www.example.com at the start of the URI.

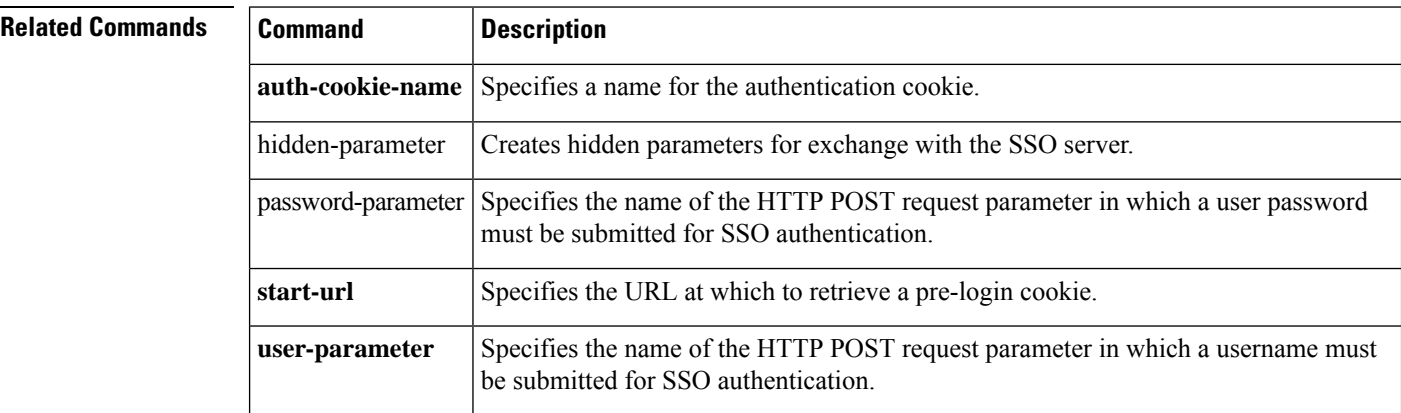

# **activate-tunnel-group-script**

This command is used internally to reload an ASDM generated script file when username-from-certificate is configured in tunnel-group sub-mode.

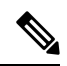

**Note** Do not use this command in the ASA CLI.

 $\mathbf{l}$ 

# **activation-key**

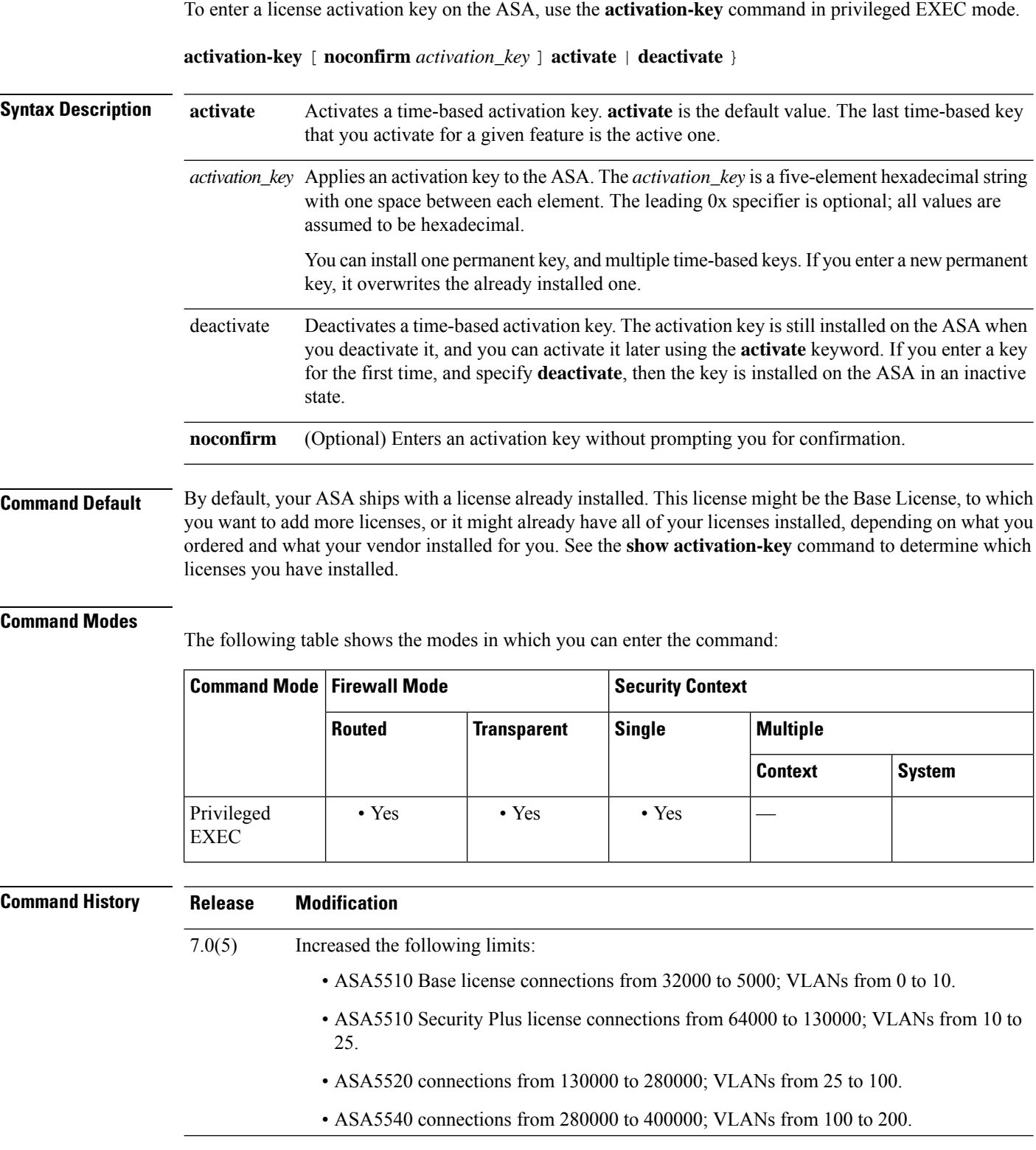

 $\mathbf{l}$ 

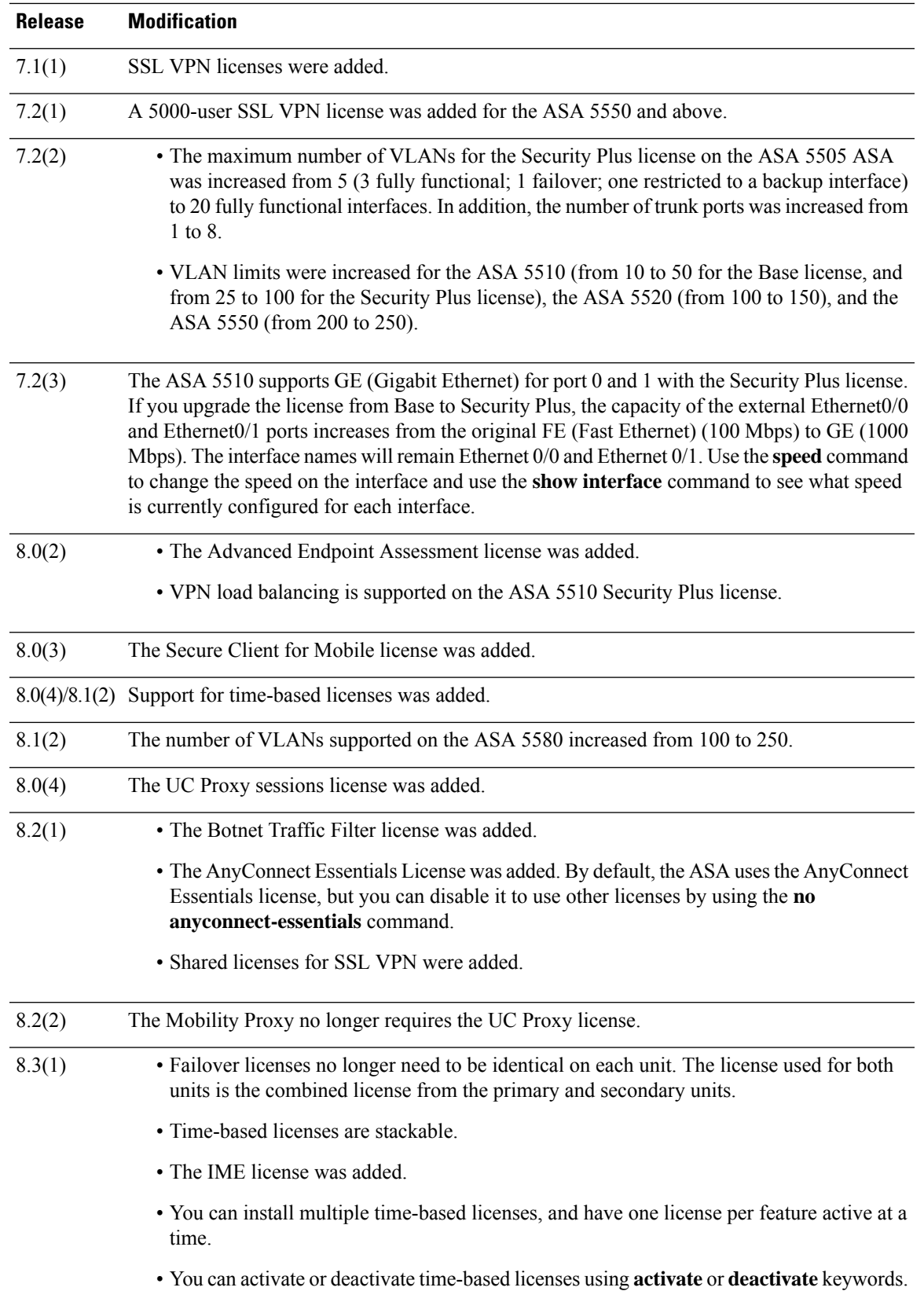

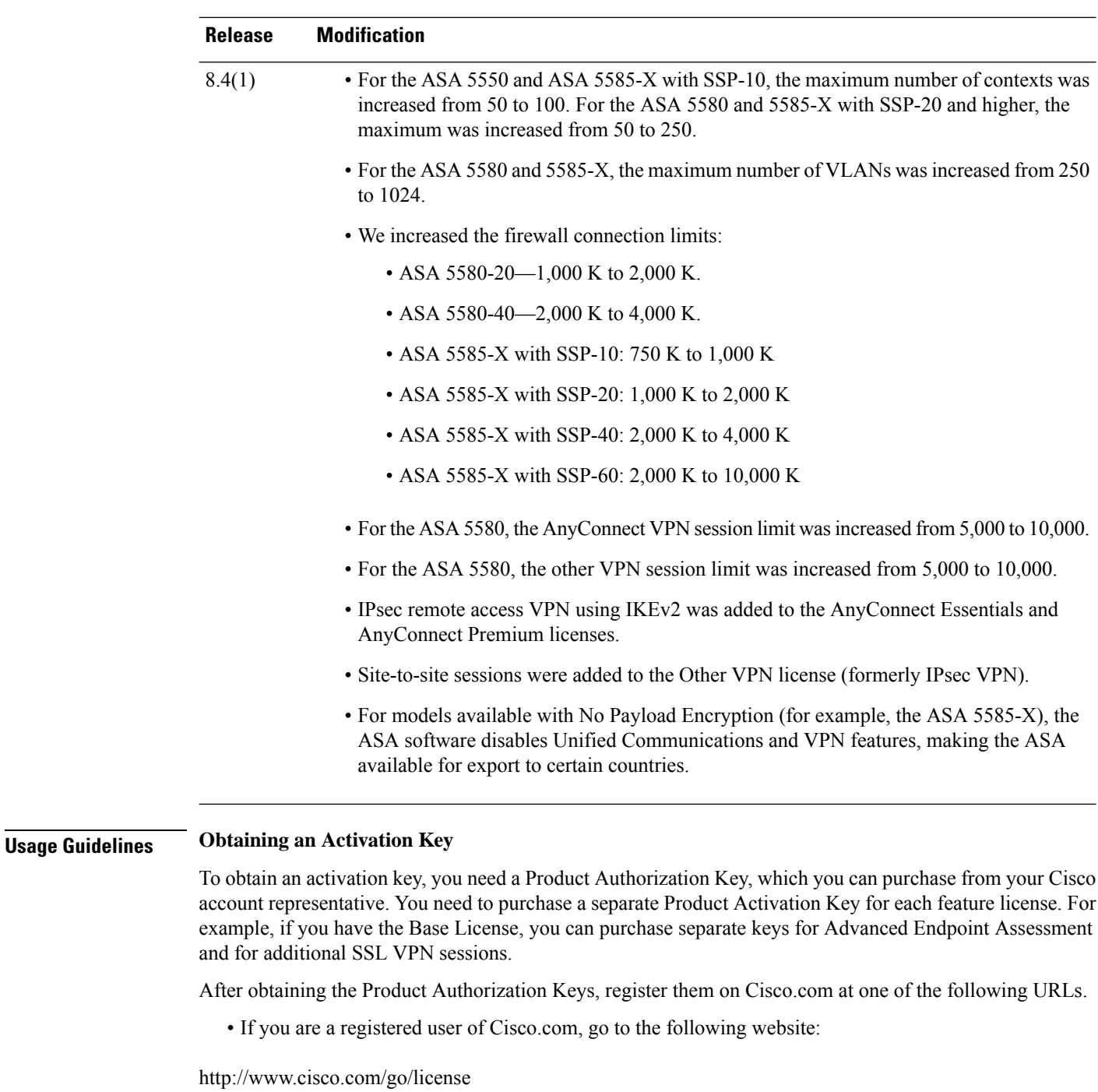

• If you are not a registered user of Cisco.com, go to the following website:

http://www.cisco.com/go/license/public

### **Context Mode Guidelines**

- In multiple context mode, apply the activation key in the system execution space.
- Shared licenses are not supported in multiple context mode.

#### **Failover Guidelines**

- Shared licenses are not supported in Active/Active mode.
- Failover units do not require the same license on each unit.

Older versions of ASA software required that the licenses match on each unit. Starting with Version 8.3(1), you no longer need to install identical licenses. Typically, you buy a license only for the primary unit; for Active/Standby failover, the secondary unit inherits the primary license when it becomes active. If you have licenses on both units, they combine into a single running failover cluster license.

• For the ASA 5505 and 5510, both units require the Security Plus license; the Base license does not support failover, so you cannot enable failover on a standby unit that only has the Base license.

#### **Upgrade and Downgrade Guidelines**

Your activation key remains compatible if you upgrade to the latest version from any previous version. However, you might have issues if you want to maintain downgrade capability:

- Downgrading to Version 8.1 or earlier—After you upgrade, if you activate additional feature licenses that were added *before 8.2* , then the activation key continues to be compatible with earlier versions if you downgrade. However if you activate feature licenses that were added in *8.2 or later* , then the activation key is not backwards compatible. If you have an incompatible license key, then see the following guidelines:
	- If you previously entered an activation key in an earlier version, then the ASA uses that key (without any of the new licenses you activated in Version 8.2 or later).
	- If you have a new system and do not have an earlier activation key, then you need to request a new activation key compatible with the earlier version.
- Downgrading to Version 8.2 or earlier—Version 8.3 added more robust time-based key usage as well as failover license changes:
	- If you have more than one time-based activation key active, when you downgrade, only the most recently activated time-based key can be active. Any other keys are made inactive.
	- If you have mismatched licenses on a failover pair, then downgrading will disable failover. Even if the keys are matching, the license used will no longer be a combined license.

#### **Additional Guidelines and Limitations**

- The activation key is not stored in your configuration file; it is stored as a hidden file in flash memory.
- The activation key is tied to the serial number of the device. Feature licenses cannot be transferred between devices (except in the case of a hardware failure). If you have to replace your device due to a hardware failure, contact the Cisco Licensing Team to have your existing license transferred to the new serial number. The Cisco Licensing Team will ask for the Product Authorization Key reference number and existing serial number.
- Once purchased, you cannot return a license for a refund or for an upgraded license.
- Although you can activate all license types, some features are incompatible with each other; for example, multiple context mode and VPN. In the case of the AnyConnect Essentials license, the license is incompatible with the following licenses: full SSL VPN license, shared SSL VPN license, and Advanced Endpoint Assessment license. By default, the AnyConnect Essentials license is used instead of the above

licenses, but you can disable the AnyConnect Essentials license in the configuration to restore use of the other licenses using the **no anyconnect-essentials** command.

• Some permanent licenses require you to reload the ASA after you activate them.  $\langle x \rangle$  lists the licenses that require reloading.

#### **Table 1: Permanent License Reloading Requirements**

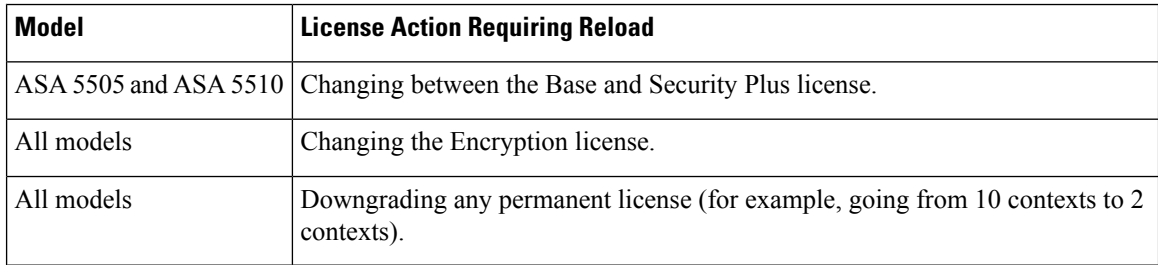

**Examples** The following example shows how to change the activation key on the ASA:

#### ciscoasa# **activation-key 0xd11b3d48 0xa80a4c0a 0x48e0fd1c 0xb0443480 0x843fc490**

The following is sample output from the **activation-key** command that shows output for failover when the new activation key is different than the old activation key:

```
ciscoasa# activation-key 0xyadayada 0xyadayada 0xyadayada 0xyadayada 0xyadayada
Validating activation key. This may take a few minutes...
The following features available in the running permanent activation key are NOT available
in the new activation key:
Failover is different.
   running permanent activation key: Restricted (R)
   new activation key: Unrestricted (UR)
WARNING: The running activation key was not updated with the requested key.
Proceed with updating flash activation key? [y
]
```
Flash permanent activation key was updated with the requested key.

The following is sample output from a license file:

```
Serial Number Entered: 123456789ja
Number of Virtual Firewalls Selected: 10
Formula One device: ASA 5520
Failover : Enabled
VPN-DES : Enabled
VPN-3DES-AES : Enabled
Security Contexts : 10
GTP/GPRS : Disabled
SSL VPN Peers : Default
Total VPN Peers : 750
Advanced Endpoint Assessment : Disabled<br>AnyConnect for Mobile : Enabled
AnyConnect for Mobile
AnyConnect for Cisco VPN Phone : Disabled
Shared License : Disabled
UC Phone Proxy Sessions : Default
Total UC Proxy Sessions : Default
AnyConnect Essentials : Disabled
Botnet Traffic Filter : Disabled
Intercompany Media Engine : Enabled
```

```
------------------------------------------
THE FOLLOWING ACTIVATION KEY IS VALID FOR:
ASA SOFTWARE RELEASE 8.2+ ONLY.
Platform = asa
123456789JA: yadayda1 yadayda1 yadayda1 yadayda1 yadayda1
------------------------------------------
THE FOLLOWING ACTIVATION KEY IS VALID FOR:
ALL ASA SOFTWARE RELEASES, BUT EXCLUDES ANY
8.2+ FEATURES FOR BACKWARDS COMPATIBILITY.
Platform = asa
123456789JA: yadayda2 yadayda2 yadayda2 yadayda2 yadayda2
```
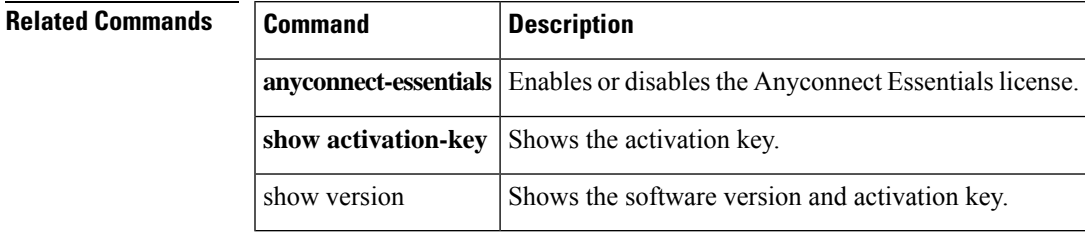

**aa - ac**

### **activex-relay**

To incorporate applications that need ActiveX over the clientless portal, use the **activex-relay** command in group-policy webvpn configuration mode or username webvpn configuration mode. To inherit the **activex-relay** command from the default group policy, use the **no** form of this command.

**activex-relay** { **enable** | **disable** } **no activex-relay**

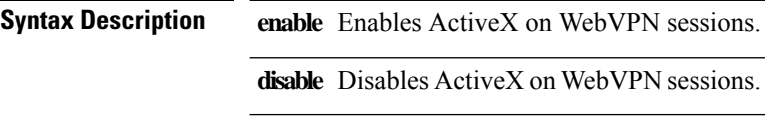

**Command Default** No default behavior or values.

#### **Command Modes**

The following table shows the modes in which you can enter the command:

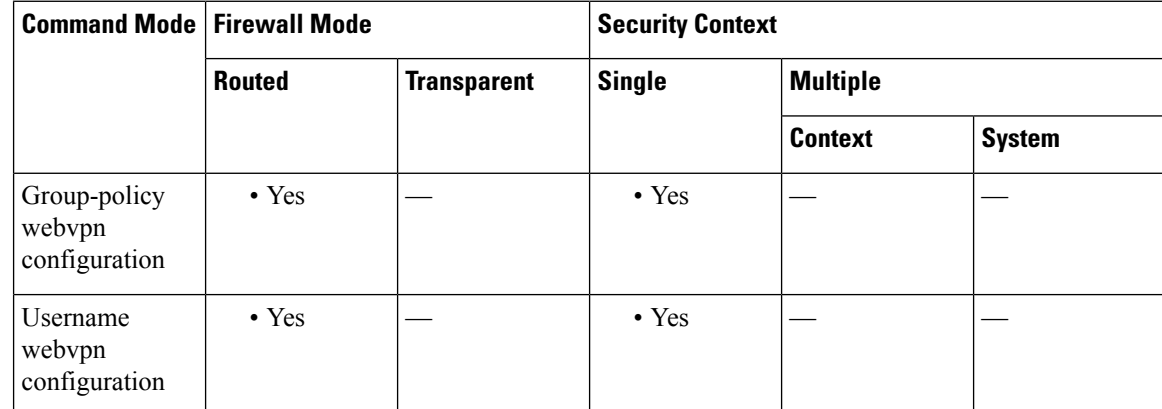

### **Command History Release Modification**

8.0(2) This command was added.

**Usage Guidelines** Use the **activex-relay enable** command to let userslaunch ActiveX from the WebVPN browser for any HTML content that has the object tags (such as images, audio, videos, JAVA applets, ActiveX, PDF, or flash). These applications use the WebVPN session to download and upload ActiveX controls. The ActiveX relay remains in force until the WebVPN session closes. If you plan to use something like Microsoft OWA 2007, you should disable ActiveX.

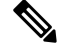

Because they have the same functionality, the **activex-relay enable** command generates smart tunnel logs even if smart tunnel is disabled. **Note**

The following example enables ActiveX controls on WebVPN sessions associated with a given group policy:

ciscoasa(config-group-policy)# **webvpn** ciscoasa(config-group-webvpn)# **activex-relay enable**

The following example disables ActiveX controls on WebVPN sessions associated with a given username:

```
ciscoasa(config-username-policy)# webvpn
ciscoasa(config-username-webvpn)# activex-relay disable
```
 $\mathbf I$ 

ı

**126**